# **User 's Manual**

# **LG Programmable Logic Controller G3F – PIDA** *GLOFA* **G4F – PIDA**

**LG Industrial Systems**

# **SAFETY PRECAUTIONS**

Be sure to read carefully the safety precautions given in data sheet and user's manual before operating the module and follow them.

The precautions explained here only apply to the G3F-PIDA and G4F-PIDA.

For safety precautions on the PLC system, see the GLOFA GM3/4 User's Manuals.

A precaution is given with a hazard alert triangular symbol to call your attention, and precautions are represented as follows according to the degree of hazard.

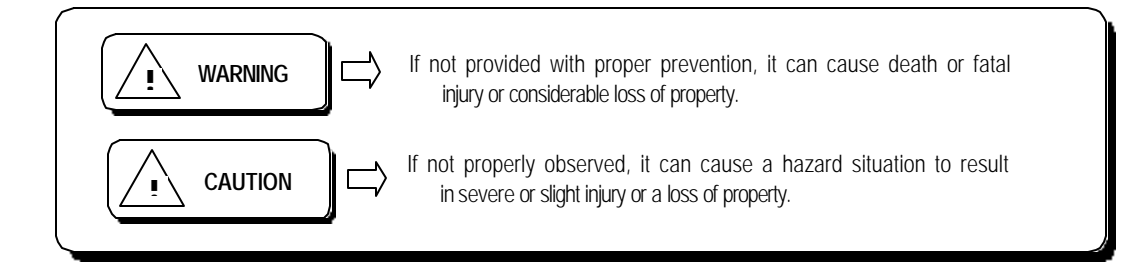

However, a precaution followed with  $\sqrt{!}$  **CAUTION**also result in serious conditions.

Both of two symbols indicate that an important content is mentioned, therefore, be sure to observe it.

Keep this manual handy for your quick reference in necessary.

#### **Installation Precautions**

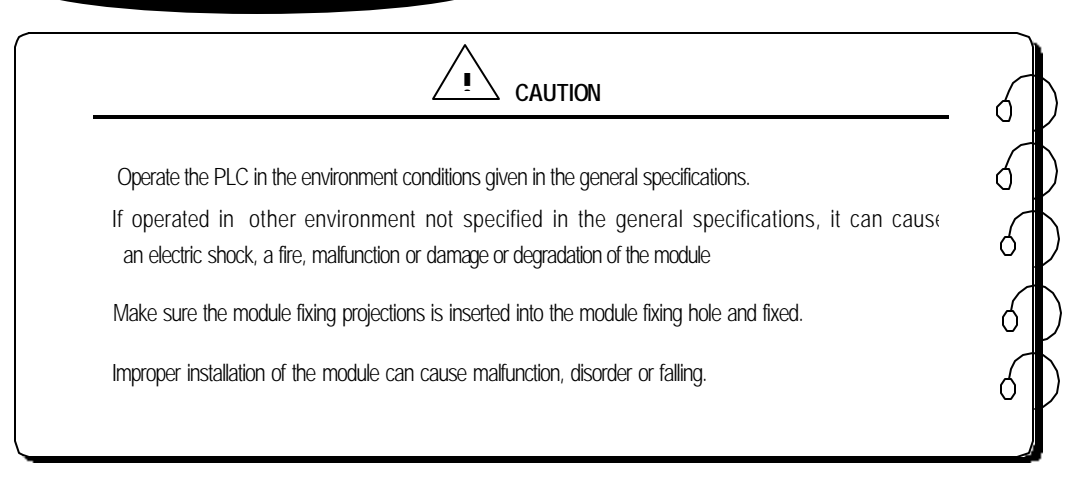

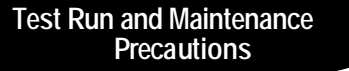

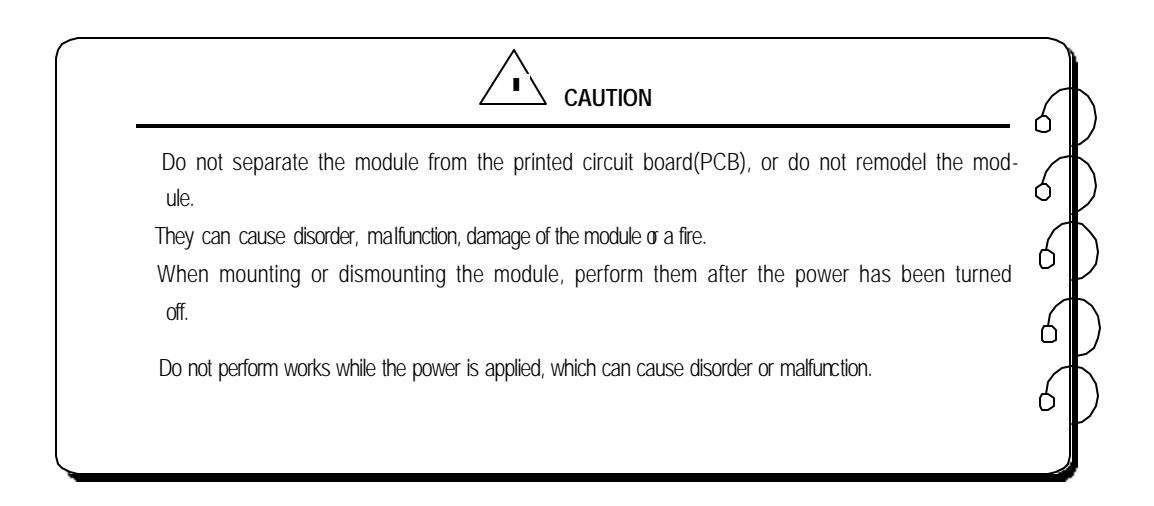

### **Waste Disposal Precautions**

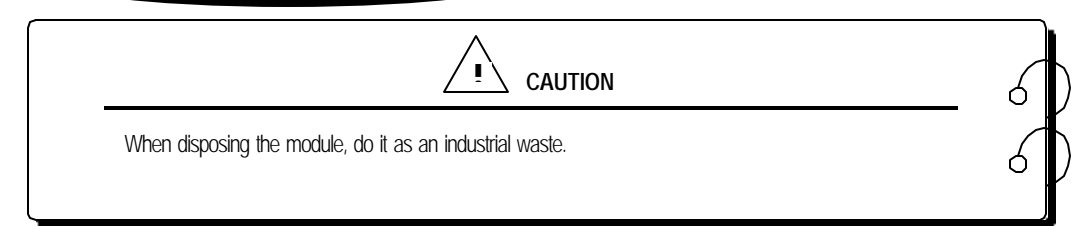

# **CONTENTS**

# Chapter 1. INTRODUCTION

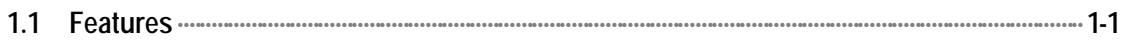

# Chapter 2. SPECIFICATIONS

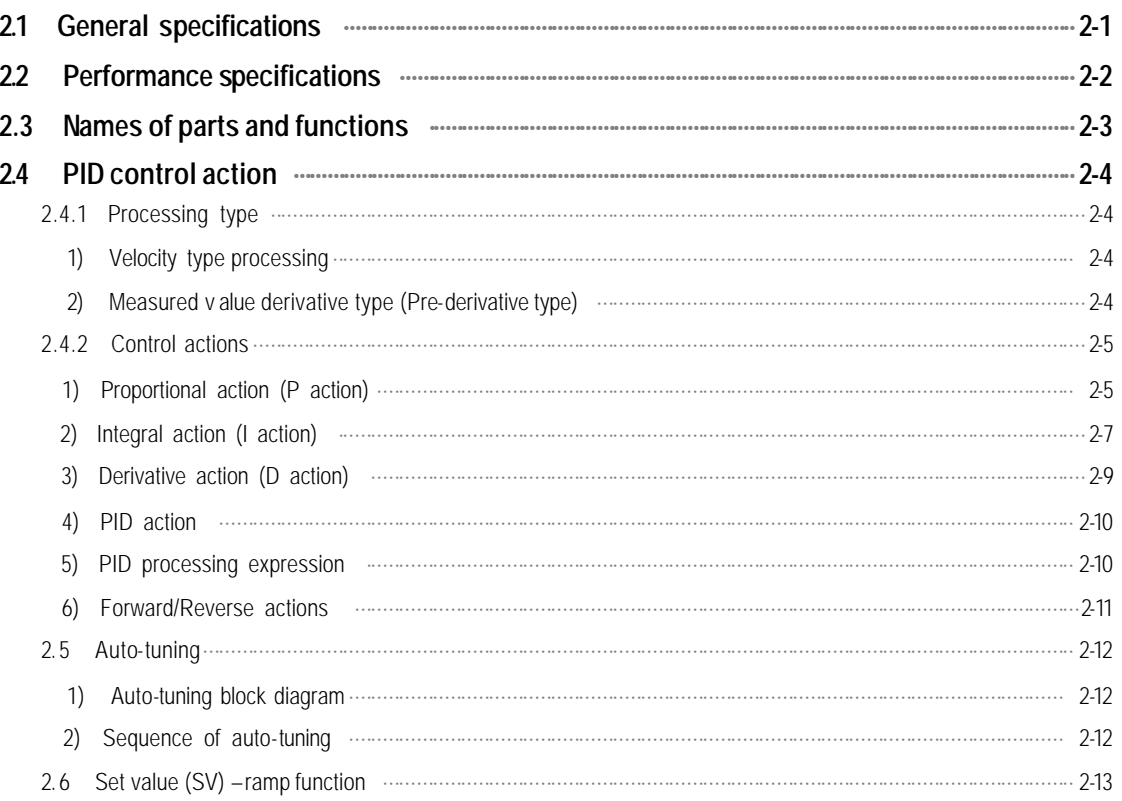

# Chapter 3. INSTALLATION

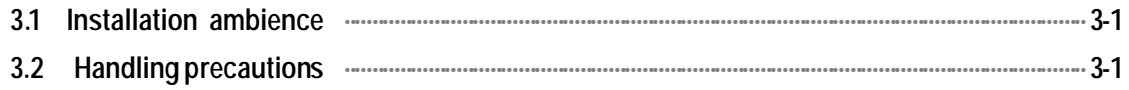

# Chapter 4. FUNCTION BLOCKS

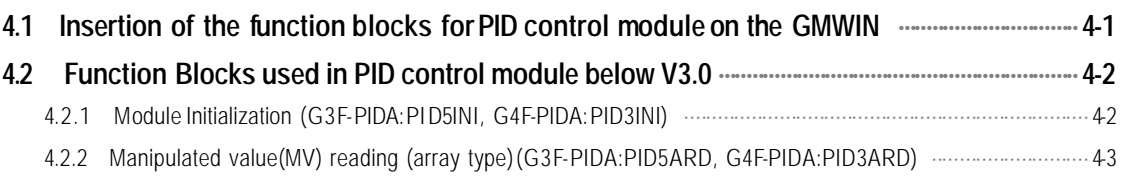

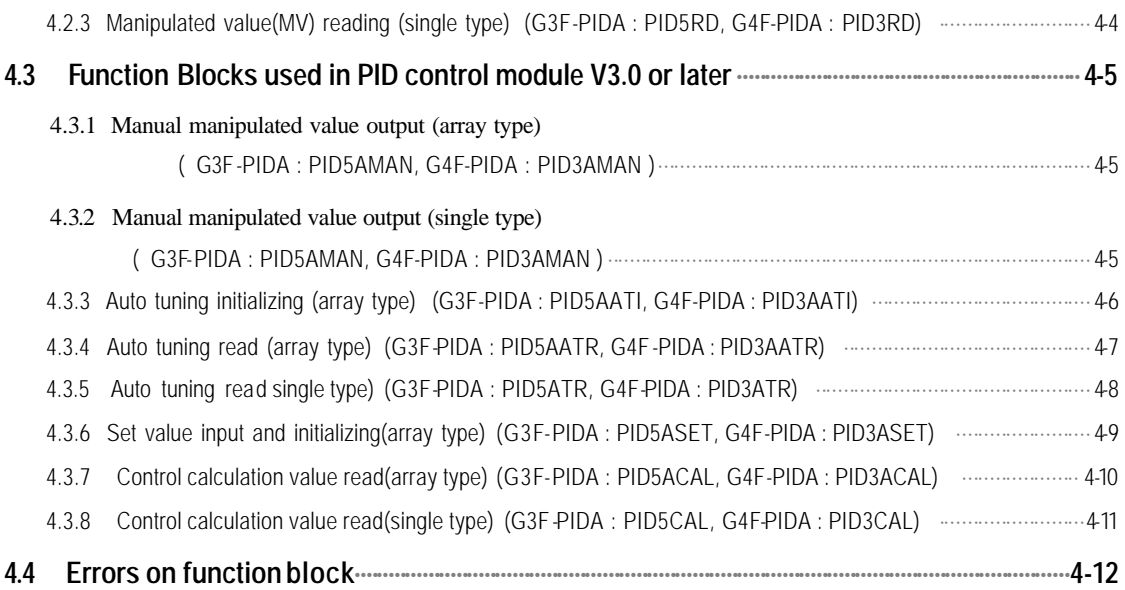

# **Chapter 5. PROGRAMMING**

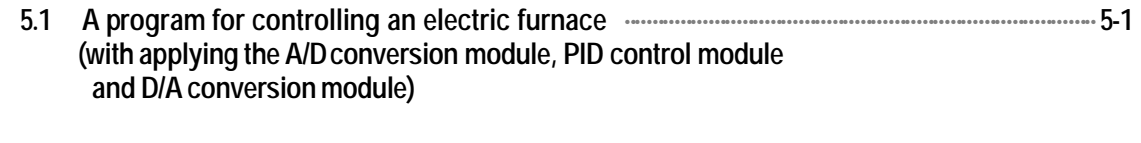

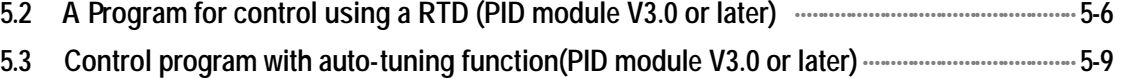

**5.4 Control program with thermal conduction module used(PID module V3.0 or later)··········5-12**

# **Chapter 6. BUFFER MEMORY CONFIGURATION AND FUNCTIONS**

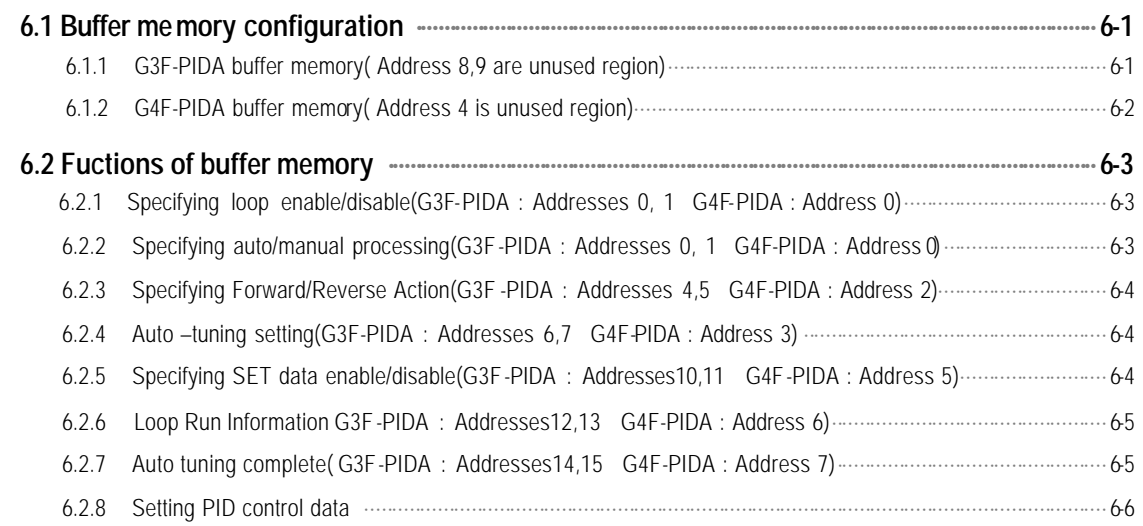

# Chapter 7. DEDICATED INSTRUCTIONS FOR SPECIAL MODULES

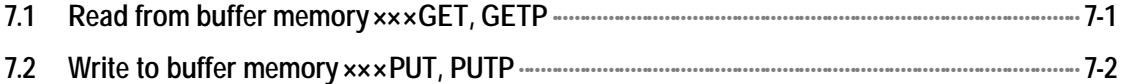

# Chapter 8. PROGRAMMING

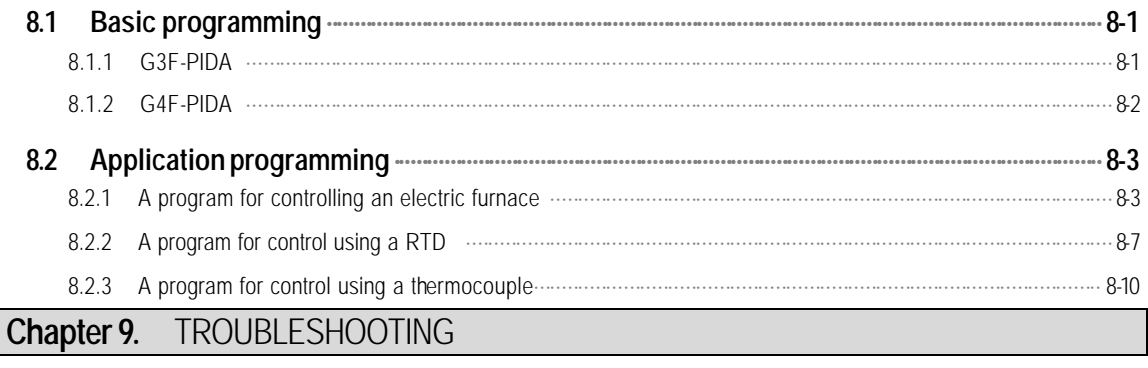

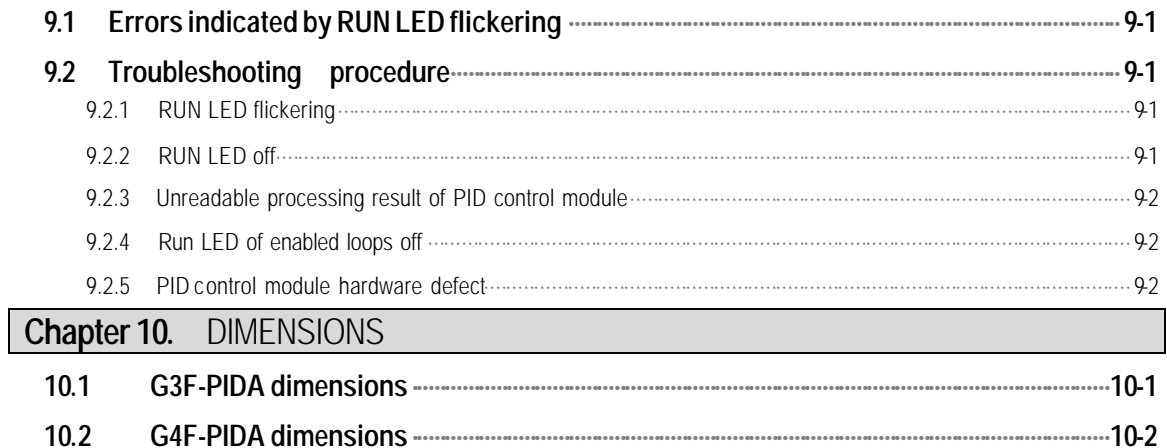

# **Chapter 1. INTRODUCTION**

These two modules are called G3F-PIDA and G4F-PIDA. The G3F-PIDA is used with the CPU of GLOFA PLC GM1.2.3 series and MASTER-K 1000S series, The G4F-PIDA is used with the CPU of GM4 series and MASTER-K 300S series. Hereafter, the two modules will be commonly called the PID control module.

PID control means a control action that in order to keep the object at a value set beforehand (SV), it compares the SV with a sensor-measured value (PV) and when a difference between them is detected the controller makes PV come to be SV by adjusting output to eliminate the difference. The PID control is composed of combinations of Proportional (P), Integral (I) and Derivative (D) actions.

When a difference between SV and PV occurs, proportional, integral, differential quantities are calculated upon that difference and a MV(Manipulated Value) is output.

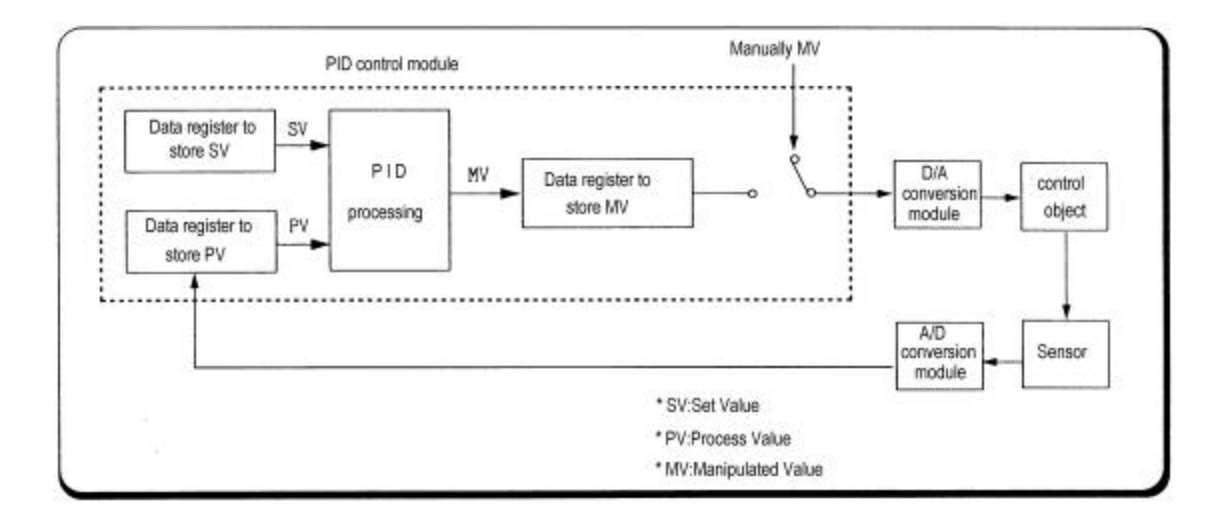

#### **1.1 Features**

The features of the PID control module are as follows.

- 1) One module can control various processes separately and at the same time.
- 2) Forward/reverse action selection is available.
- 3) Manually manipulated out (forced to be output by the user), not operation processing output, is available.
- 4) The number of modules available on one base unit is unlimited.
- 5) auto-tuning function finds the value of P,I,D constant automatically

# **Chapter 2. SPECIFICATIONS**

# **2.1 General Specifications**

Table 2.1 shows the general specifications of GLOFA GM series and MASTER-K series.

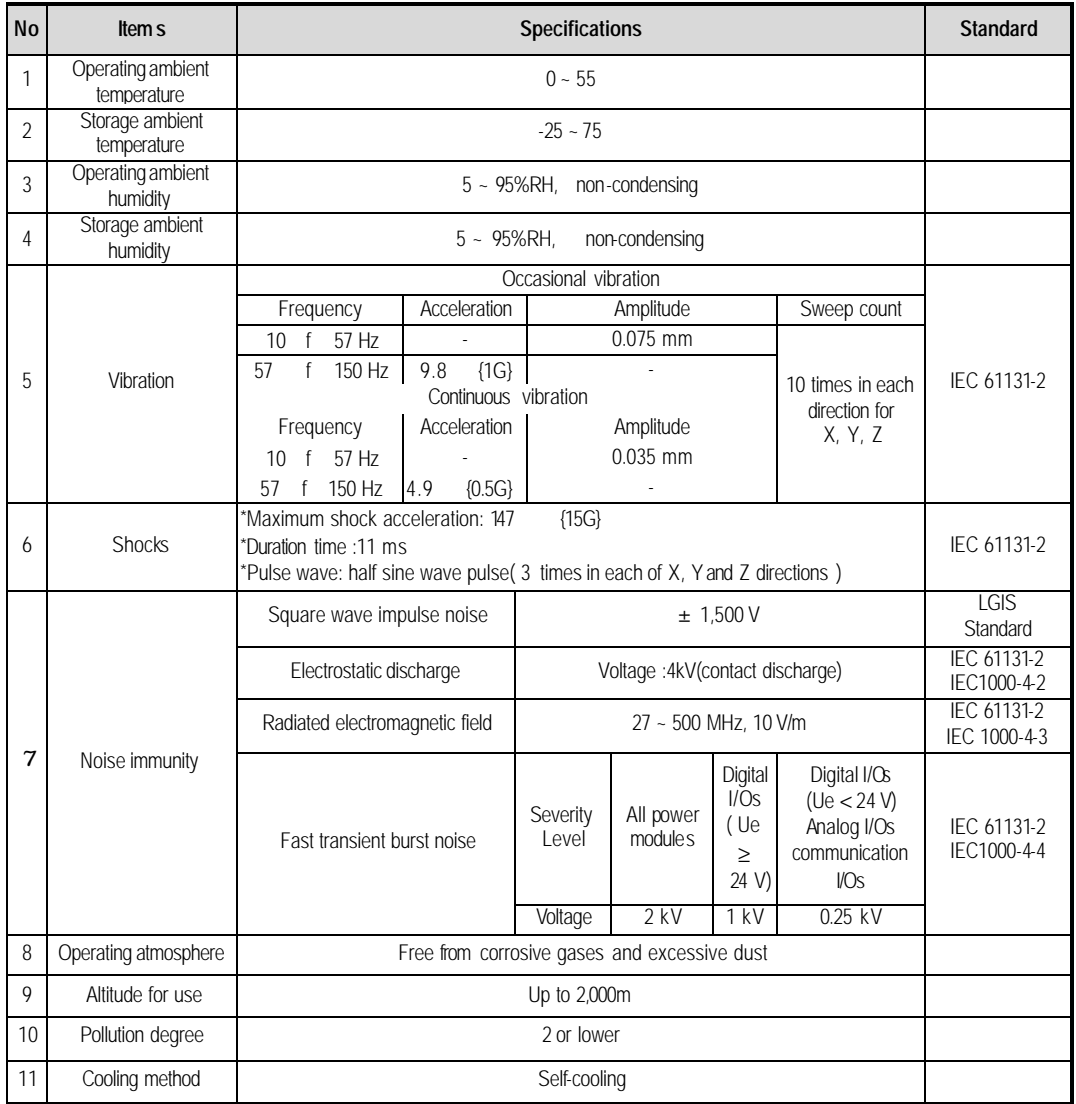

#### **[Table 2.1 ] General specifications**

### **REMARK**

1) IEC(International Electrotechnical Commission)

: The international civilian organization which produces standards for electrical and electronics industry.

2) Pollution degree

: It indicates a standard of operating ambient pollution level.

The pollution degree 2 means the condition in which normally, only non-conductive pollution occurs.

Occasionally, however, a temporary conductivity caused by condensation shall be expected.

# **2.2 Performance Specifications**

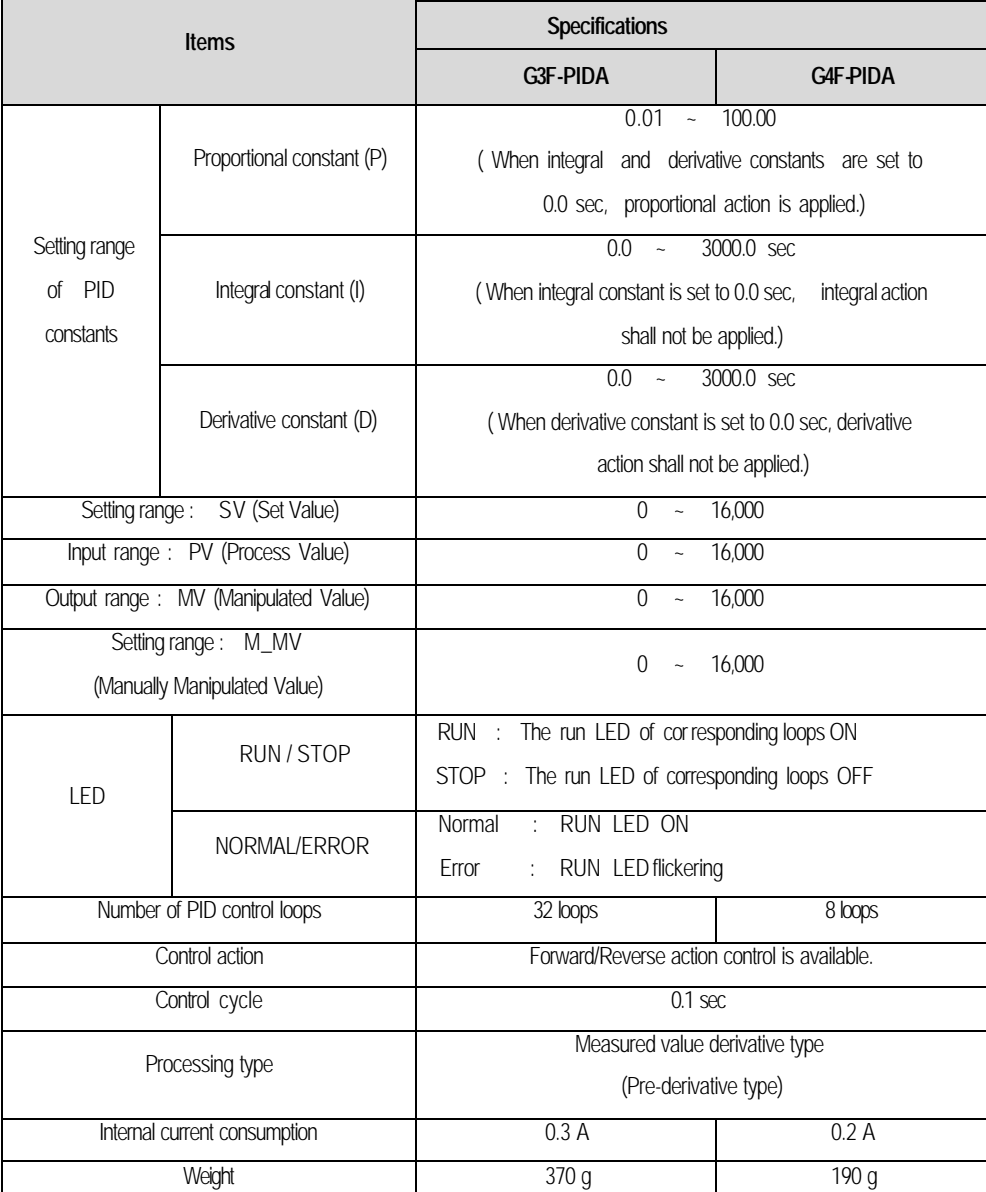

Table. 2.2 shows performance specifications of the PID control module.

**[Table. 2.2 Performance Specifications]**

## **2.3 Names of Parts and Functions**

The following gives names of parts :

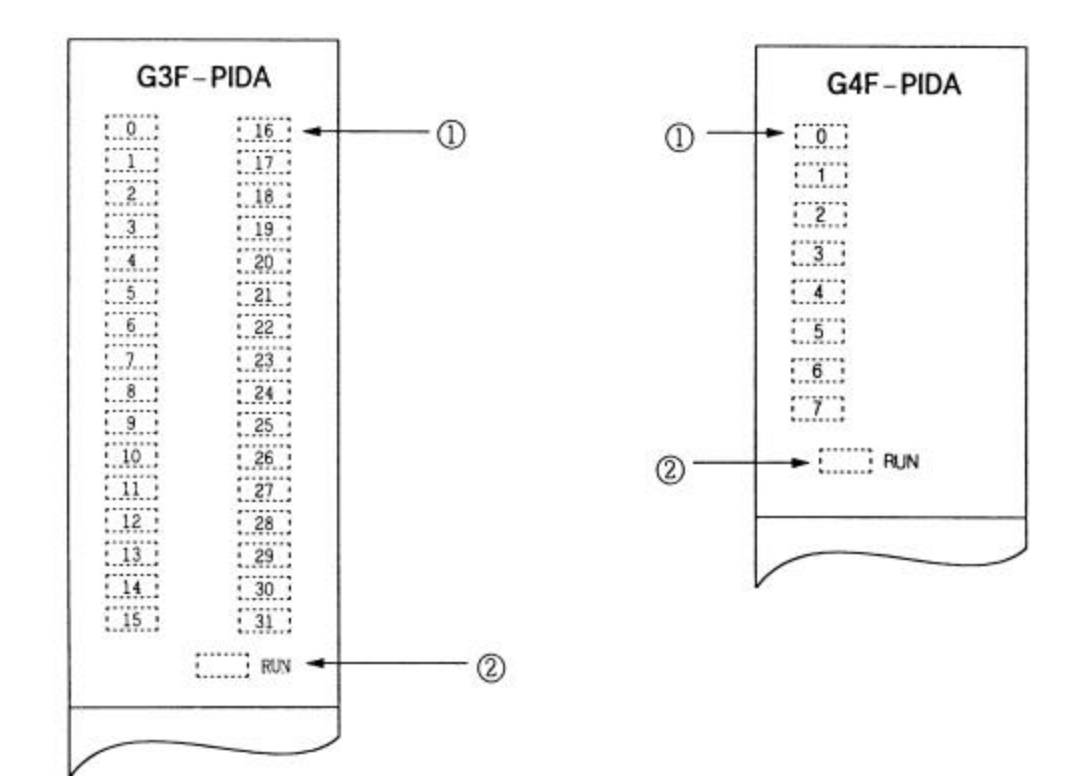

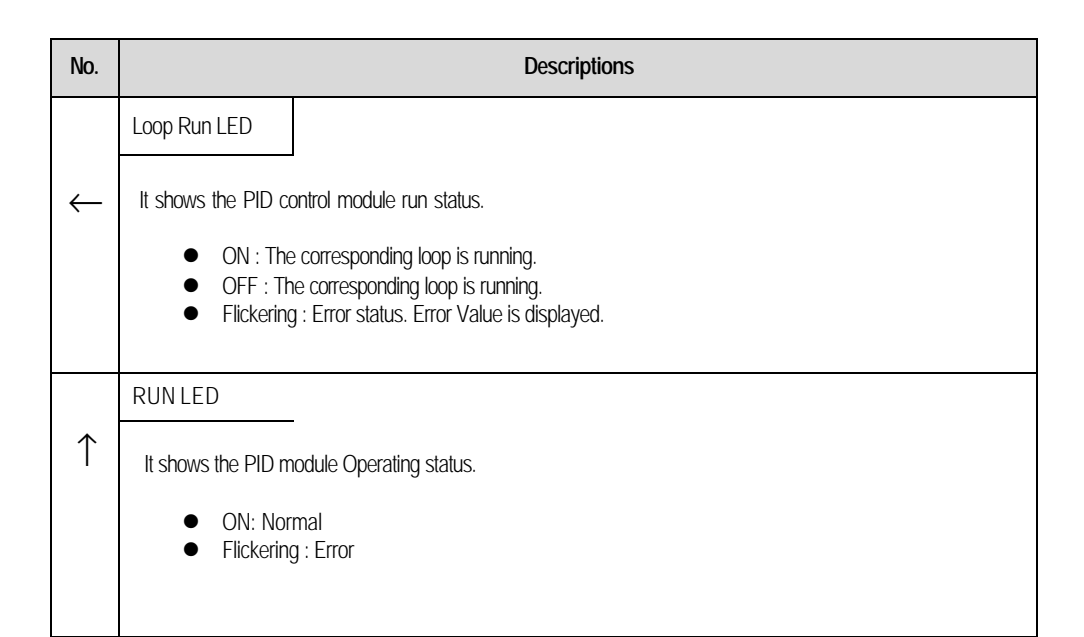

### **2.4 PID Control Action**

#### **2.4.1 Processing type**

#### **1) Velocity type**

Velocity type is a processing that in PID processing, the process Manipulated Value(MV) is obtained by adding the calculated variation of MV (ΔMV) to the previous MV

 $MV_n$  =  $MV_{n-1}$  +  $DV_{n}$ **MVn** : Present Manipulated Value **MVn-1** : Previous Manipulated Value **D M**<sub>n</sub> : Variation of the Previous Manipulated Value

#### **2) Measured Value Derivative Type (Pre-derivative)**

Measured value derivative processing, in PID processing, uses the process value(PV) for the derivative term. Generally, PID processing, when a deviation occurs, operates toward the direction in which the deviation will be reduced.

The deviation occurs due to alteration of set value(SV) or outside disturbances. Therefore, if the deviation is used in the derivative processing, the output of the derivative term changes rapidly when the deviation occur due to alteration of set value (SV). So, to prevent raid changes like that, this processing uses the process value(PV) for the derivative term.

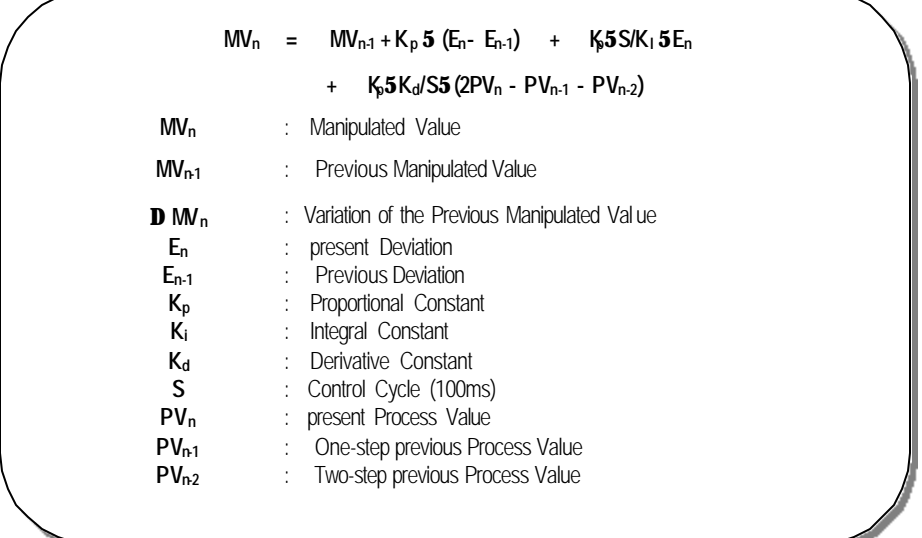

#### **2.4.2 Control Action**

#### **1) Proportional Action (P Action)**

- (1) P action means a control action that obtains a MV which is proportional to the deviation (E: the difference between SV and PV).
- (2) The expression which denotes the change relationship of  $E$  to MV in P action is shown as follows:

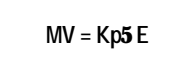

where Kp is a proportional constant and means gain.

(3) When deviation occurs, the MV by P action is shown in Fig. 2.1.

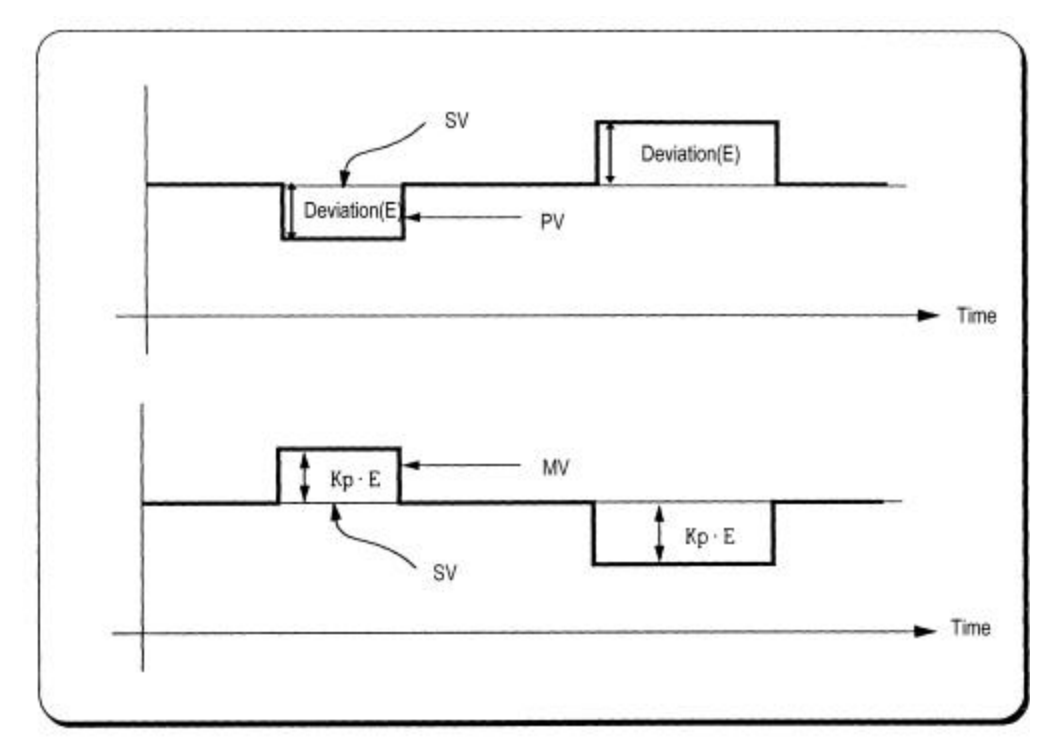

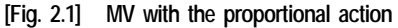

- (4) As shown in Fig. 2.1, the larger the proportional constant Kp the larger the MV, that is, the stronger the P action when the deviation(E) is same . Also, the smaller the Kp the smaller the MV after P action.
- (5) If the Kp is too large, PV reaches SV swiftly but can make bad effects like oscillations shown in Fig. 2.2 and cause damage in control stability.
- (6) If the Kp is too small, oscillations do not occur but the velocity with which PV reaches SV slows down and offset can happen as shown in Fig. 2.3.
- (7) Manipulated Value varies within 0 to 16,000.

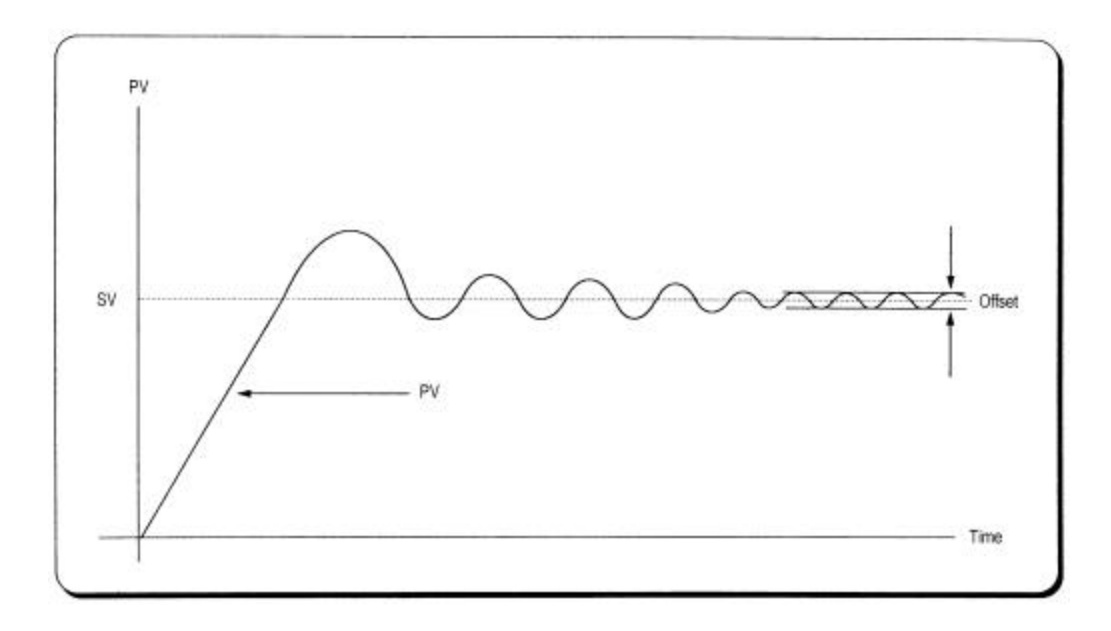

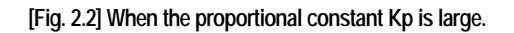

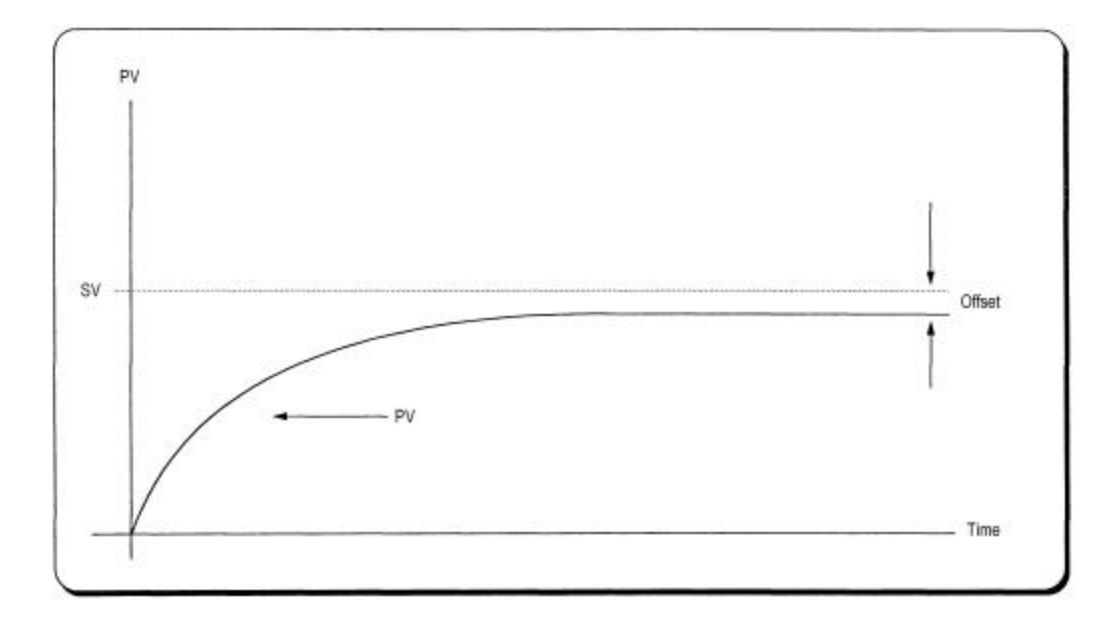

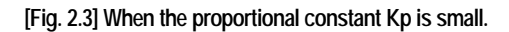

MV

#### **2) Integral Action (I Aaction)**

- (1) When a deviation(E) occurs between SV and PV, Integral action continuously adds the deviation to or subtracts it from the MV in accordance time in order to eliminate the deviation When a deviation is small it is not expected that the MV will be changed by P action but I action will eliminate it.
	- Therefore, the offset which occurs in P action can be eliminated by I action.
- (2) The period of the time from when the deviation has occurred in I action to when the MV of I action become that of P action is called Integration time and represented as Ki.
- (3) Integral action when a given deviation has occurred is shown as the following Fig. 2.4.

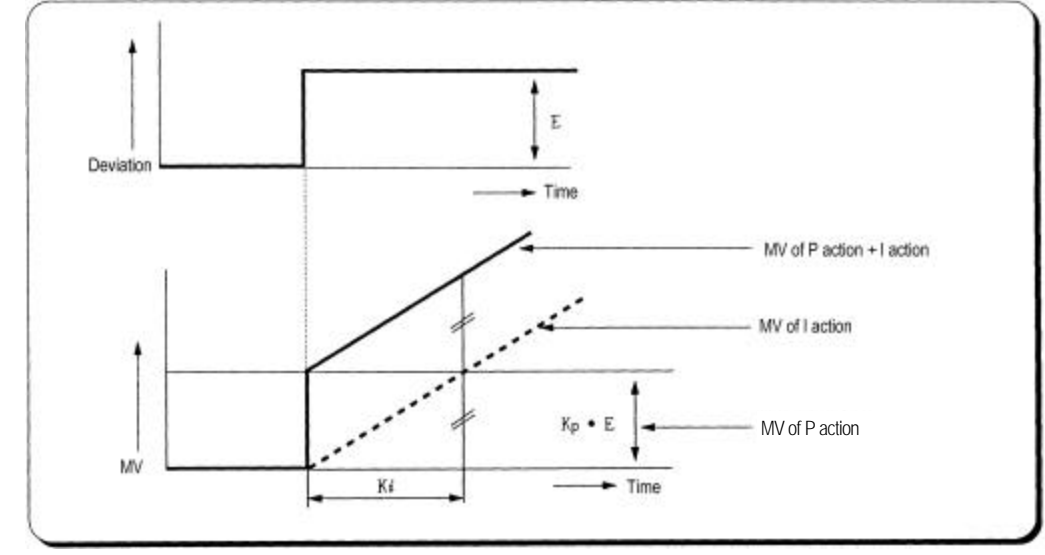

**[Fig. 2.4] Integral action at a constant deviation**

(4) Expression of Integral Action is as follows:

$$
MV = P \times E + P \times \frac{1}{K_i} \times \int E dt
$$

As shown in the expression, Integral action can be made stronger or weaker by adjusting integration time (K*i*) in I action.

That is, the more the integration time (the longer the integration time) as shown in Fig. 2.5, the lesser the quantity added to or subtracted from the MV and the longer the time needed for the PV to reach the SV. As shown in Fig. 2.6, when the integration time given is short the PV will approach the SV in short time since the quantity added or subtracted become increased. But, If the integration time is too short then oscillations occurs, therefore, the proper P.I value is requested.

(5) Integral action is used in either PI action in which P action combines with I action or PID action in which P and D actions combine with I action.

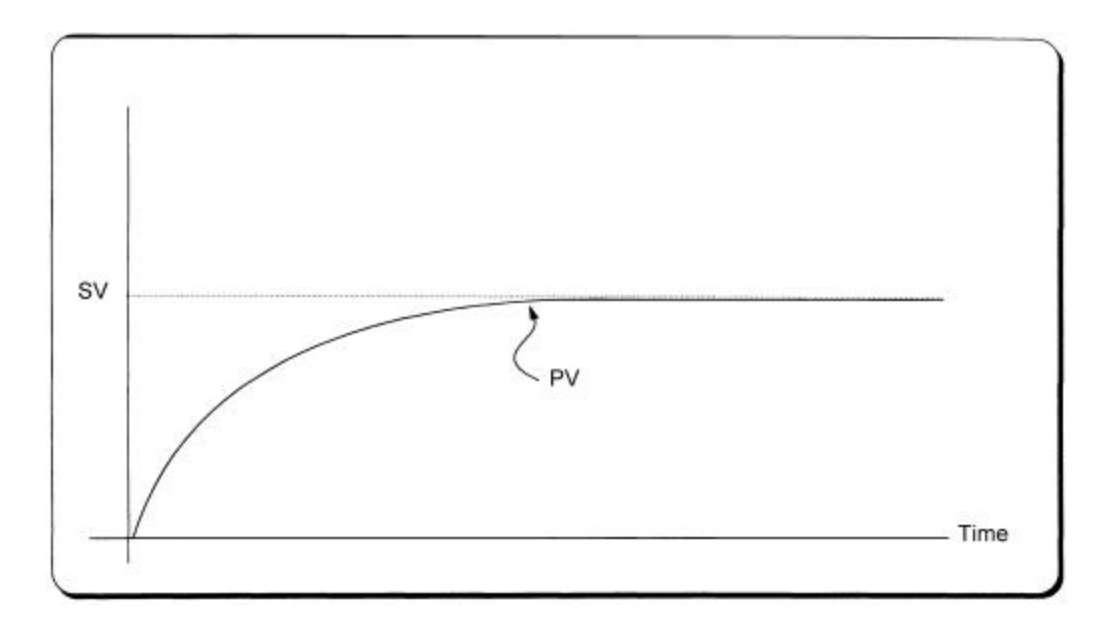

**[Fig. 2.5] When a long integration time is given.**

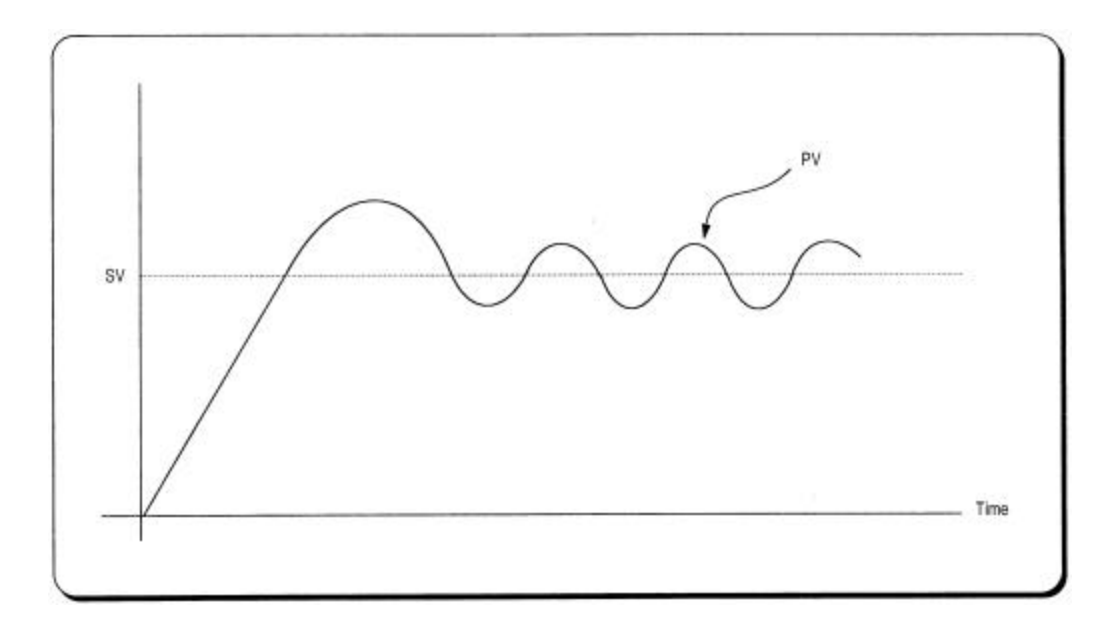

**[Fig. 2.5] When a short integration time is given.**

#### **3) Derivative Action (D Action)**

- (1) When a deviation occurs due to alteration of SV or external disturbances, D action restrains the changes of the deviation by producing MV which is proportioned with the change velocity (a velocity whose deviation changes at every constant interval) in order to eliminate the deviation.
	- 4D action gives quick response to control action and has an effect to reduce swiftly the deviation by applying a large control action (in the direction that the deviation will be eliminated) at the earlier time that the deviation occurs.
	- 4D action can prevent the large changes of control object due to external conditions.
- (2) The period of time from when the deviation has occurred to when the MV of D action become the MV of P action is called derivative time and represented as Kd.
- (3) The D action when a given deviation occurred is shown as Fig. 2.7.

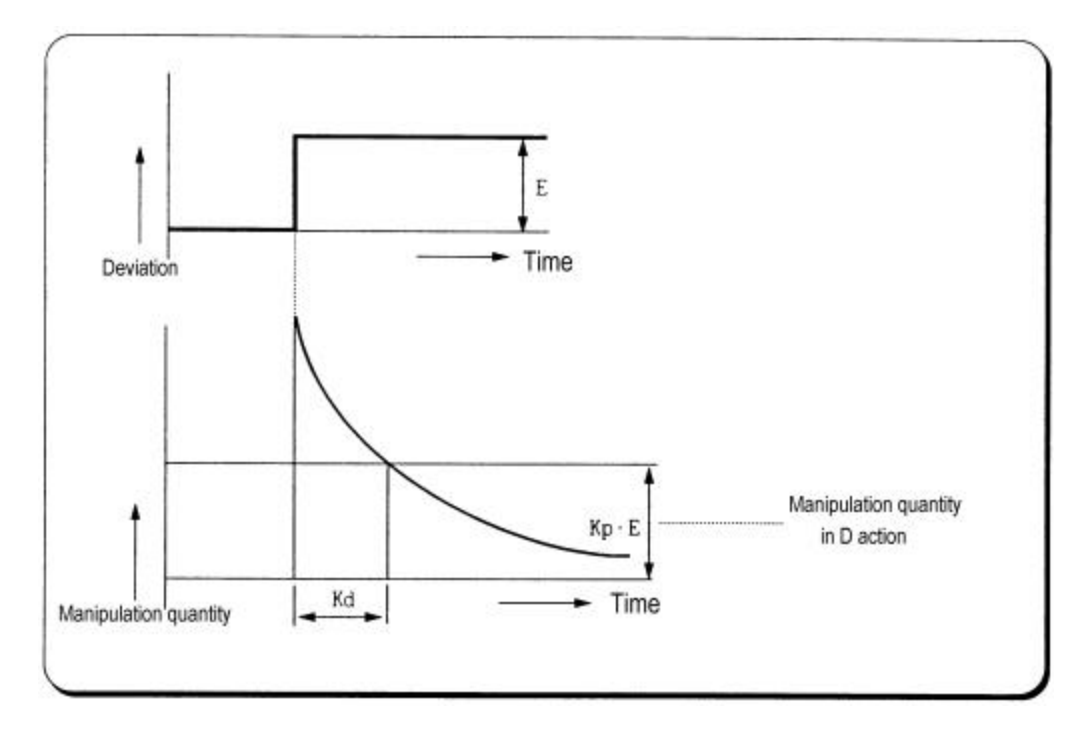

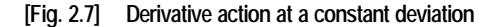

(4) The expression of D action is represented as follows:

$$
MV = K_p \times E + K_p \times \frac{dE}{dt}
$$

- In this expression, an output proportional with the variation rate of deviation is added to P action quantity.
- $\blacktriangleright$  If the derivative time is increased then P action is strengthened.
- 4D action is applied when a change of deviation occurs and the deviation at normal state become 0. D action, therefore, do not reduce offset.
- (5) D action is used in either PD action in which P action combines with D action or PID action in which P and I actions combine with D action.

#### **4) PID Action**

- (1) PID action controls the control object with the manipulation quantity produced by (P+I+D) action.
- (2) PID action when a given deviation has occurred is shown as the following Fig. 2.8.

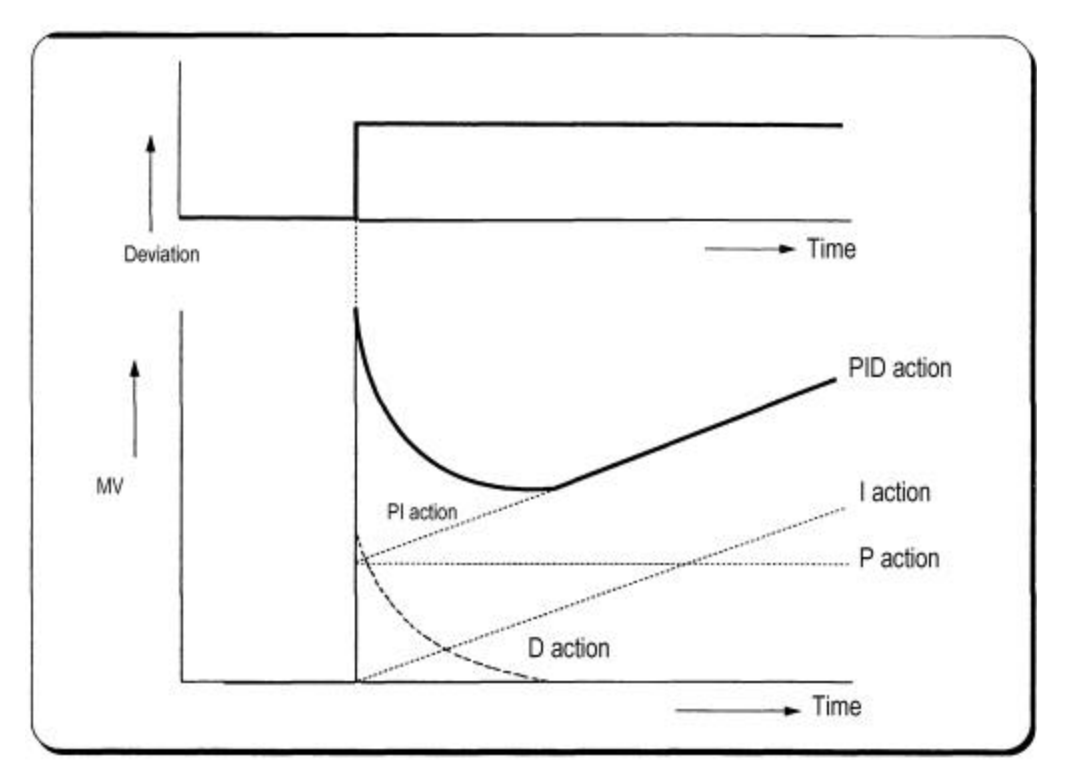

**[Fig. 2.8] PID action at a constant deviation**

#### **5) PID Processing Expression**

PID expressions are of measured value derivative type.

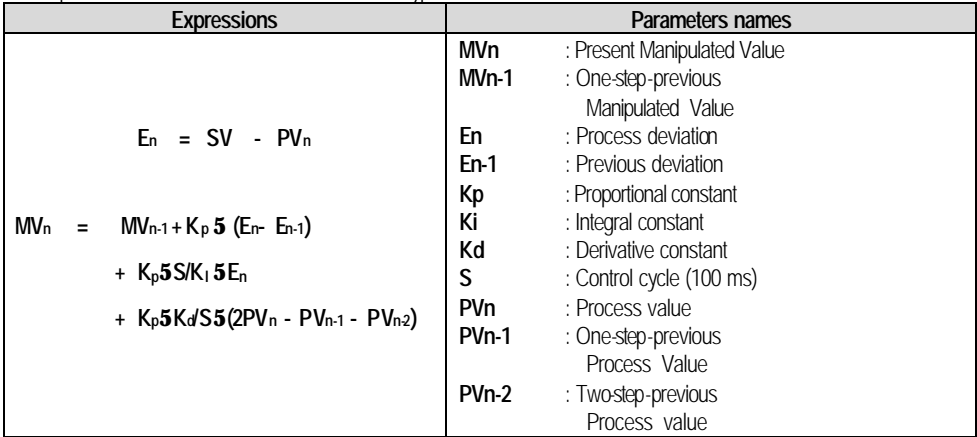

#### **6) Forward/Reverse Actions**

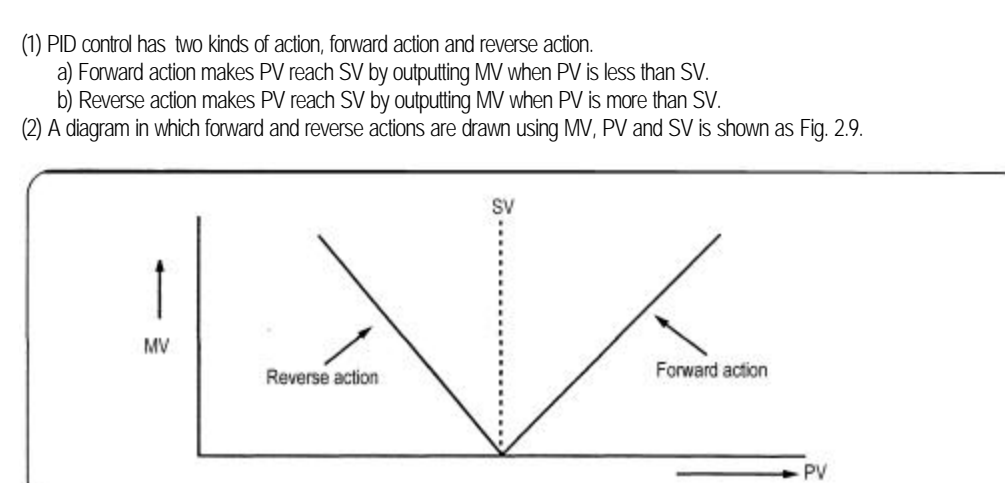

 **[Fig. 2.9] Forward and reverse action with MV, PV and SV**

(3) Fig 2.10 shows examples of process control by forward and reverse actions, respectively.

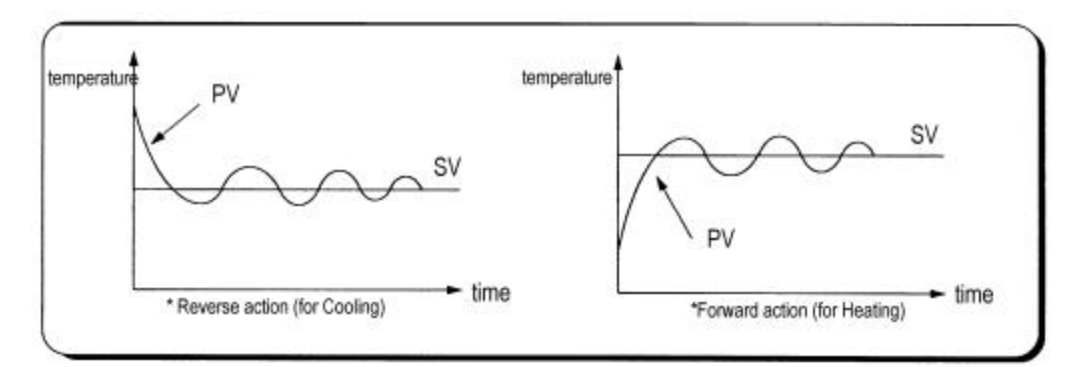

 **[Fig. 2.10] Examples of process control by forward and reverse actions**

### **2.5 Auto-tuning**

#### **2.5.1 Auto-Tuning block Diagram**

Appropriate P, I, D constant shall be set to perform optimal control when PID control is applied. The function to find these parameters automatically is called Auto-Tuning.

If Auto-Tuning command starts, PID control module stops PID calculation and moves to start Auto-Tuning.

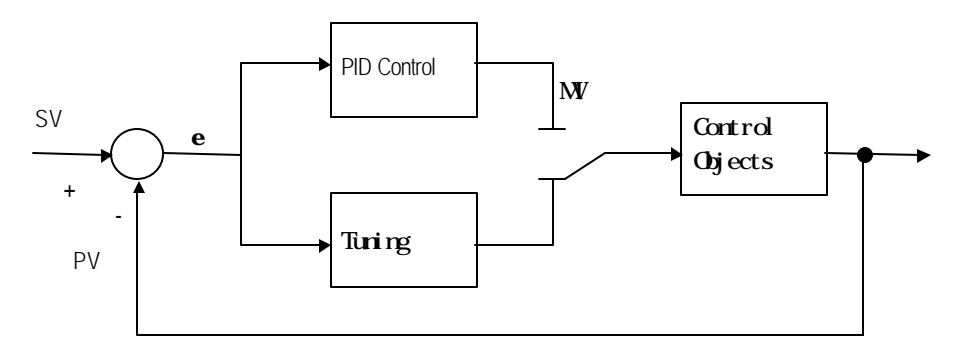

**[Fig 2.11] Auto-Tuning block diagram**

#### **2.5.2 Sequence of Auto-Tuning**

Relay control method is applied to Auto-Tuning in PID module, which finds and selects P, I, D constant value of itself while watching the transition of the object to control using relay output.

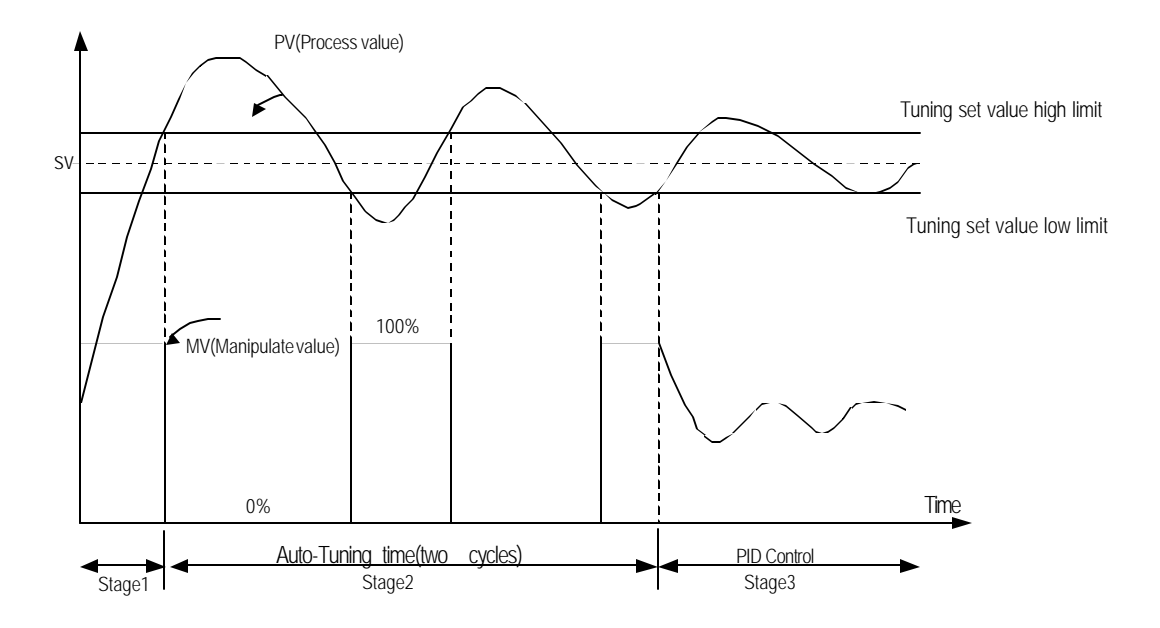

(1) Forward action (if PV<SV)

[Fig1.11] Auto-Tuning Algorithm

#### **Stage 1)** Distinction of forward/reverse

By comparison between Process value(PV) and Tuning setting value(Set value:SV) Forward : if the process value is lower than the tuning setting value Reverse : if the process value is higher than the tuning setting value

#### **Stage 2)** Auto-tuning operation

Forward : Manipulated value is repeatedly output 2 cycles in order of min.(0% : 0) to max.(100% : 16000). Reverse : Manipulated value is repeatedly output 2 cycles in order of max.(100% : 16000) to min.(0% : 0). If auto-tuning operation is complete as repeated as above, output variable END of auto-tuning value Read function block(G3F-PIDA : PID5AATR, G4F-PIDA : PID3AATR) changes "0 1". Thus, when output variable END of auto-tuning value Read function block changes **"0 1"** in program, P, I, D constant value shall be moved to input variable P, I, D of module initializing function block (**G3F-PIDA : PID5ASET, G4F-PIDA : PID3ASET** ).

**Stage 3)** PID calculation

#### **2.6 Set Value(SV) – Ramp function (Set value inclination function)**

Manipulated value changes by the change of difference the present value to the Manipulated value or by the change of Manipulated value if PID control is used. Thus, sudden change of the set value leads to sudden change of the manipulated value causing damage on the control object.

Staged increasing or decreasing function of set value (SV) is the set value-ramp function to prevent set value setting from suddenly changed when modified.

Set value-ramp function setting time : 0 65,535(Unit:sec) Related function block: **G3F-PIDA : PID5ASET, G4F-PIDA : PID3ASET**

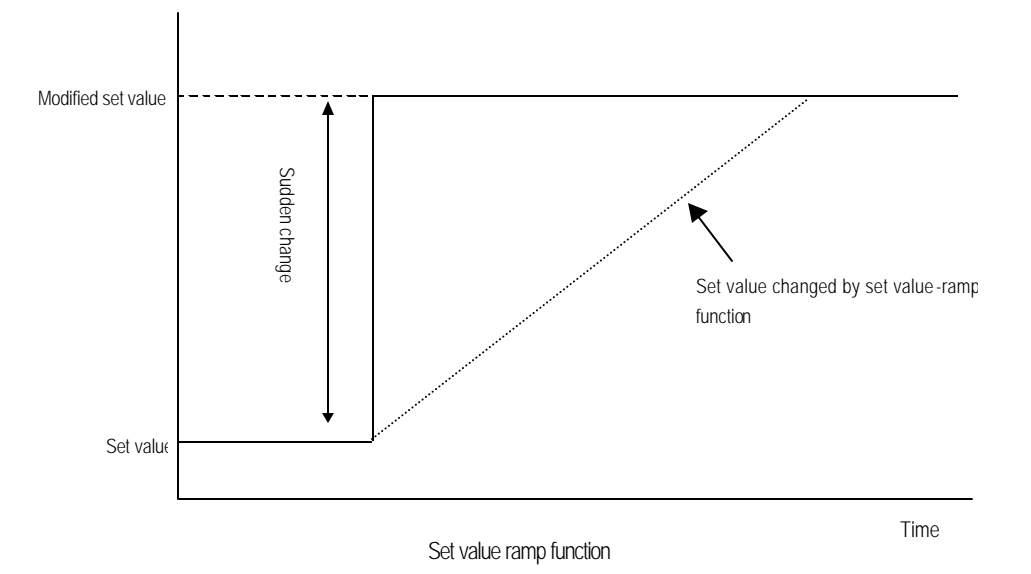

# **Chapter 3. INSTALLATION**

### **3.1 Installation Ambience**

This module has high reliability regardless of its installation ambience. But be sure to check the following for system in higher reliability and stability.

1) Ambience Requirements

Avoid installing this module in locations, which are subjected or exposed to:

- Water leakage and dust a large amount of dust, powder and other conductive power, oil mist, salt, of organic solvent exists.
- Mechanical vibrations of impacts are transmitted directly to the module body.
- -Direct sunlight.
- Dew condensation due to sudden temperature change.
- High or low temperatures (outside the range of 0-55 )
- 2) Installing and Wiring
	- During wiring or other work, do not alow any wire scraps to enter into the PLC
	- Install it on locations that are convenient for operation.
	- Make sure that it is not located near high voltage equipment on the same panel.
	- Make sure that the distance from the walls of duct and external equipment be 50 mm or more.
	- Be sure to be grounded to locations that have good noise immunity.

# **3.2 Handling Precautions**

From unpacking to installing the PID control module, be sure to check the following:

- 1) Do not drop it off, and make sure that strong impacts should not be applied.
- 2) Do not dismount printed circuit boards from the case. It can cause malfunctions.
- 3) During wiring, be sure to check any foreign matter like wire scraps should not enter into the upper si de of the PLC, and in the event that foreign matter entered into it, always eliminate it.
- 4) Be sure to disconnect electrical power before mounting or dismounting the module.

# **Chapter 4. FUNCTION BLOCKS**

PID control module function blocks used in GMWIN are described below. The type of function block shall be used differently according to the version. Function block list for below V3.0

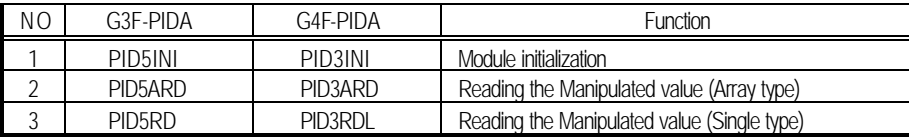

Function block list for V3.0 or later

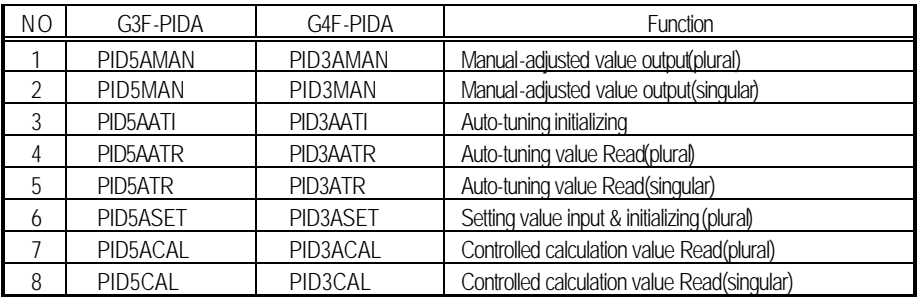

#### **Remark**

1. If a function block V 3.0 or later is used in below V3.0 and a function block below V3.0 is used in

V 3.0 or later, error 5 occurs as displayed on output variable STAT of the function block.<br>2. Array number of 1 in 4.2 & 4.3 is 32 (G3F-PIDA) and 8 (G4F-PIDA).

1 in 4.2 & 4.3 is 32 (G3F- PIDA) and 8 (G4F-PIDA).

### **4.1 Insertion of the function blocks for the PID control module on the GMWIN.**

Function blocks can be inserted with the following procedures while the GMWIN is running. Inserting a function block is only possible when a project is open.

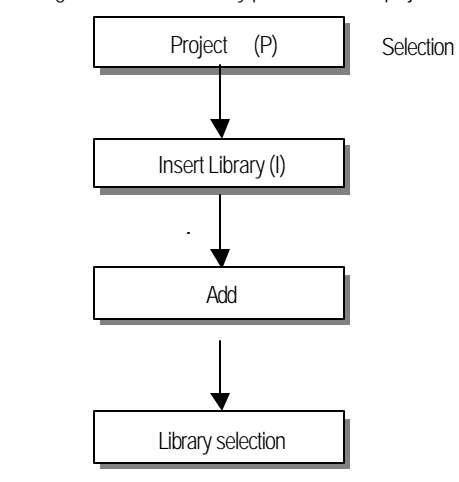

#### **Library Selection**  $|?|X|$ <u>te døde</u> Look in: Lib an COMMUNI.3fb<br>
an DU\_FB.3fb<br>
an du\_fb\_arr.3fb<br>
an dual\_fb.3fb<br>
an m\_uc24.3fb<br>
an M\_UC24.3fu<br>
an mkstdlib.3fu a REMOTE3.36 REMOTE6.3fb SPECIAL.3fb STDLIB.3fb stdlib.3fu File name:  $\sqrt{\frac{8}{3}}$ **Open** Cancel Files of type: Library File(\*.3\*) 懬

# **4.2 Function block used in PID control module below V3.0**

#### **4.2.1 Module initialization (G3F-PIDA: PID5INI, G4F-PIDA:PID3INI)**

Module initialization function block specifies PID control module base location, slot location, run loop enable/disable and forward/reverse action, and sets MV, M\_MV and P.I.D constants for use in program.

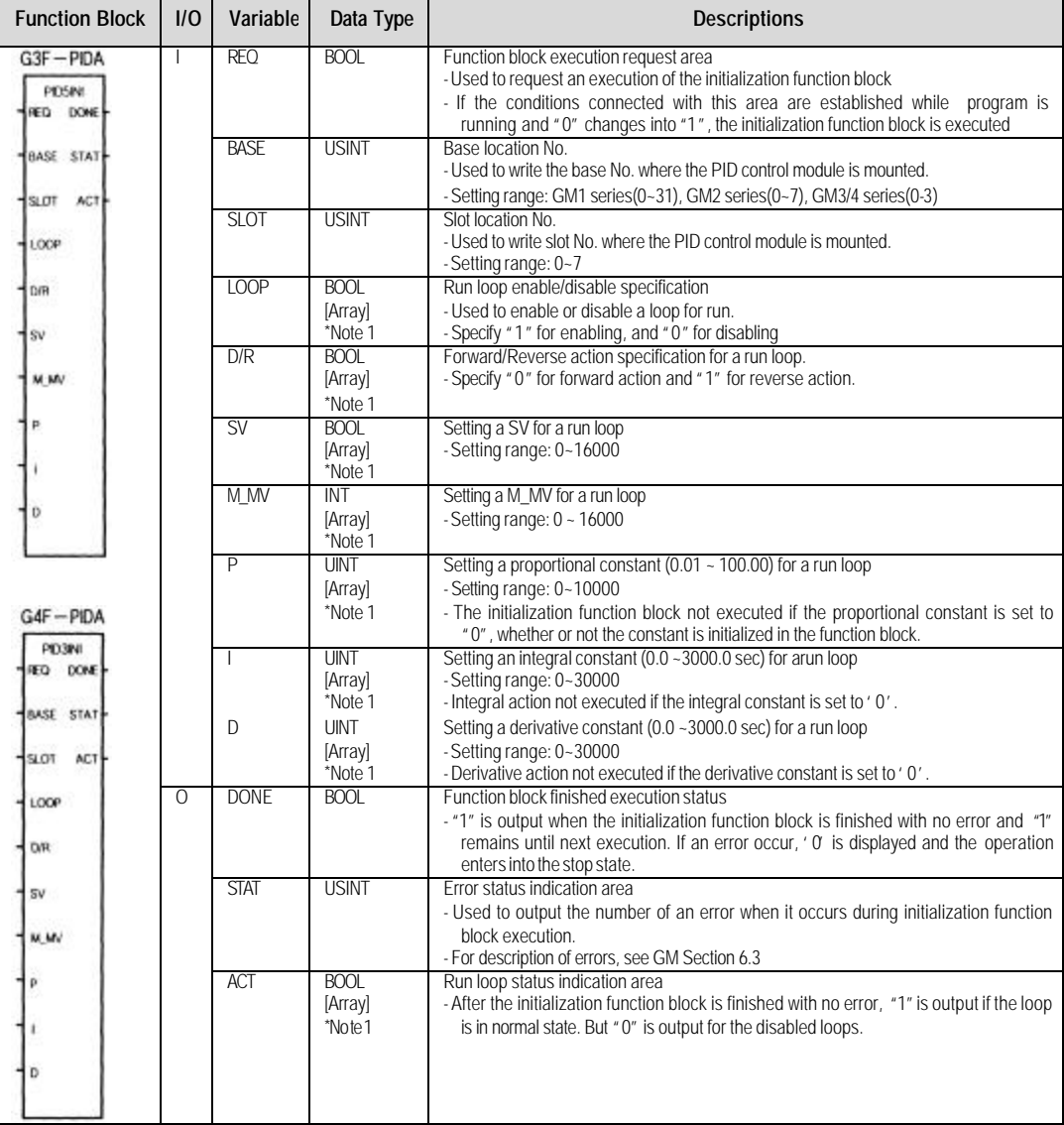

#### REMARK

\* Note 1: The numbers of Array are 32 in G3F-PIDA, 8 in G4F-PIDA.

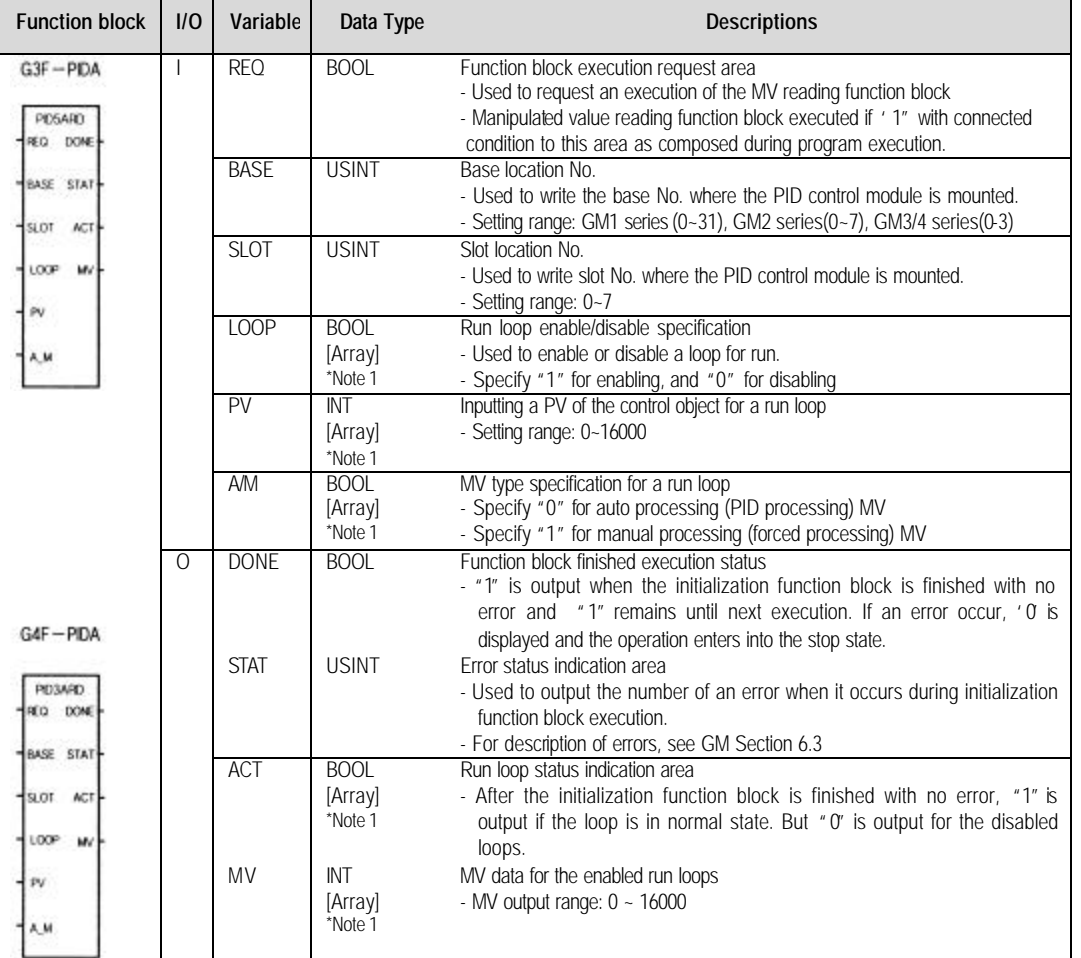

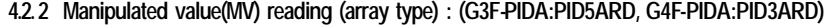

The Array type MV Reading function block execute all loops of the PID control module in a batch processing and can display the MV for run loops which is output with auto/manual run specification and a PV input.

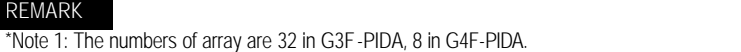

# **4.2.3 Manipulated value(MV) reading (single type) : (G3F-PIDA:PID5RD, G4F-PIDA:PID3RD)**

The single type MV Reading function block processes one loop of the PID control module and can display the MV for run loops which is output with auto/manual run specification and a PV input.

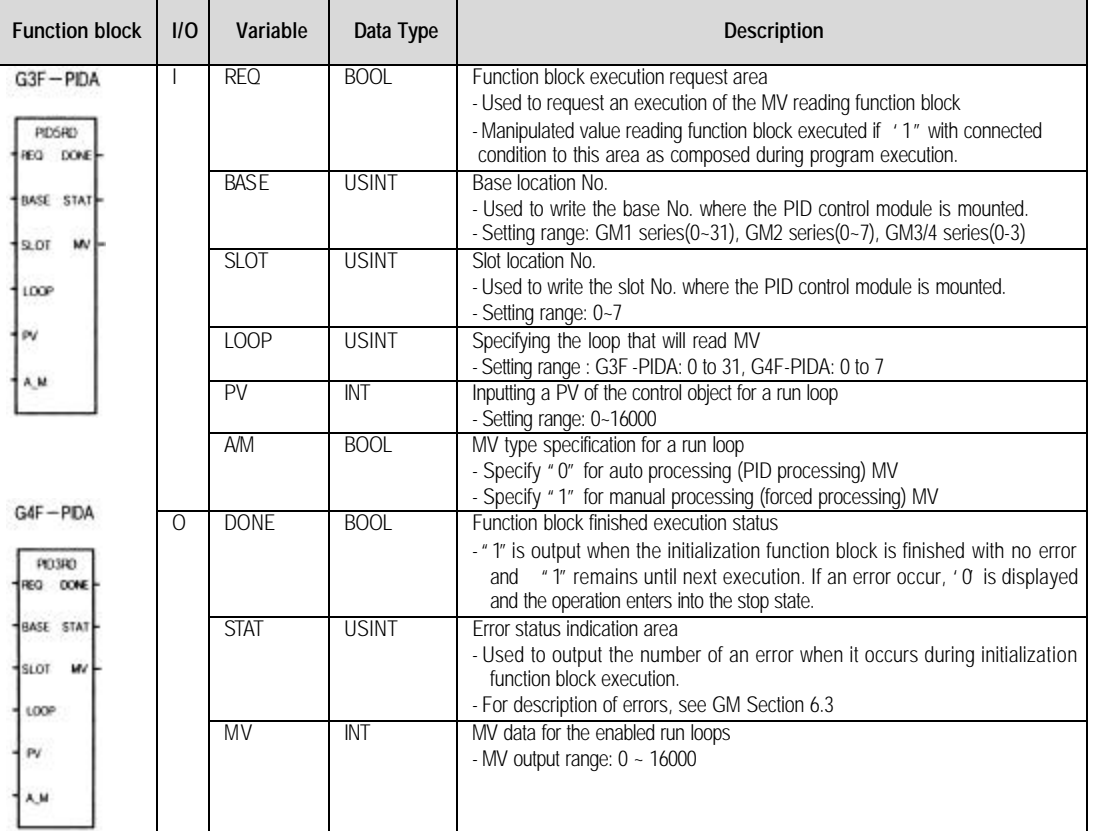

# **4.3 Function block used in PID control module V3.0 or later**

### **4.3.1 Manual manipulated value output (array type) ( G3F-PIDA : PID5AMAN, G4F-PIDA : PID3AMAN )**

Manual manipulated value output function block processes whole PID roofs of PID control module totally and the manual manipulated value as set is output as manipulated value.

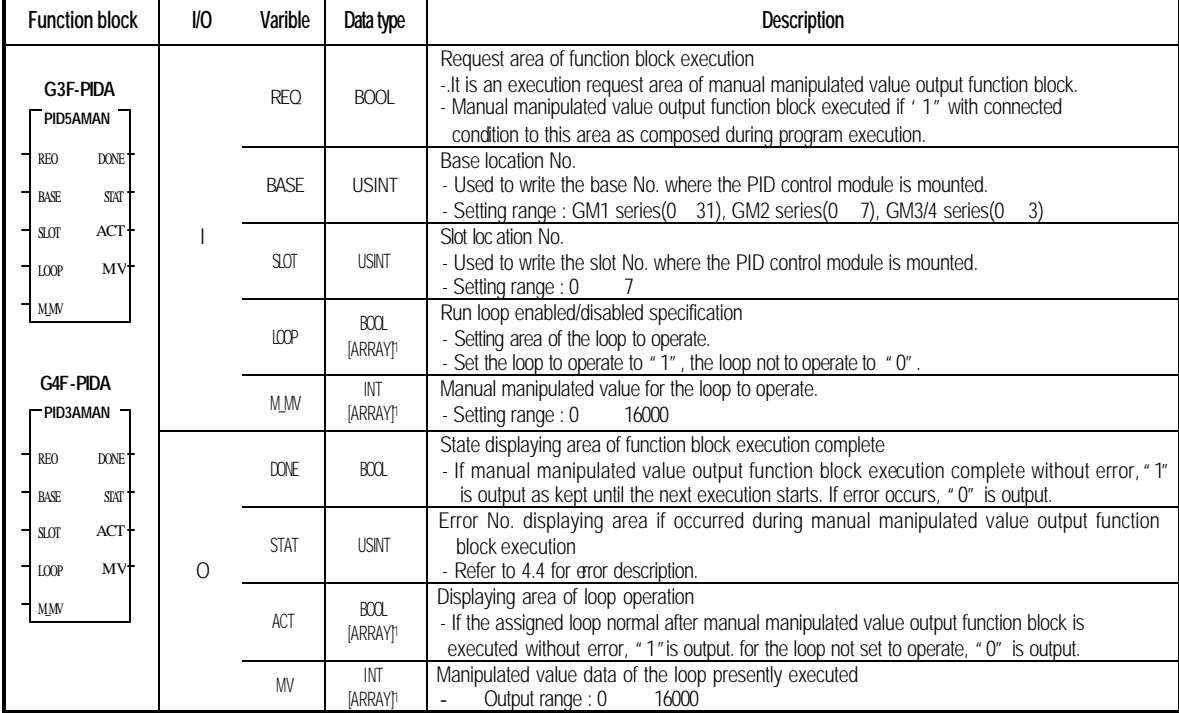

#### **4.3.2 Manual manipulated value output (single type) ( G3F-PIDA : PID5MAN, G4F-PIDA : PID3MAN )**

 Manual manipulated value output(single type) function block processes one loop of PID control module and the manual manipulated value as set is output.

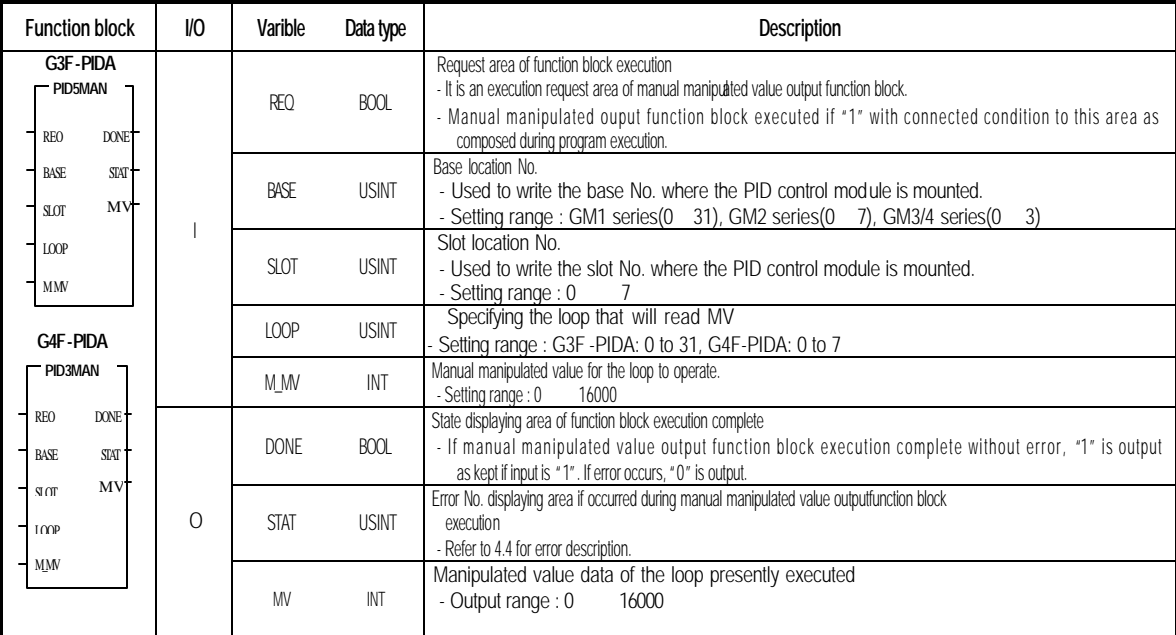

#### **4.3.3 Auto tuning initializing (array type) ( G3F-PIDA : PID5AATI, G4F-PIDA : PID3AATI )**

Auto Tuning initializing (array type) function block sets base location of PID control module, slot location for installation, loop to operate, Auto Tuning start/stop for the loop, forward/reverse operation and other setting values in order to use in the program.

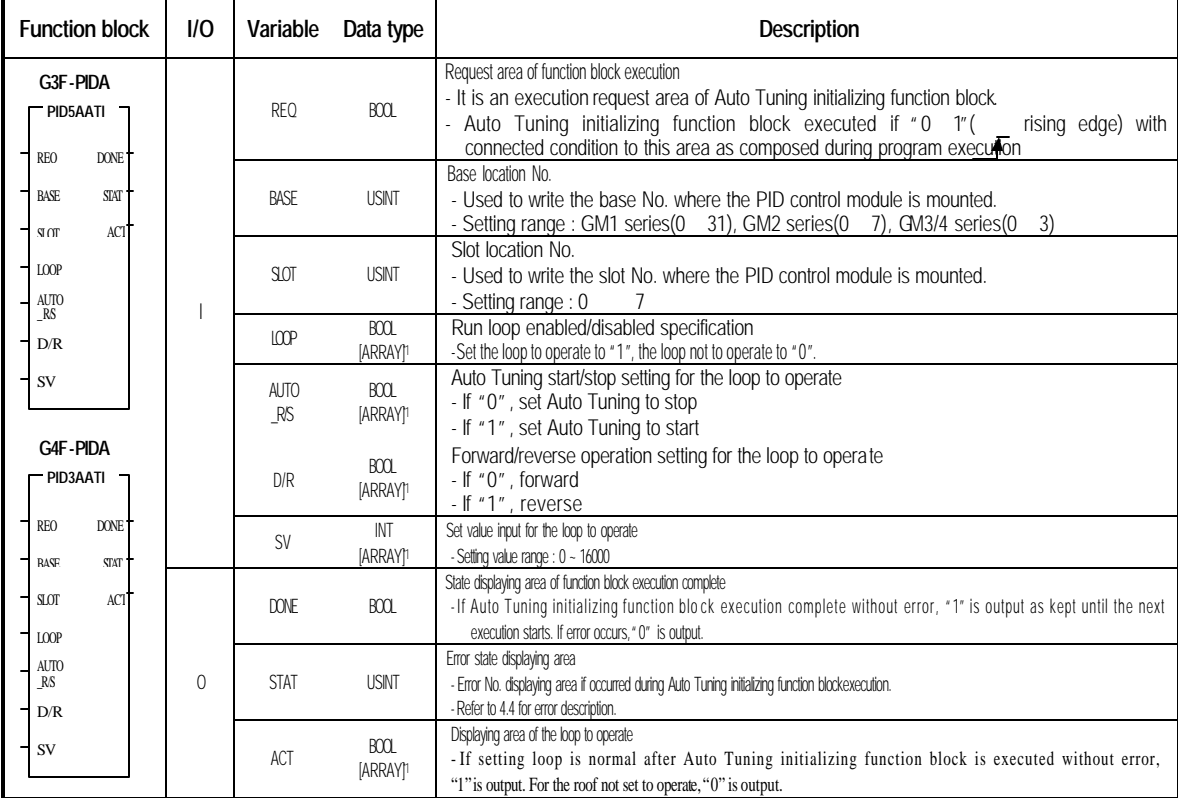

REMARK

\* Note 1: The numbers of array are 32 in G3F-PIDA, 8 in G4F-PIDA.

#### **4.3.4 Auto tuning read (array type) ( G3F-PIDA : PID5AATR, G4F-PIDA : PID3AATR )**

Auto tuning read (array type) function block processes whole loops of PID control module totally, inputs present value and outputs manipulated value for auto tuning of PID control module.

If auto tuning is complete, P,I,D constant of the control object is displayed on the output variable.

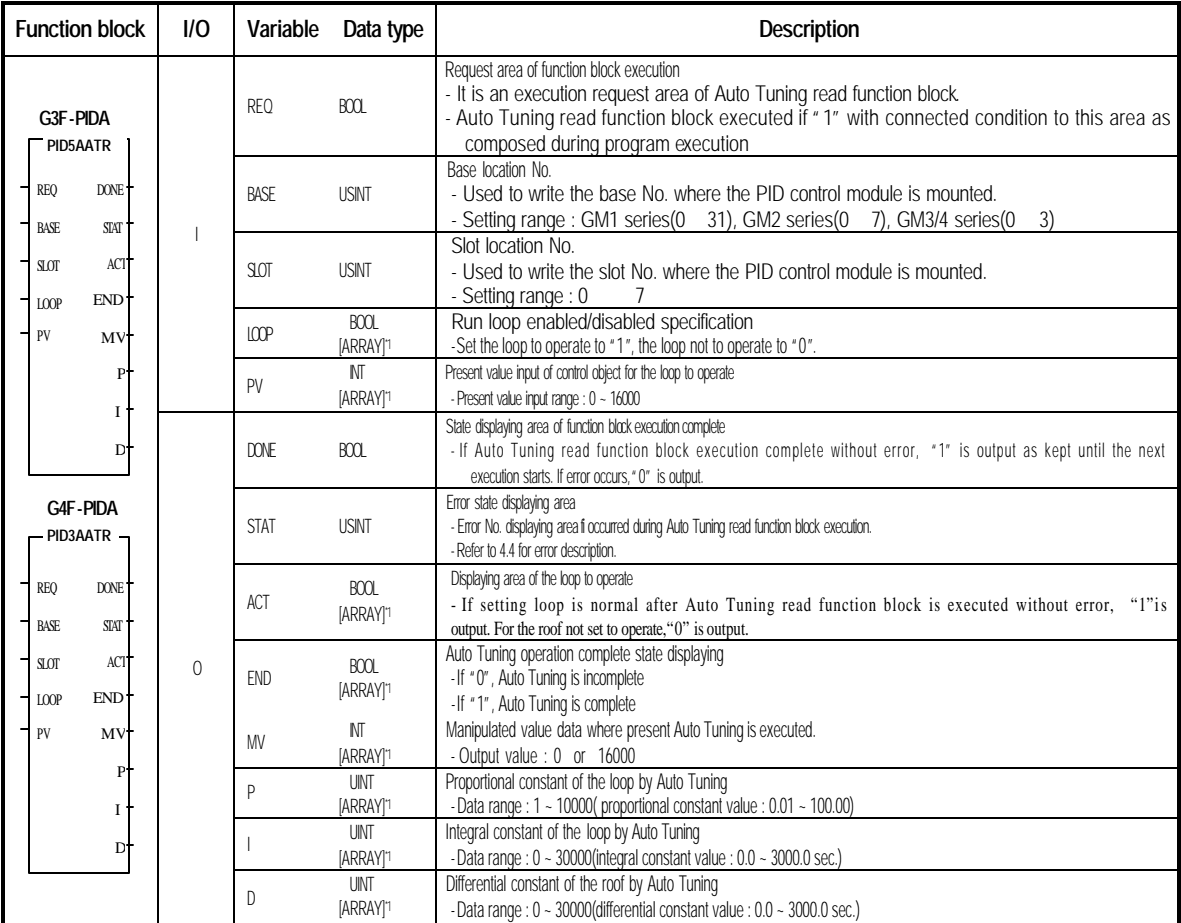

\* Note 1: The numbers of array are 32 in G3F-PIDA, 8 in G4F-PIDA.

REMARK

#### **4.3.5 Auto tuning read (single type)( G3F-PIDA : PID5ATR, G4F-PIDA : PID3ATR )**

Auto-tuning read (single type) function block processes one loop of PID control module, inputs present value and outputs manipulated value for auto tuning of PID control module.

If auto tuning is complete, obtained P,I,D constant is output.

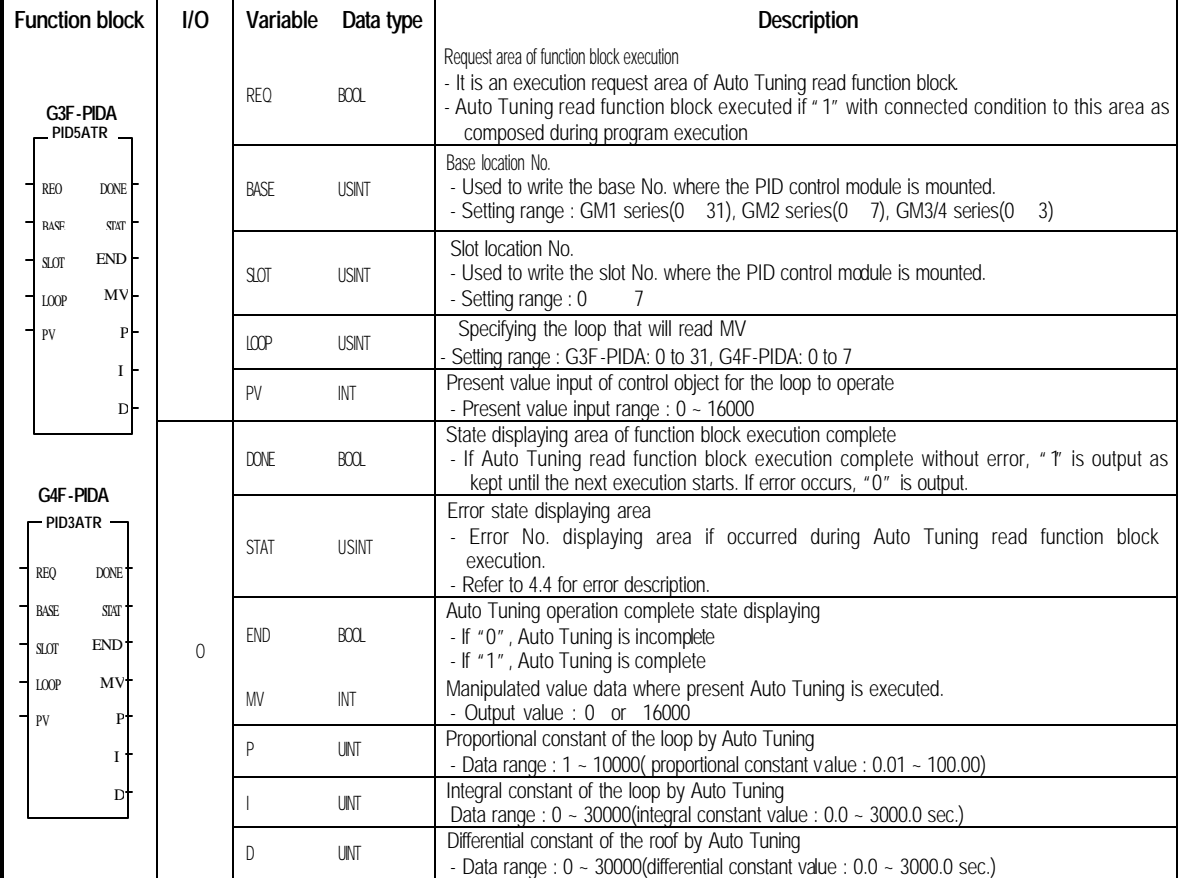

#### **4.3.6 Set value input and initializing (array type)( G3F-PIDA : PID5ASET, G4F-PIDA : PID3ASET )**

 Set value input and initializing(array type) function block sets base location of PID control module, slot location for install ation, loop to operate, forward/reverse for the loop operation, setting value, rising time/falling time and P I D constant to prevent the setting value from changing suddenly in order to use in the program.

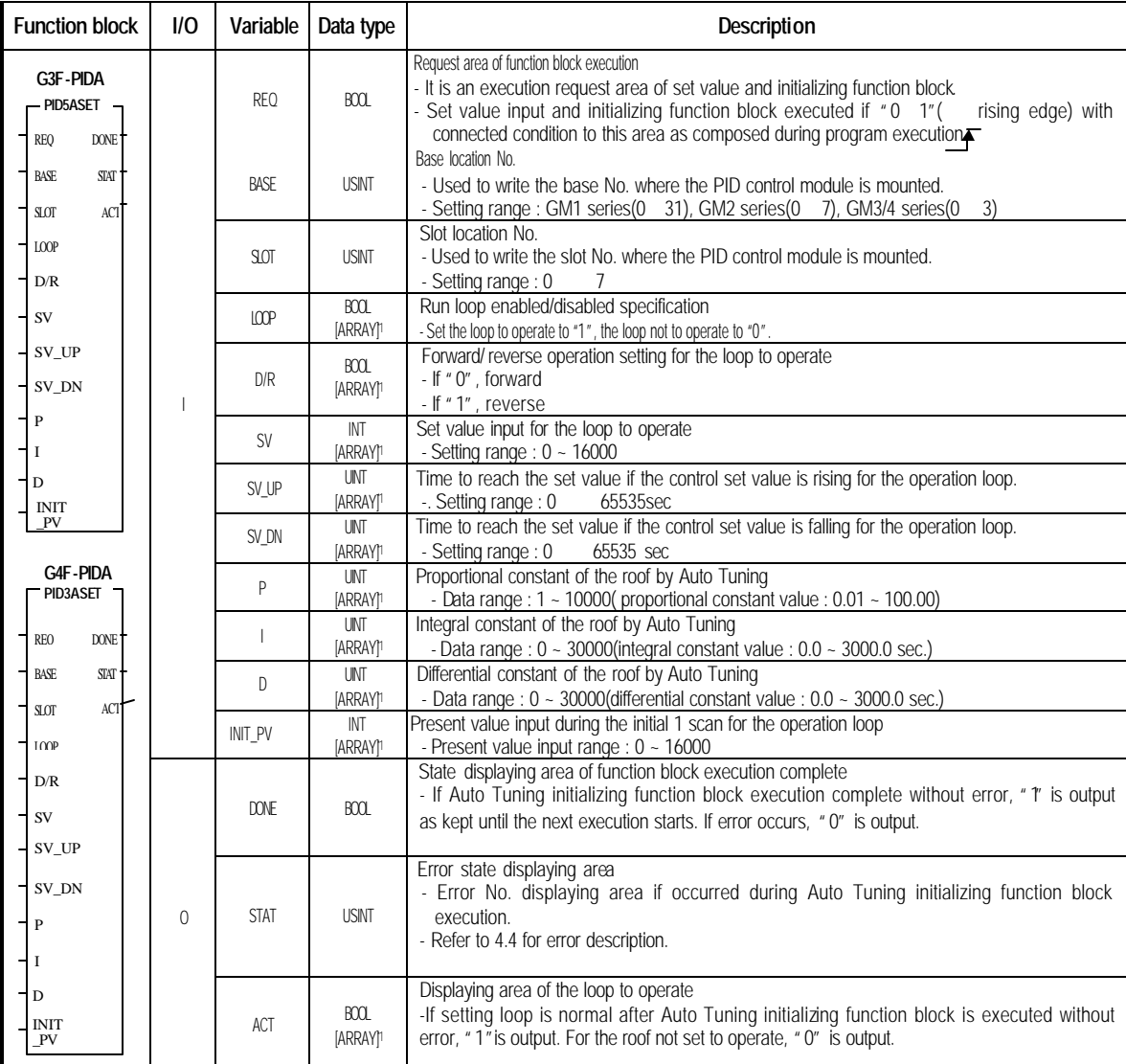

### REMARK

\* Note 1: The numbers of array are 32 in G3F-PIDA, 8 in G4F-PIDA.

#### **4.3.7 Control calculation value read (array type)( G3F-PIDA : PID5ACAL, G4F-PIDA : PID3ACAL )**

Control calculation (array type)function block processes whole loops of PID control module totally, inputs present value and outputs its correspondent-manipulated value (PID calculation value) with the set value being changed.

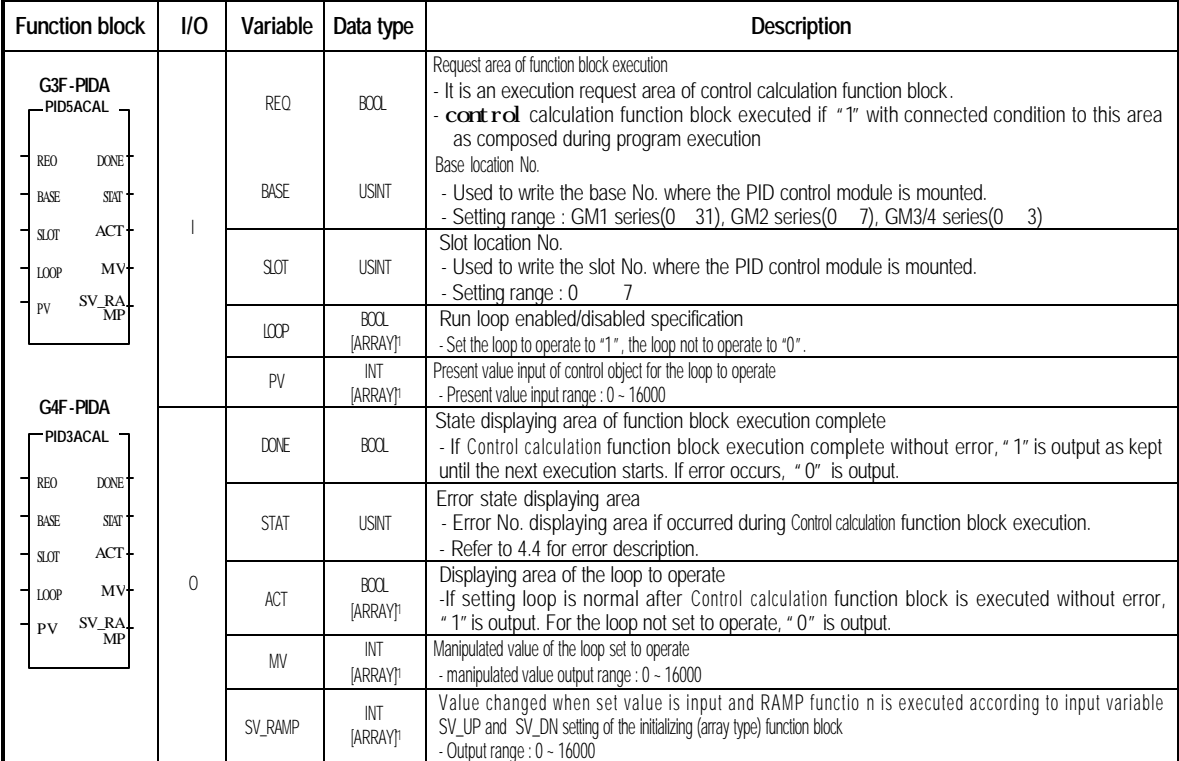

### **4.3.8 Control calculation value read (single type) ( G3F-PIDA : PID5CAL, G4F-PIDA : PID3CAL )**

Control calculation (single type)function block processes one loop of PID control module , input present value and output its correspondent-manipulated value (PID calculation value) with the set value being changed.

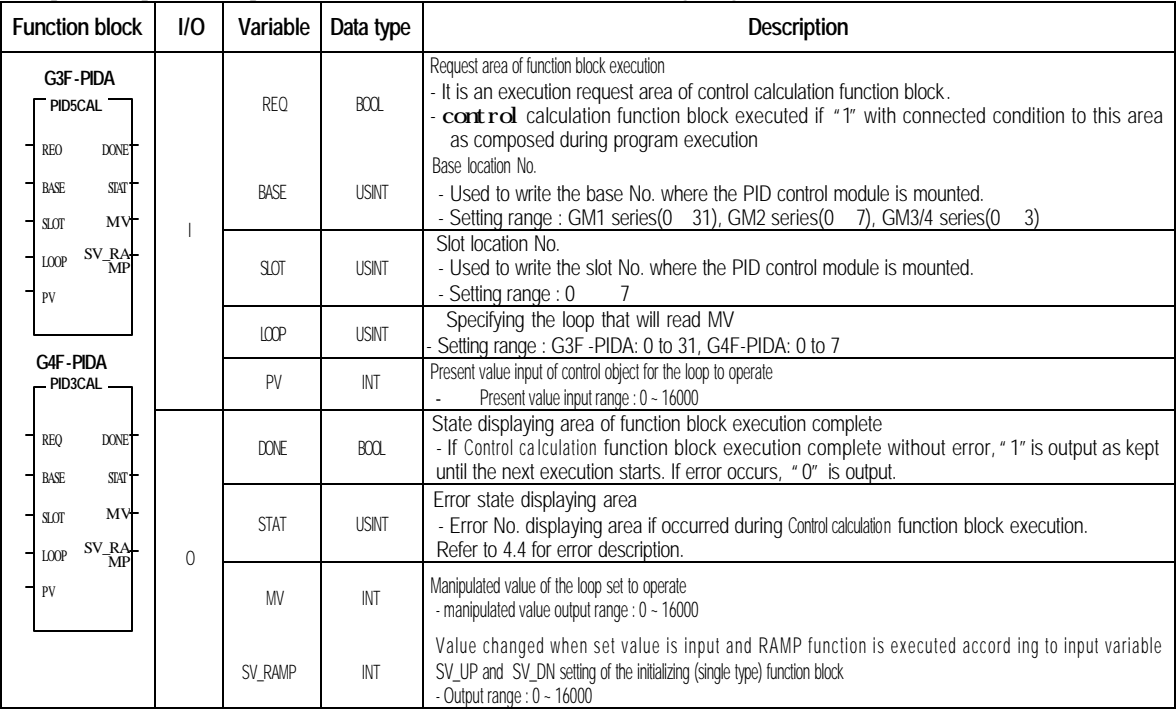

# **4.4 Errors on function block**

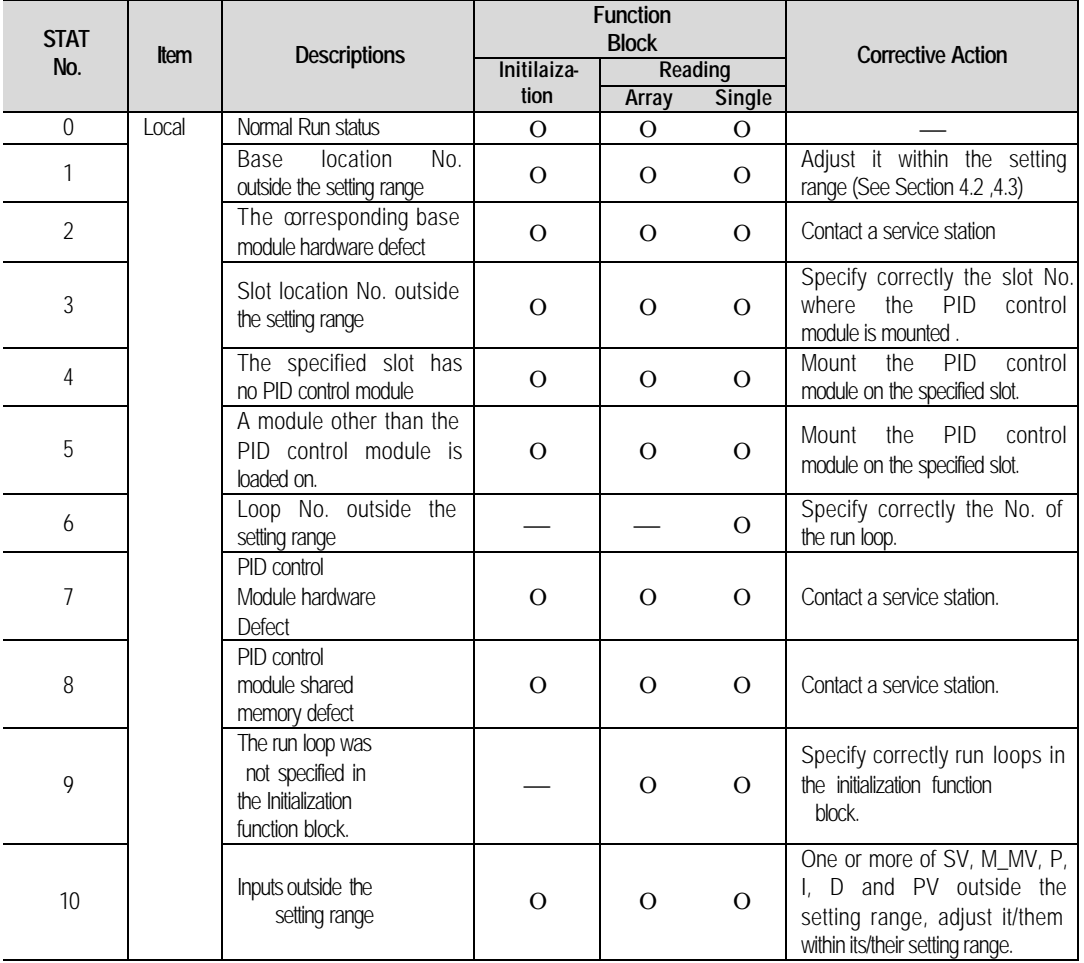

Errors indicated by an output variable STAT and their corrective actions are explained.

# **Chapter 5 Programming**

- **5.1 A program for controlling an electric furnace (PID module for below V3.0)**
- **(with applying the A/D conversion module, PID control module and D/A conversion module) 1) System configuration**

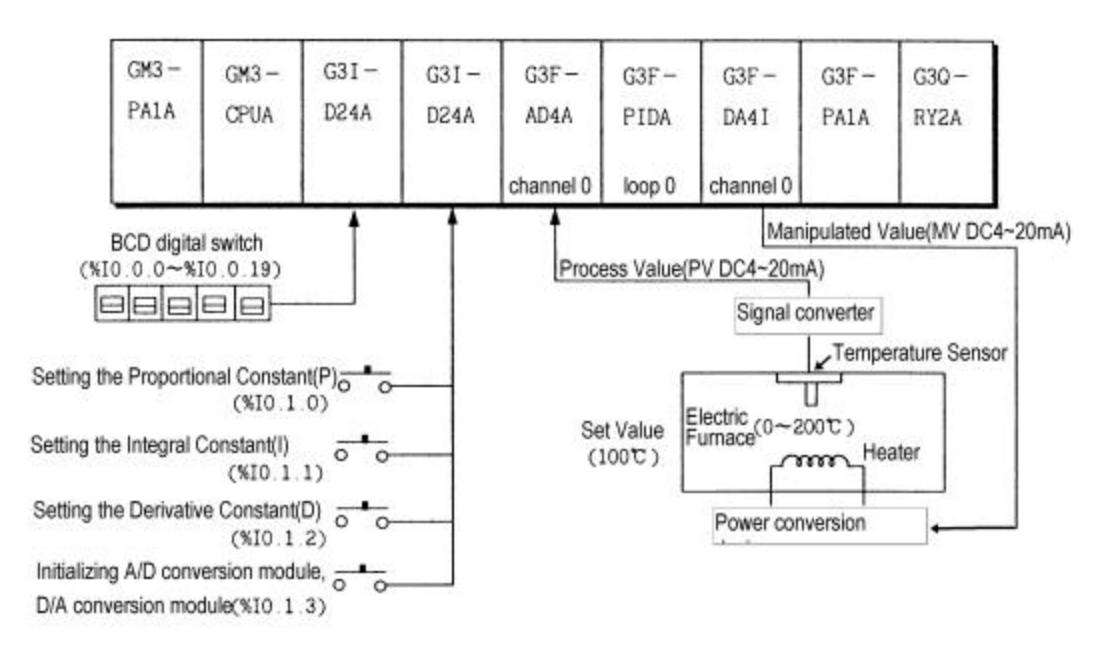

#### **2) Initial settings**

- (1) PID control module
	- A) Used loop : loop 0
	- B) Specifying forward/reverse action : forward action
	- C) Setting SV: 12800
	- D) Specifying auto/manual processing : auto processing
- (2) A/D conversion module
	- A) Used channel: channel 0
	- B) Specifying output data type: -192 to 16191
	- C) Setting filter constant: 50
- (3) D/A conversion module
	- A) Used channel: channel 0
	- B) Specifying input data type: -192 to 16191
	- C) The output when no channel is used or the CPU module is in the stop state : The median value of the output will be output.

#### **3) Descriptions of the program**

- (1) A temperature 0 to 200°C from the temperature sensor is converted into an analog signal 4 to 20 mA and then the signal is input to the channel 0 of the A/D conversion module channel and converted into a digital value 9600 to 16000.
- (2) In the PID control module, 100°C (where the signal converter output is 12 mA and 12800 as a digital value.) is set as SV. With regards to P.I.D constants, the manipulated value in the BCD digital switch is set to the proportional constant when %I0.1.0 is on, to the integral constant when %I0.1.1 is on, and to the derivative constant when %I0.1.2 is on.
- (3) MV, the result from PID processing is output at the channel 0 of the D/A conversion module.
- (4) If %I0.1.3 turns on, initial setting of the A/D conversion module, PID control module and D/A conversion module is executed.

#### **1) Modules and their signal processing**

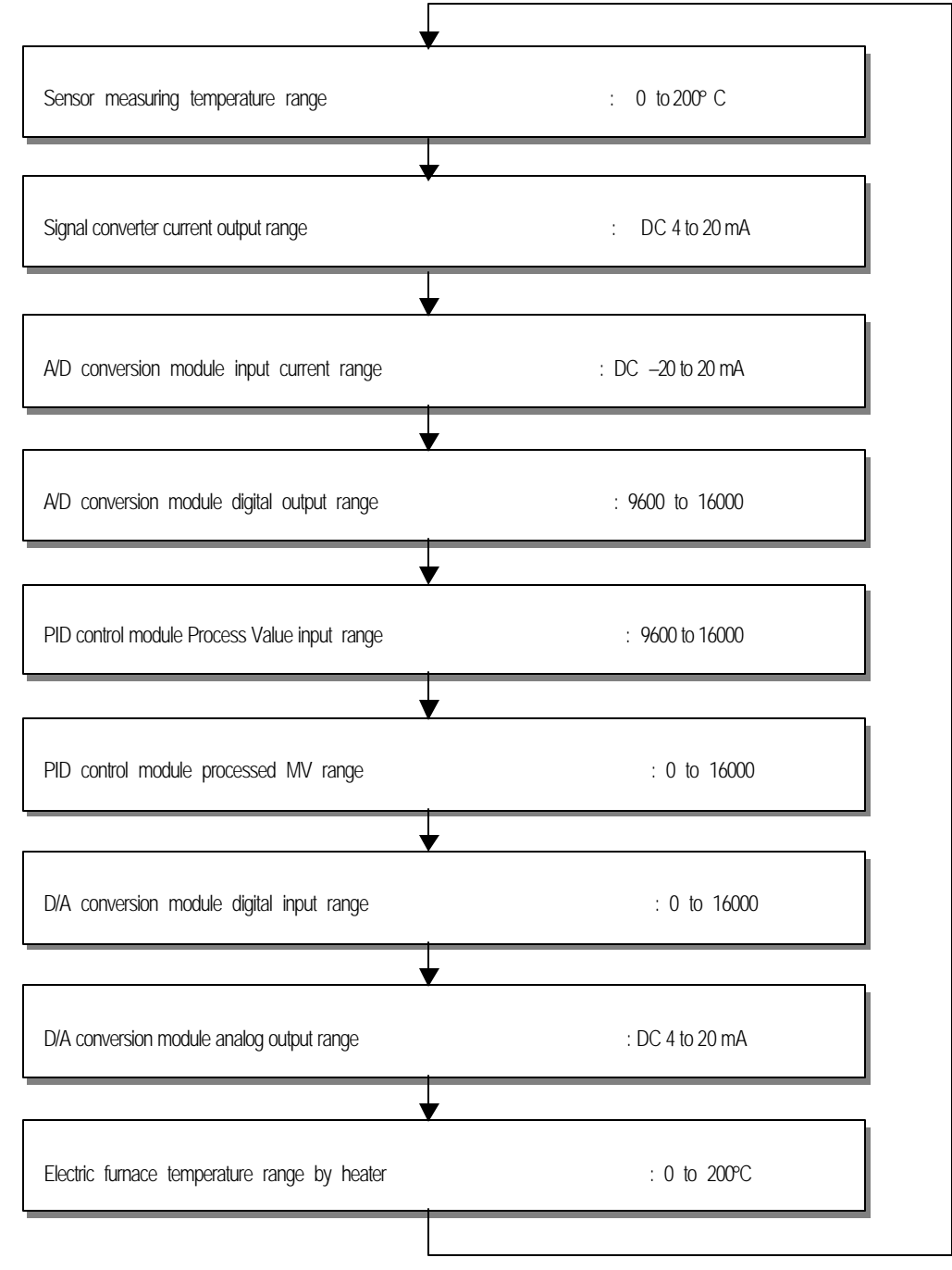

#### **5) Program**

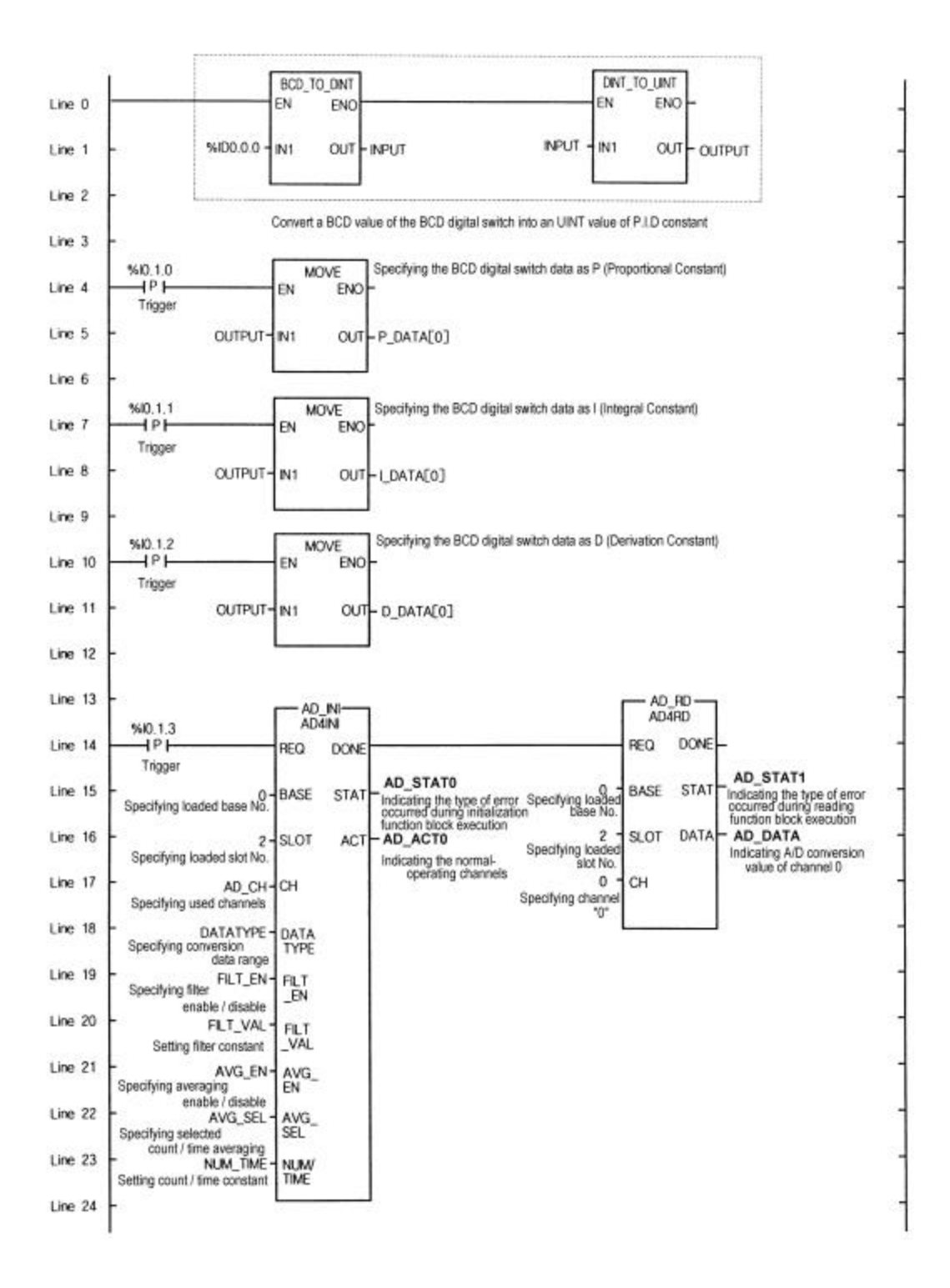

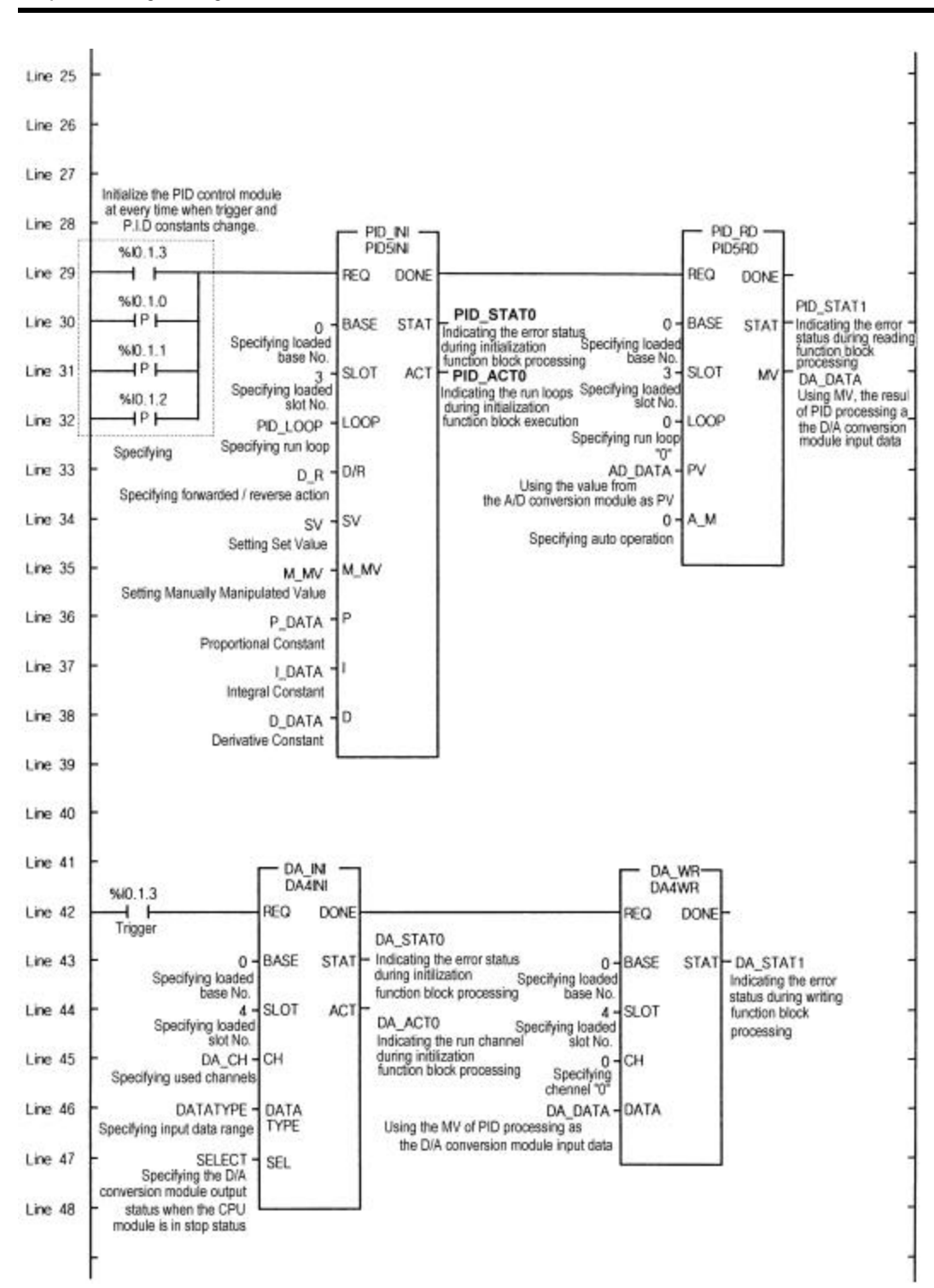

### **6) I/O variables used in the program**

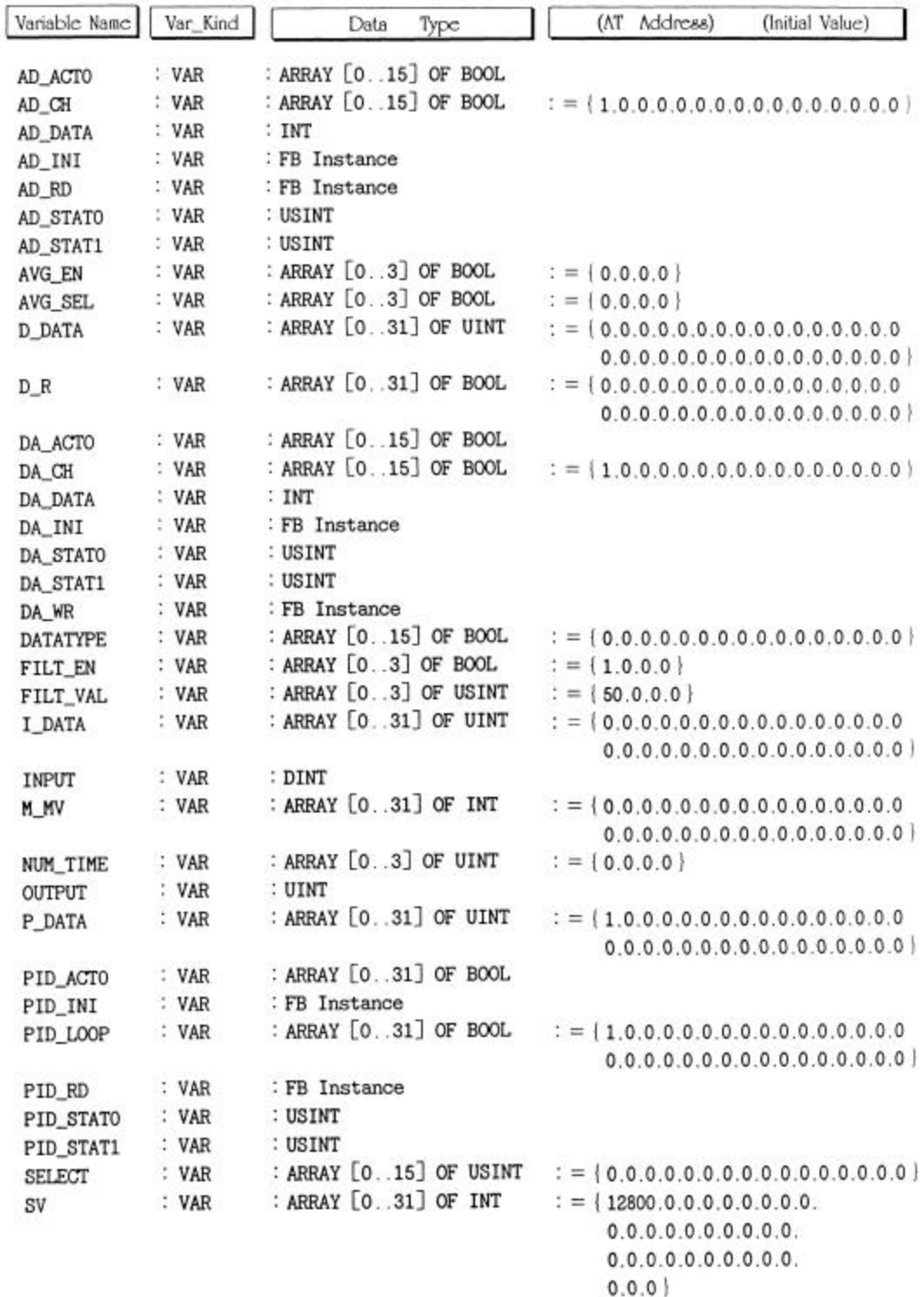

#### **5.2 A program for control using a RTD(PID module V3.0 or later)**

#### **1) System configuration**

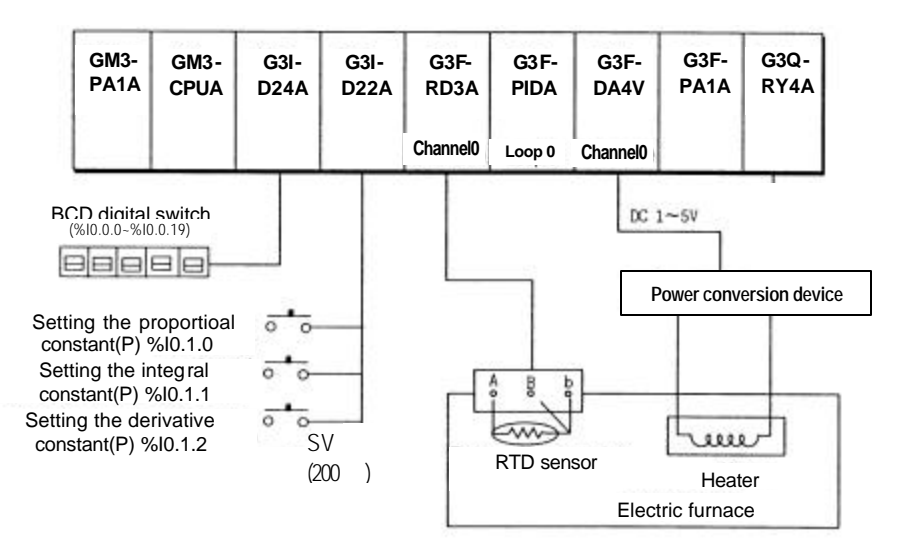

#### **2) Initial setting**

- (1) PID control module
	- A) Specifying used loop : loop 0
	- B) Specifying forward/reverse action : forward action
	- C) Specifying set value : 8000
	- D) Initial P,I,D constant P=200,I=200,D=519
	- E) Specifying auto/manual processing : auto processing ---- RTD input module is normal operation
	- Specifying auto/manual processing : manual processing ---- RTD input module is abnormal operation
- (2) RTD input module
	- A) Specifying used channel : channel 0
	- B) Specifying RTD sensor type : Pt100
	- C) Temperature input range : 200~600 (SCAL:0~16000)
- (3) D/A conversion module A) Setting the voltage output range –5 to 5VDC (offset : DC 1V, gain : DC 3V) B)) Specifying used channel : channel 0 C) Specifying input data type : -192 ~ 16191 D) When Errors occur : minimum value output

#### **3) Description of the program**

- (1) The channel 0 of the RTD input module detects a temperature of the electric furnace through PT100 and receives it as a digital value.
- (2) The Set Value of PID control module loop 0 is set to 8000(where the temperature is 200C). With regards to P.I.D constants, the manipulated value in the BCD digital switch is set to the proportional constant when %I0.1.0 is turned on, as the integral constant when %I0.1.1 is turned on, and as the derivative constant when %I0.1.2 is turned on.
- (3) MV, the result from PID processing is output at the channel 0 of the D/A conversion module.

### **3) Program**

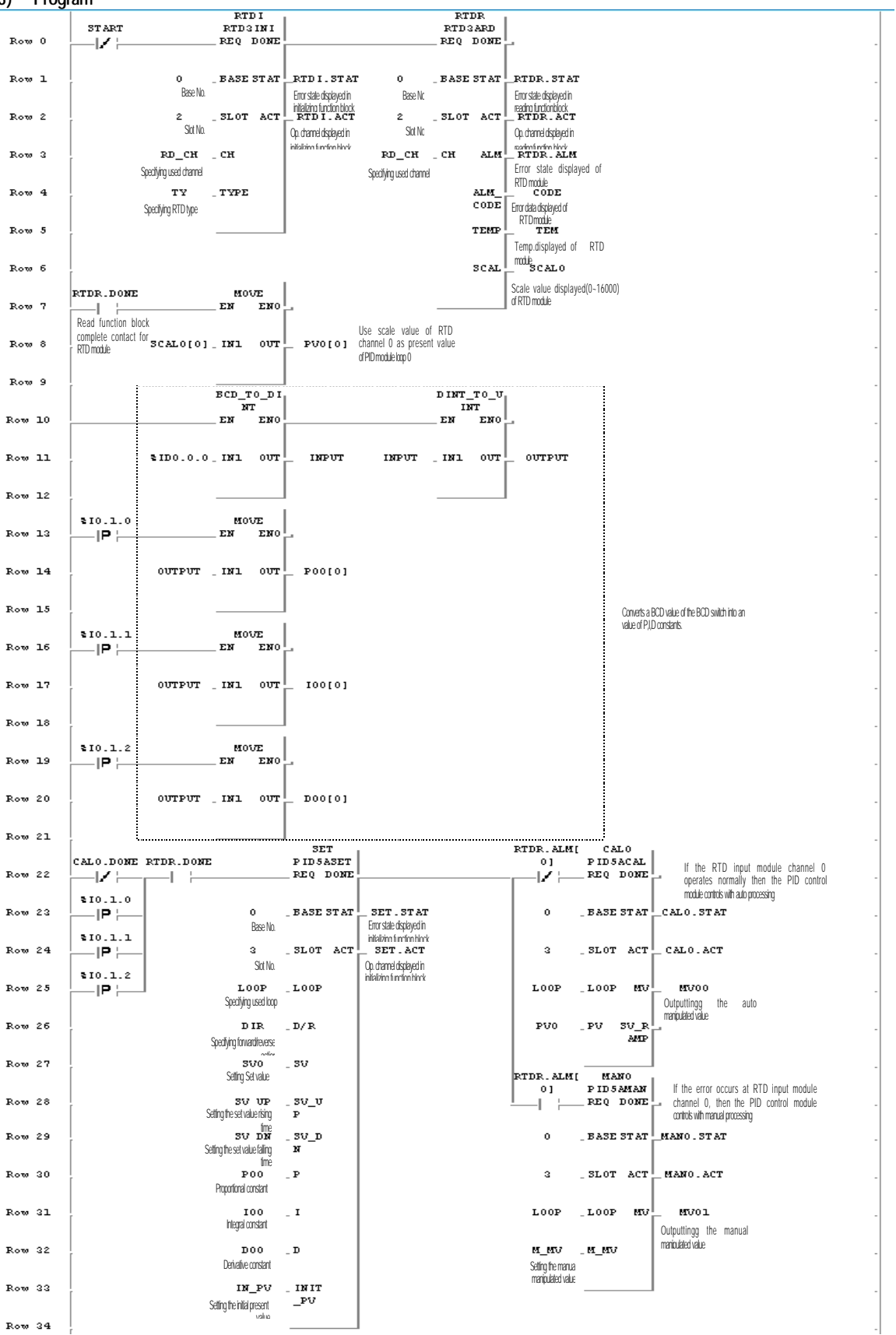

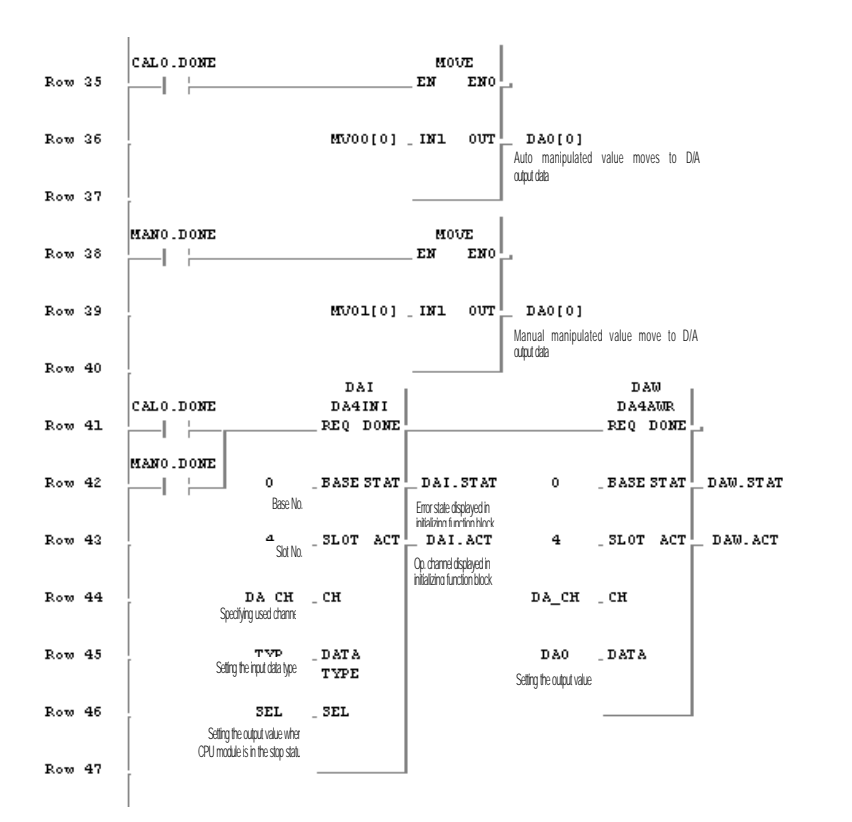

#### **5.3 Control program with auto-tuning function(PID module V3.0 or later)**

**1) System configuration**

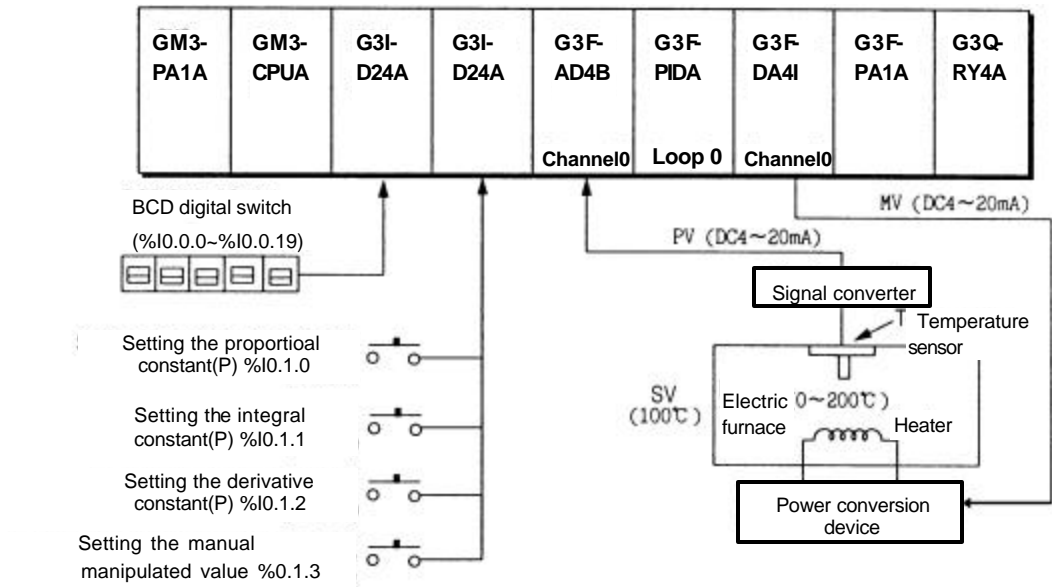

#### **2) Initial setting details**

- (1) PID control module
- A) Used loop : loop 0
- B) Operation forward/reverse: Forward
- C) Set value: 8000
- D) Specifying auto/manual processing : auto processing
- (2) A/D conversion module
- A) Used channel : Channel 0
- B) Specifying output data type:  $0 \sim 16000$
- C) Setting Filter constant: 50

#### (3) D/A conversion module

- A) Used channel: Channel 0
- B) Specifying Input data type: -192 ~ 16191
- C) Output state if a channel is not used or CPU module is at stop state : Intermediate value of the output range is output

#### **2) Initial setting details**

- (1) Temperature of  $0 \sim 200$  is converted into digital value of  $0 \sim 16000$  from the temperature sensor through conversion into analog signal of  $4 \sim 20$  mA and input to A/D conversion module channel 0.
- (2) PID control module sets temperature of 100 (the signal converter outputs 12 mA this time and the digital value is 8000.) as a target value and calculates P,I,D constant value via the Auto-Tuning control and then perform control with the calculated value. If %I0.1.0 is On, the adjusted value by BCD digital switch is set to proportional constant value for the much appropriate control via the change of P,I,D constant value, if %I0.1.1 is On, the value is set to integral constant value, and if %I0.1.2 is On, the value is set to differential constant value.
- (3) Adjusted value resulted from PID calculation is output from the channel 0 of D/A conversion module.
- (4) If %I0.1.3 is On, 5000 of manual output value is output.

#### **4) Program**

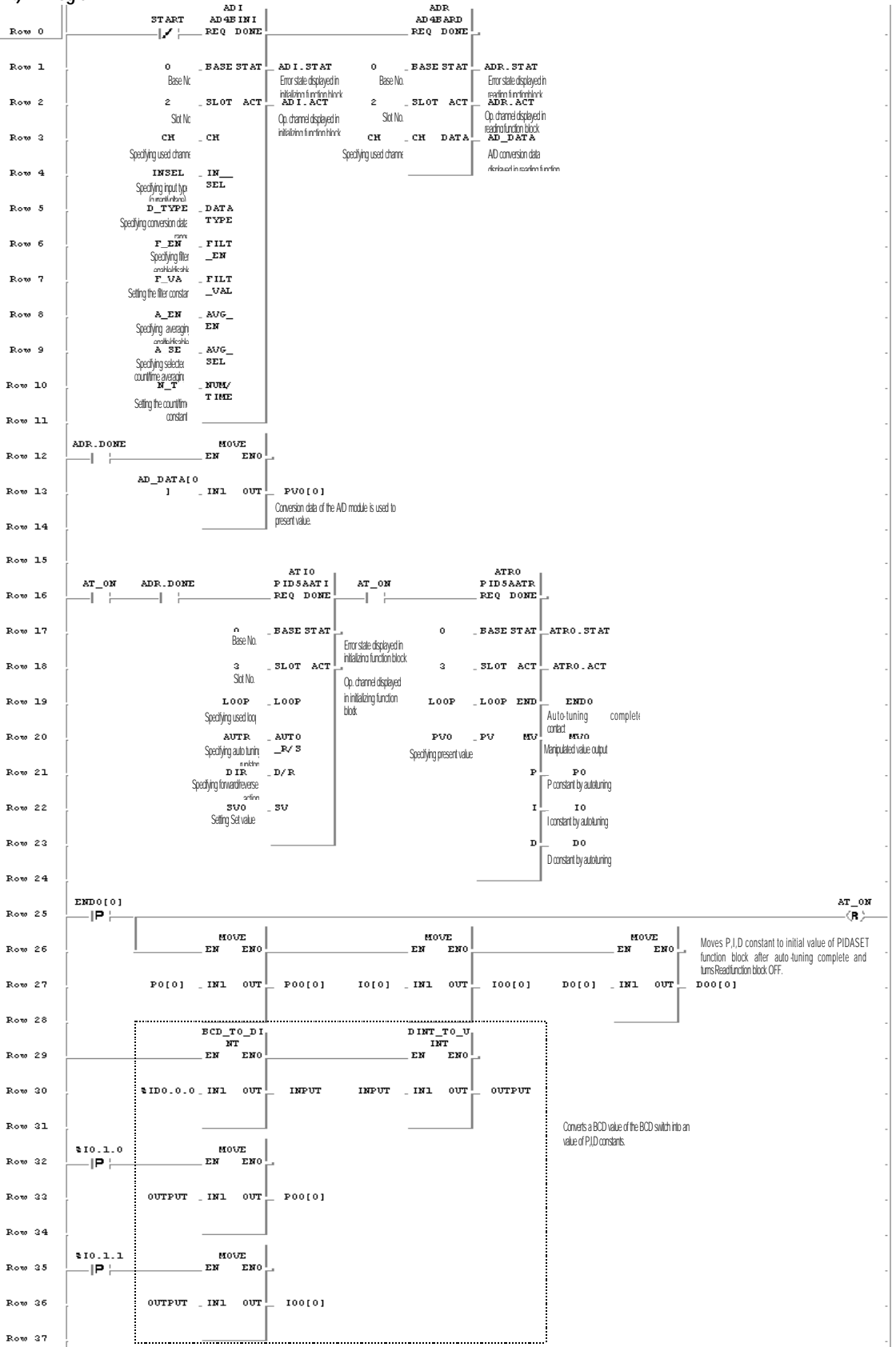

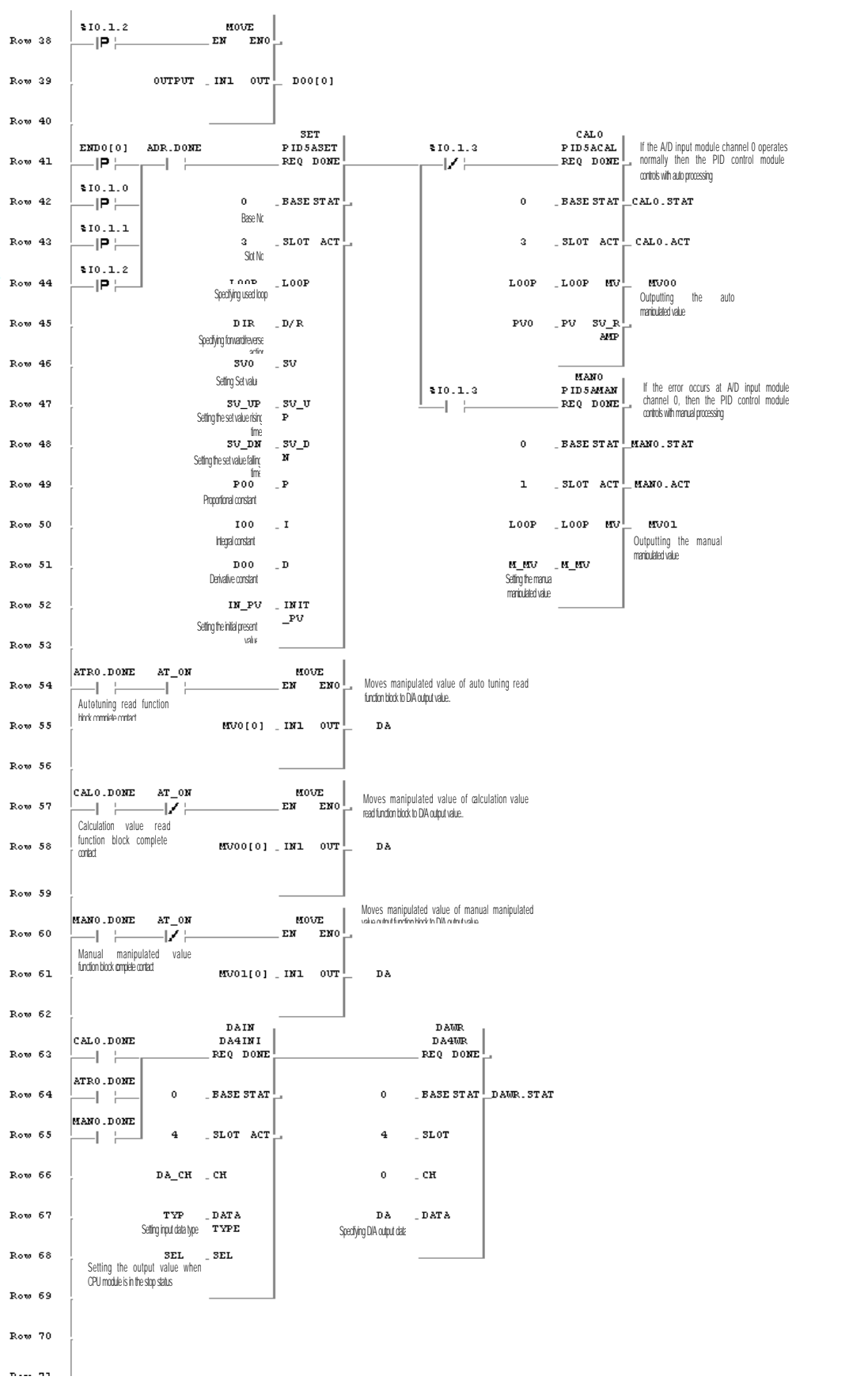

#### **5.4 Control program with thermal conduction module used (PID module V3.0 or later)**

**1) System configuration**

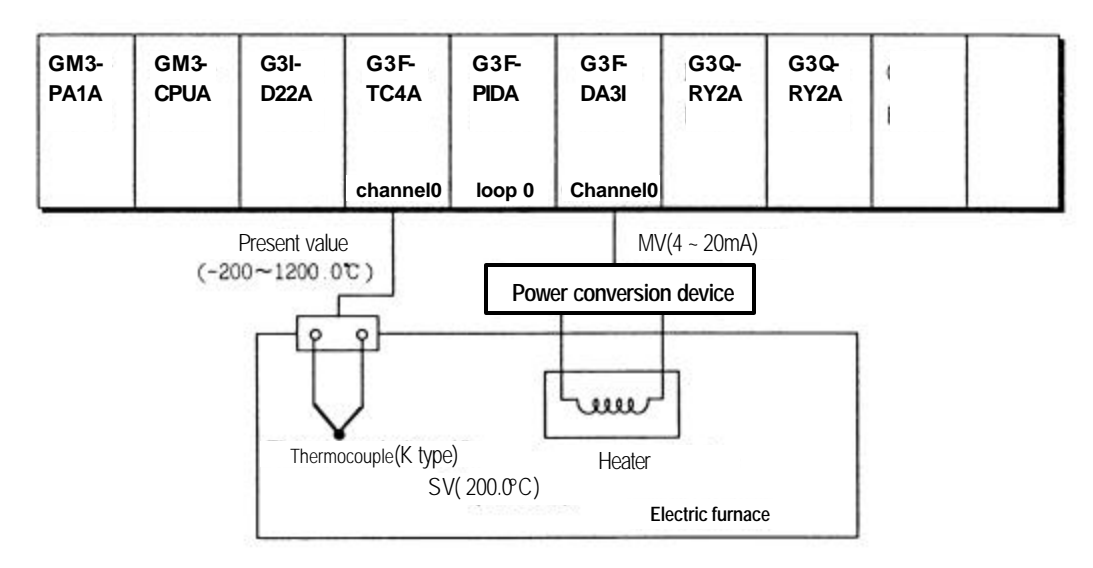

#### **2) Initial setting**

- (1) Thermocouple input module
	- A) Used channel : Channel 0
	- B) Thermocouple type : K type
- (2) PID control module
	- A) Used loop : loop 0
	- B) Specifying Forward/reverse action: forward action
	- C) Specifying auto/manual processing : auto processing Calculation auto/manual: Auto
	- D) Set value : 200 (digital value of 4571)
	- E) P,I,D constant value: P=300,I=100,D=100

F) If error in thermocouple module occurs, auto-processing is converted to manual processing (manualmanipulated value:4500)

- (3) D/A conversion module
	- A) Used channel: Channel 0
	- B) ) Specifying Input data type : -48 ~ 4047

#### **3) Program description**

- 1) Convert the temperature of electric furnace to digital value via the channel 0 of the thermocouple input module and use the value resulted from converting the temperature value into 0~16000 as present value of PID control module.
- 2) PID control module sets temperature of 200 to set value, calculates P,I,D constant value by auto-tuning control and executes PID control with the calculated value.
- 3) A manipulated value resulted from PID calculation is output from the channel 0 of the D/A conversion module.
- 4) If error occurs by K type thermocouple and compensated conducting wire connected with thermocouple input module, PID control module is converted from auto-processing control to manual processing control.

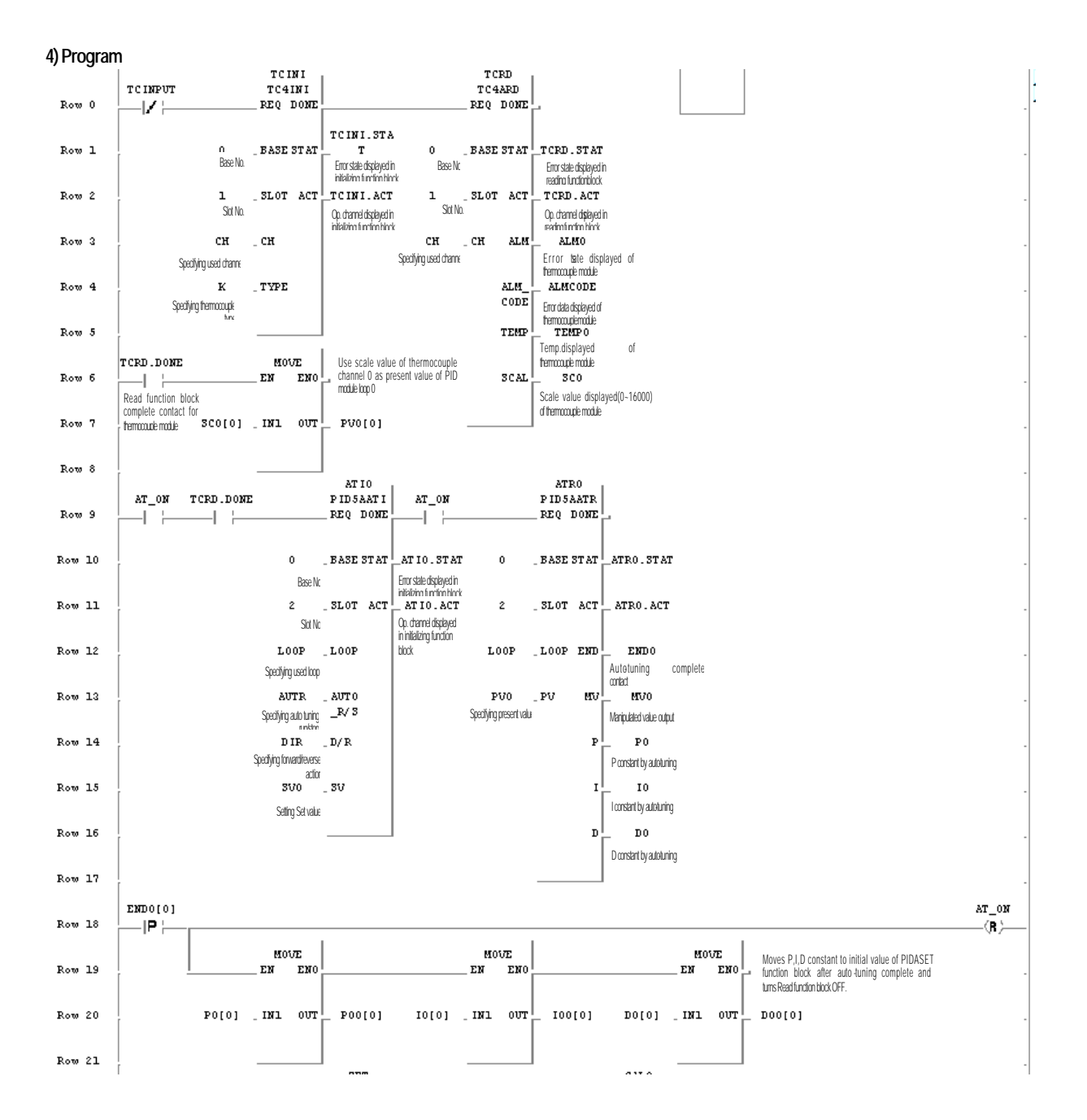

#### **Chapter 5. Programming**

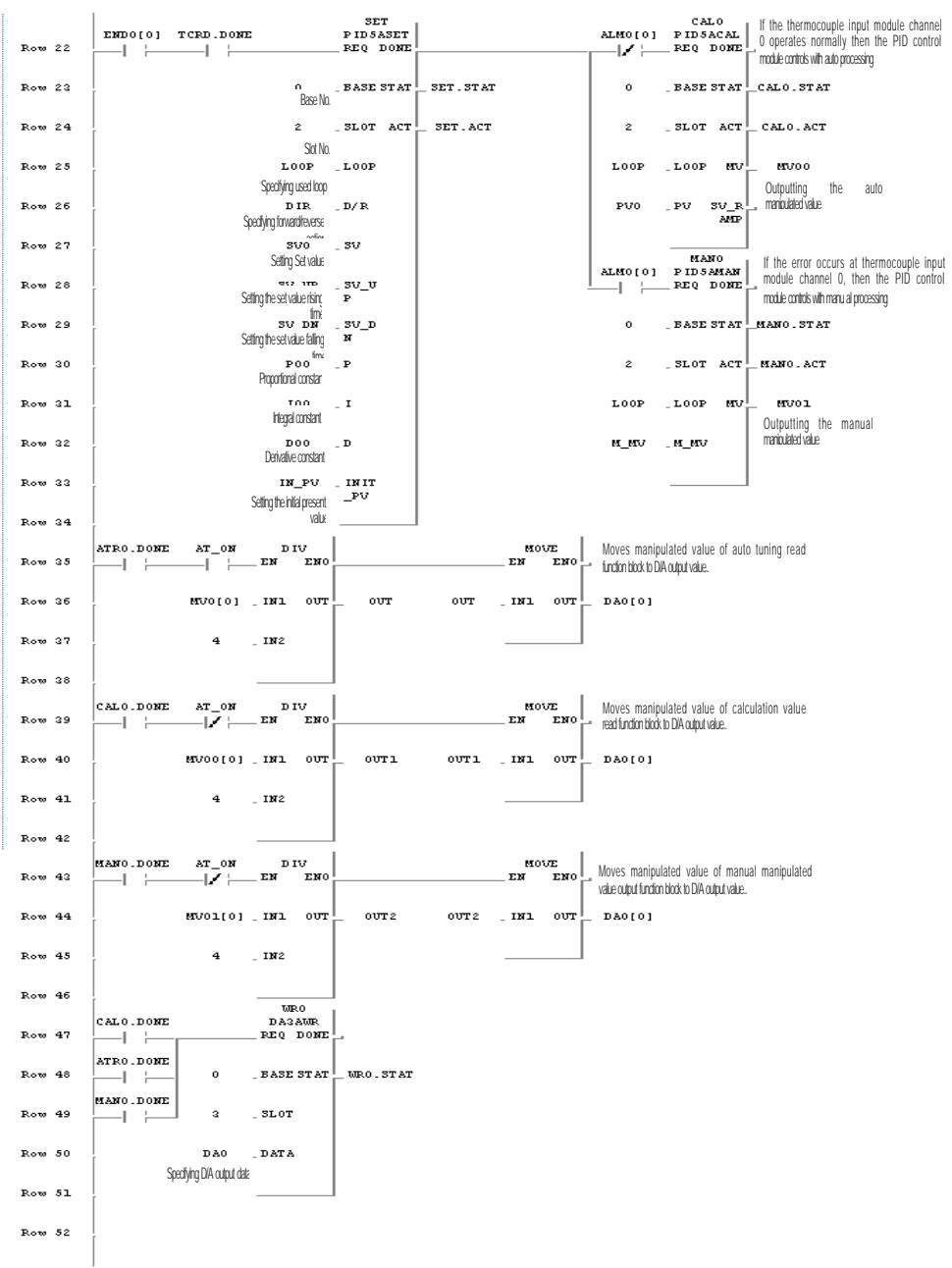

# **Chapter 6. BUFFER MEMORY CONFIGURATION AND FUNCTIONS**

The PID control module has the PLC CPU and the buffer memories for communications.

## **6.1 Buffer memory configuration**

The followings describe buffer memory configuration.(PID control module V3.0 or later)

#### **6.1.1 G3F-PIDA buffer memory(Address 8,9 are unused region)**

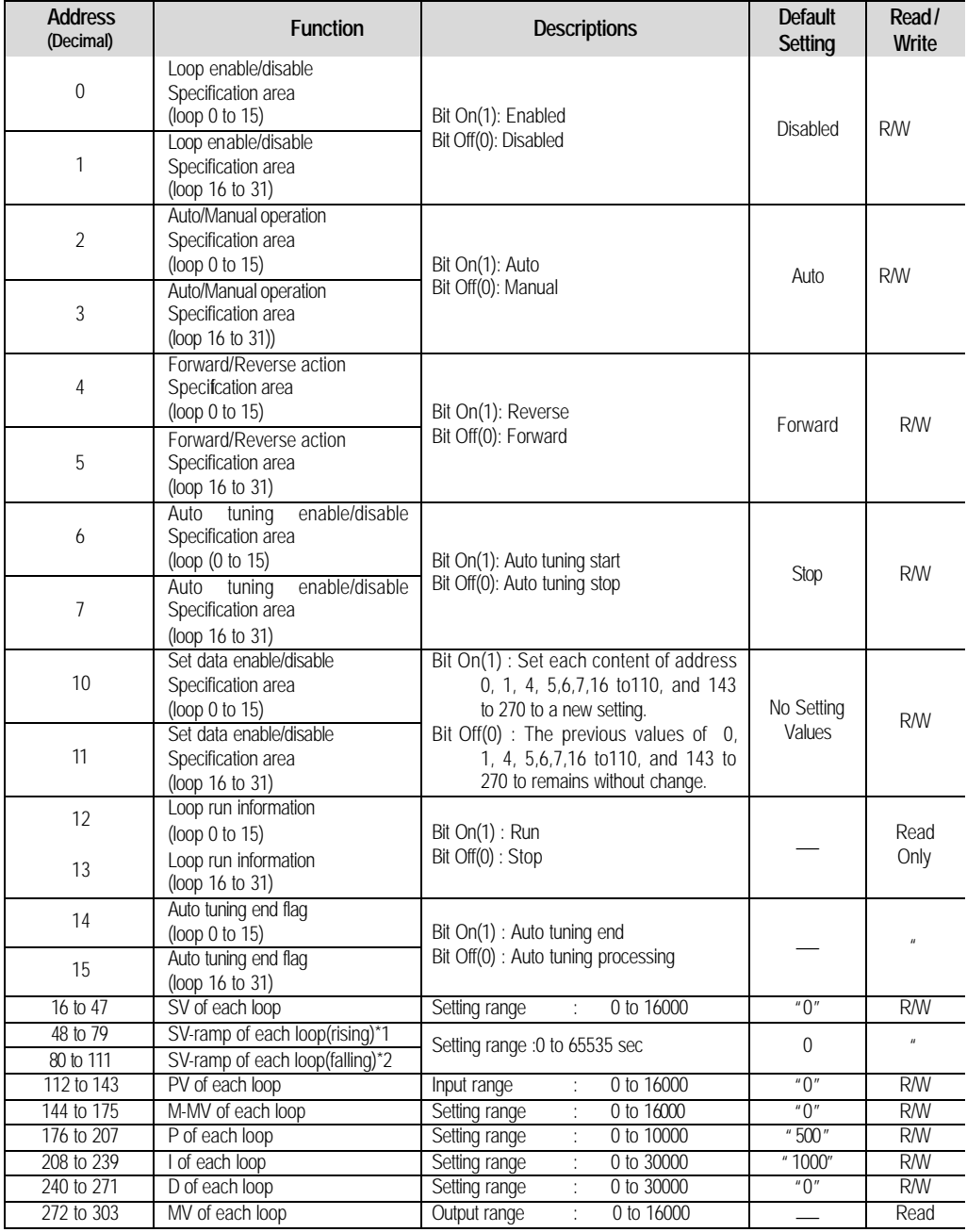

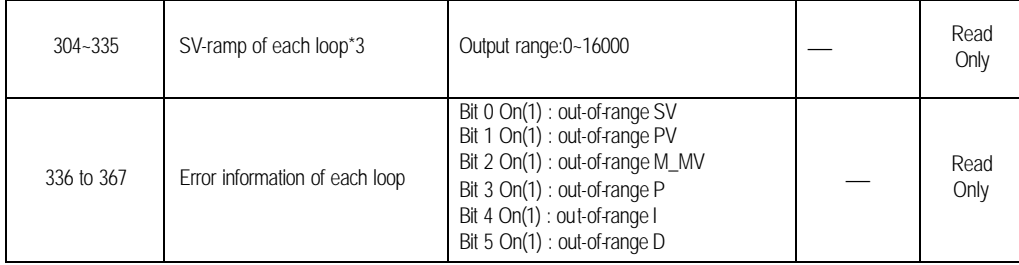

#### **6.1.2 G4F-PIDA buffer memory(Address 4 is unused region)**

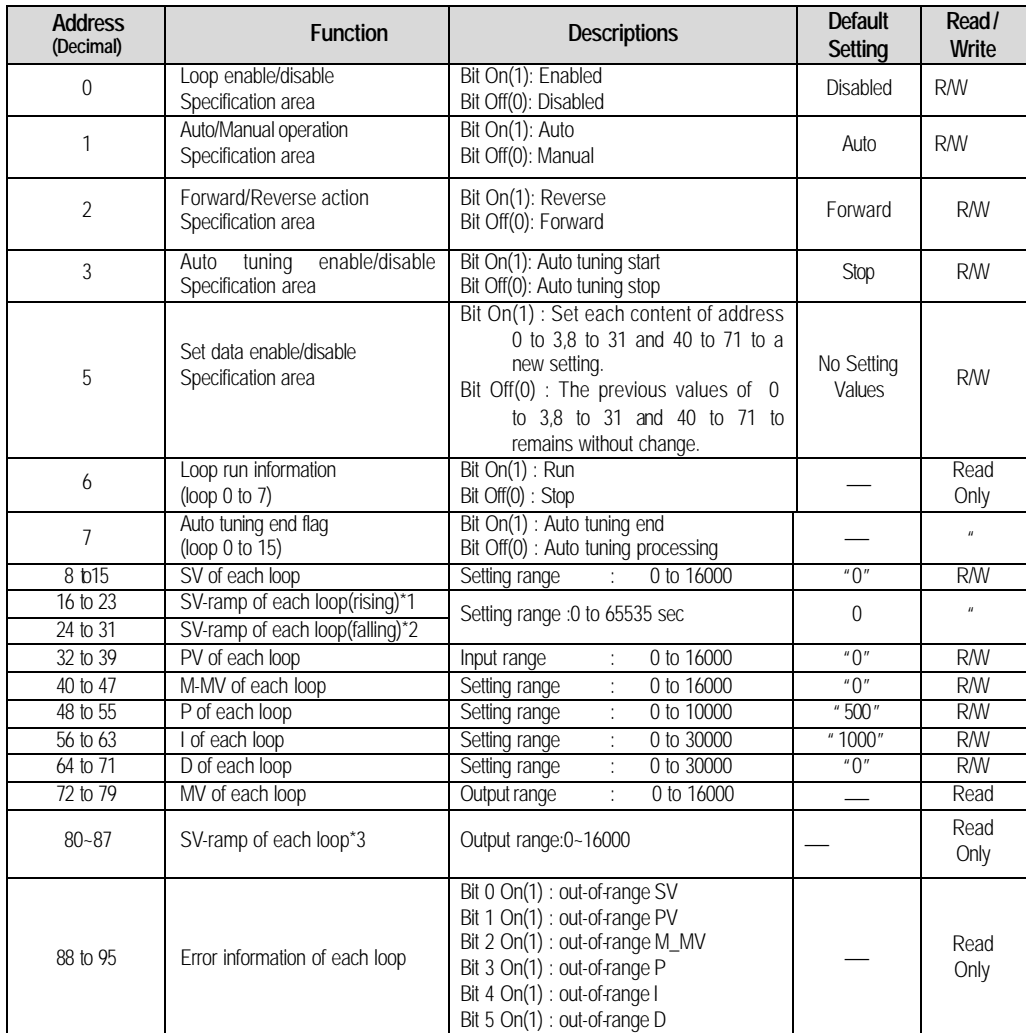

\*1:Set rising inclination time so to control the system stably if SV value is to be higher than present SV during PID control

\*2:Set falling inclination time so to control the system stably if SV value is to be lower than present SV during PID control

\*3:The value with SV being changed appears in proportion to rising or falling inclination time

#### **6.2 Functions of buffer memory**

Each address in the buffer memory occupies one word and it is represented with 16 bits. In the 16 bits which compose an address, every bit can be set to either "1" when it should be turned On or "0" when Off in order to implement the function of each bit.

#### **6.2.1 Specifying loop enable/disable (G3F-PIDA : Addresses 0, 1 G4F-PIDA : Address 0)**

- 1) Loop enable/disable specification is possible on every channel.
- 2) Disabled loops will not be used in processing.
- 3) The followings show the bit corresponding to each loop.

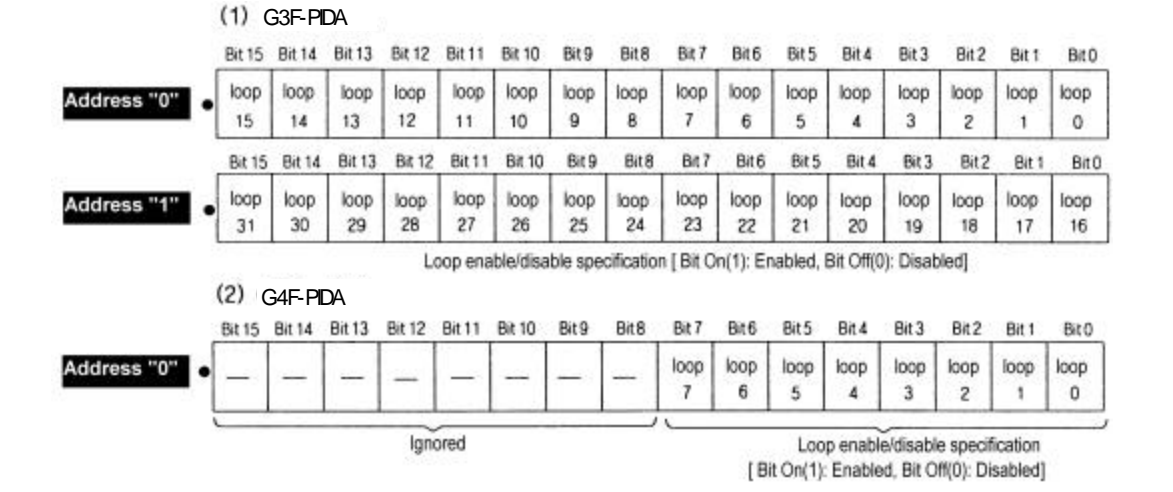

 **6.2.2 Specifying auto/manual processing (G3F-PIDA : Addresses 2, 3, G4F-PIDA : Address 1)**

- 1) Turn the corresponding bit Off(0) if a loop runs with auto processing. Turn the corresponding bit On if a loop runs with M\_MV set before by the user.
- 2) Default is auto processing.
- 3) The followings show the bit corresponding to each loop.

#### G3F-PIDA

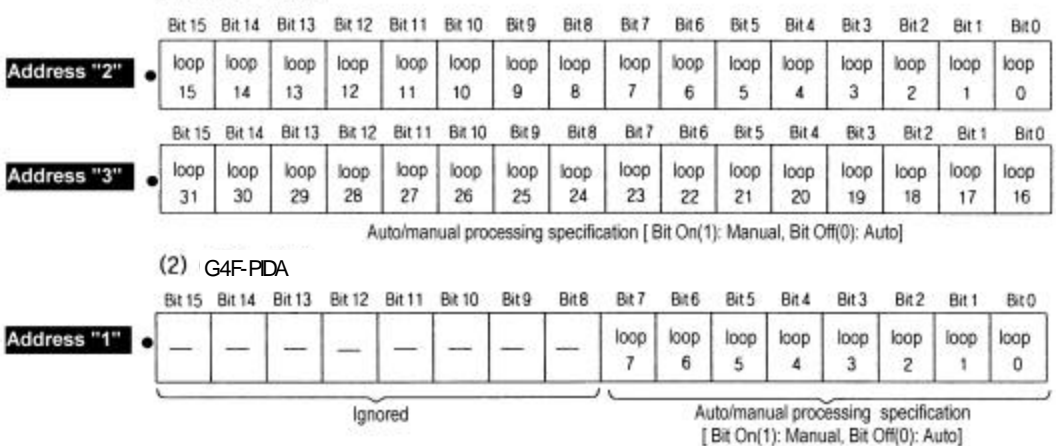

#### **6.2.3 Specifying Forward/Reverse action(G3F-PIDA : Addresses 4, 5, G4F-PIDA : Address 2)**

- 1) Turns the corresponding bit Off(0) for forward action processing and On (1) for reverse action processing.
- 2) Default is forward action.
- 3) The following show the bit corresponding to each loop.

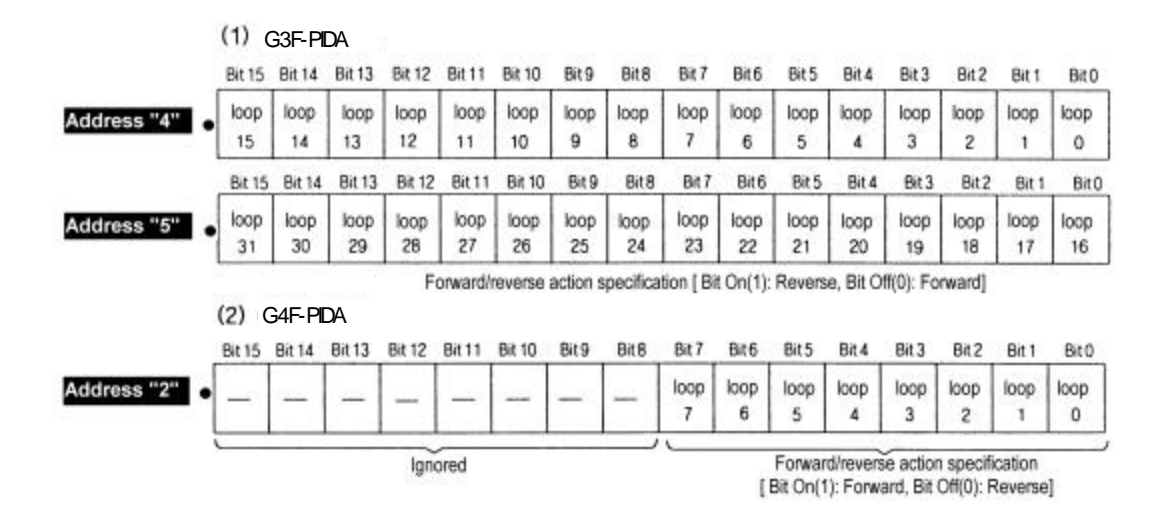

#### **6.2.4 Auto –tuning setting (G3F-PIDA : Addresses 6, 7, G4F-PIDA : Address 3)**

- 1) Proportional constant(P) ,integral constant(I) ,derivative constant(D) of the system to control can be automatically set.
- 2) Since P,I,D constant decided by auto tuning not to be optimal for the system to control ,the P,I,D constant needs adjustment a little
- 3) Loop setting is as specified below.

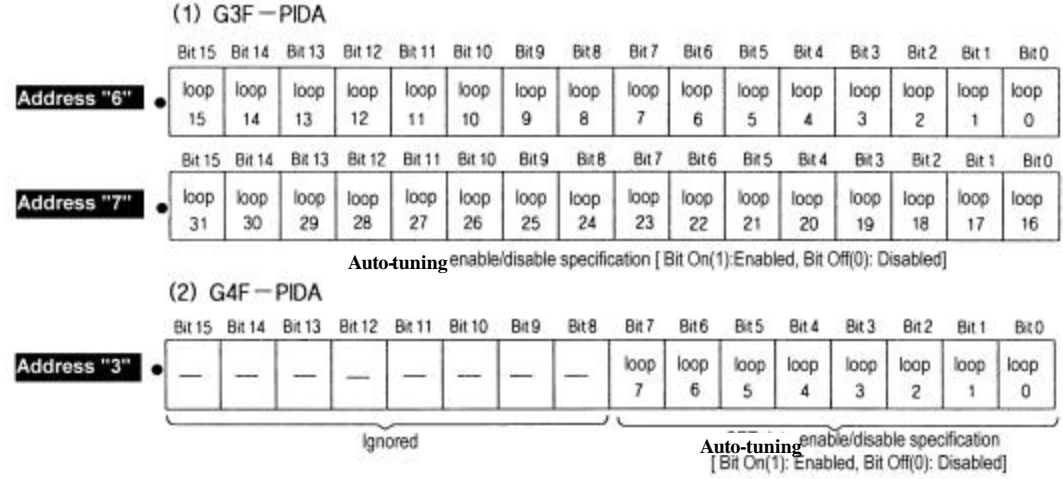

#### **6.2.5 Specifying SET data enable/disable (G3F-PIDA : Addresses 10, 11, G4F-PIDA : Address 5)**

- 1) If a bit, corresponding to each loop, in Set Data specification area is turned On(1), then the PID processing is executed with new user-defined data due to loop enable/disable specification, forward/reverse action specification, setting SV, setting M\_MV, and change of P.I.D constants.
- 2) If the bit corresponding to each loop is not turned On(1), then the PID processing is executed not with the new user-defined data but with the previous Setting range.
	- 3) The followings show the bit corresponding to each loop.

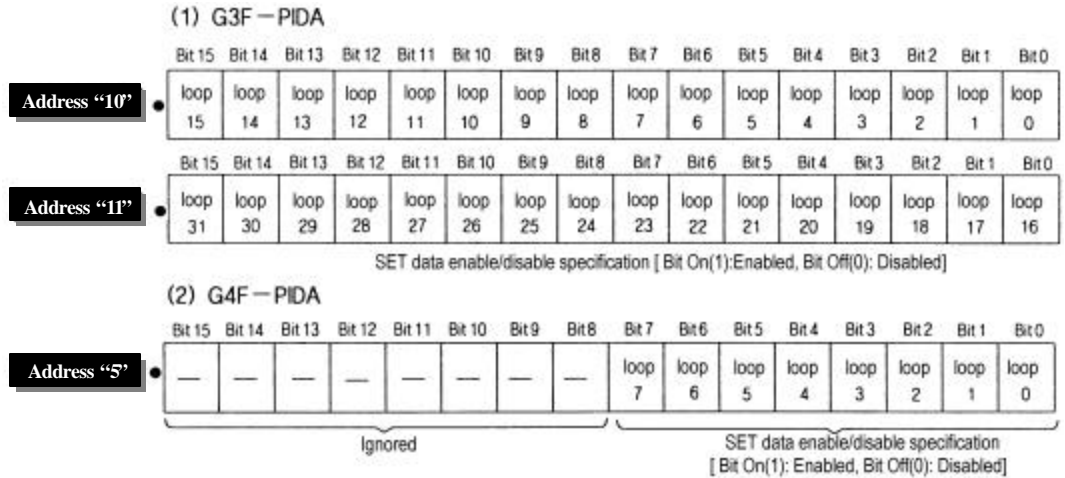

#### **6.2.6 Loop run information (G3F-PIDA : Addresses 12,13, G4F-PIDA : Address 6)**

1) This area stores information on run status of each loop.

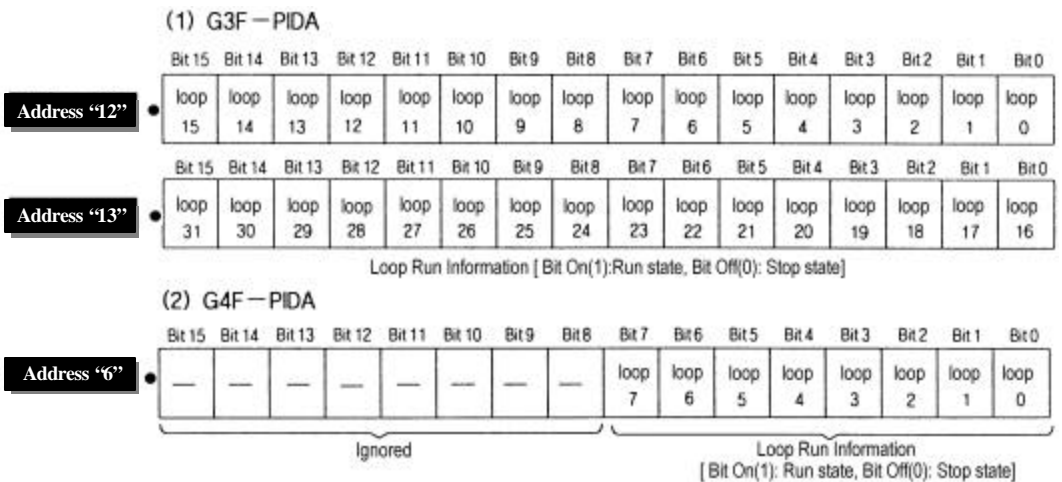

#### **6.2.7 Auto tuning complete (G3F-PIDA : Addresses 14,15, G4F-PIDA : Address 7)**

1) If auto tuning is complete ,each of loop bit is turned on(1).

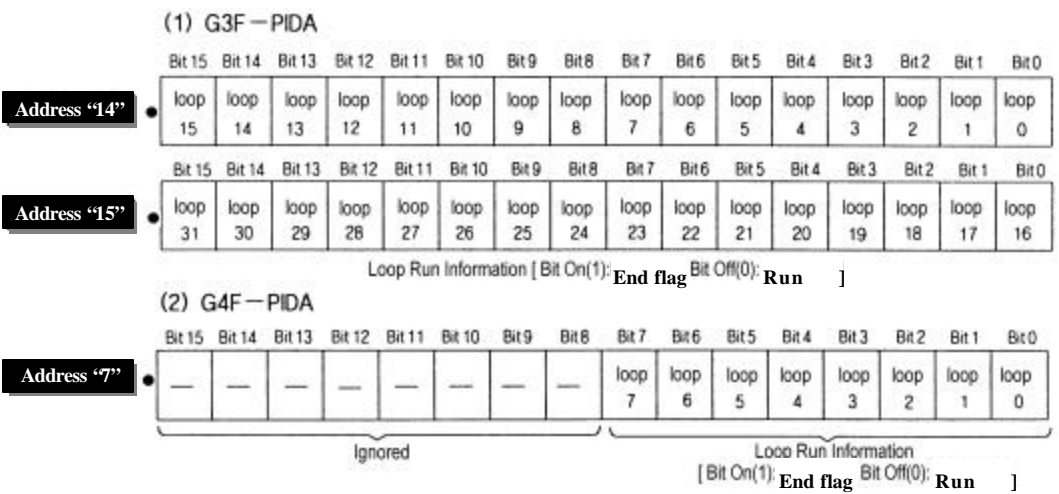

#### **6.2.8 Setting PID control data**

1) The addresses for PID control data and their setting range are given as follows.

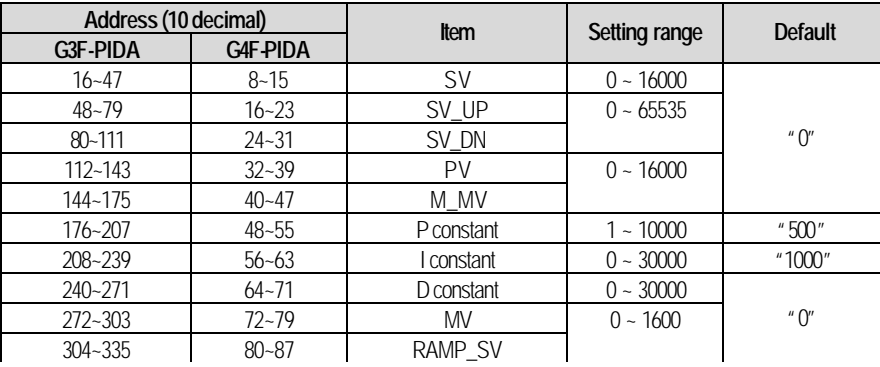

 2) If PID control data is outside the range, the execution continues with the setting range of the previous processing.

 3) If PID control data is outside its setting range, error information appear on the setting error information area.

#### **6.2.9 Setting error information (G3F -PIDA : Addresses 336 to 367, G4F-PIDA : Addresses 88 to 95)**

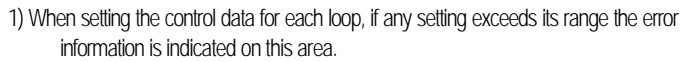

 2) Bit 0 to 5 are used to indicate error information for each loop. The following shows the error information indicated by each bit when it turns On(1).

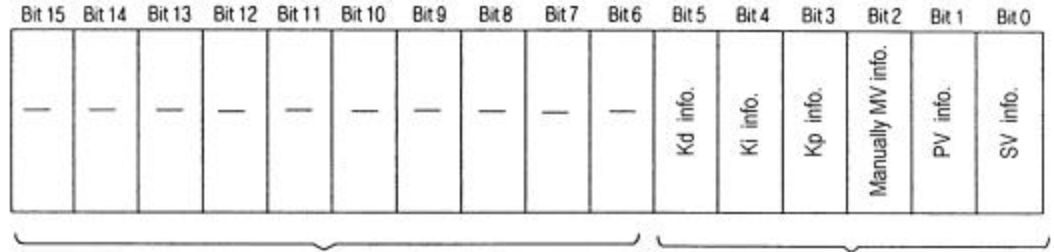

Ignored

Setting error information [Bit On(1): Error, Bit Off(0): Normal

# **Chapter 7. DEDICATED INSTRUCTIONSFOR SPECIAL MODULES (Read from /Write to buffer memory)**

The PID module is available only for local and occupies 16 I/O points.

### **7.1 Read from buffer memory × × × GET, GETP**

 **<Format>** execution condition for GET GET n1 n2 D n3

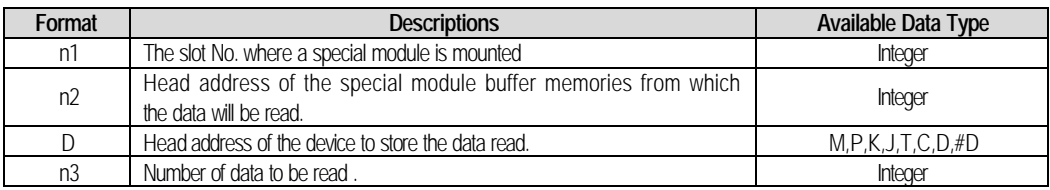

**<The difference between GET and GETP>**

GET: Always executed if the execution condition turns on.**( )**

GETP : Executed if the execution condition is triggered. **( )**

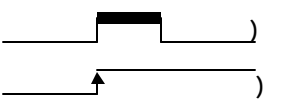

 Example 1) In this example, the PID control module is mounted on the slot 3 in the base unit and the data of buffer memory addresses 202 and 203 will be read to the CPU module addresses D202 and D203.

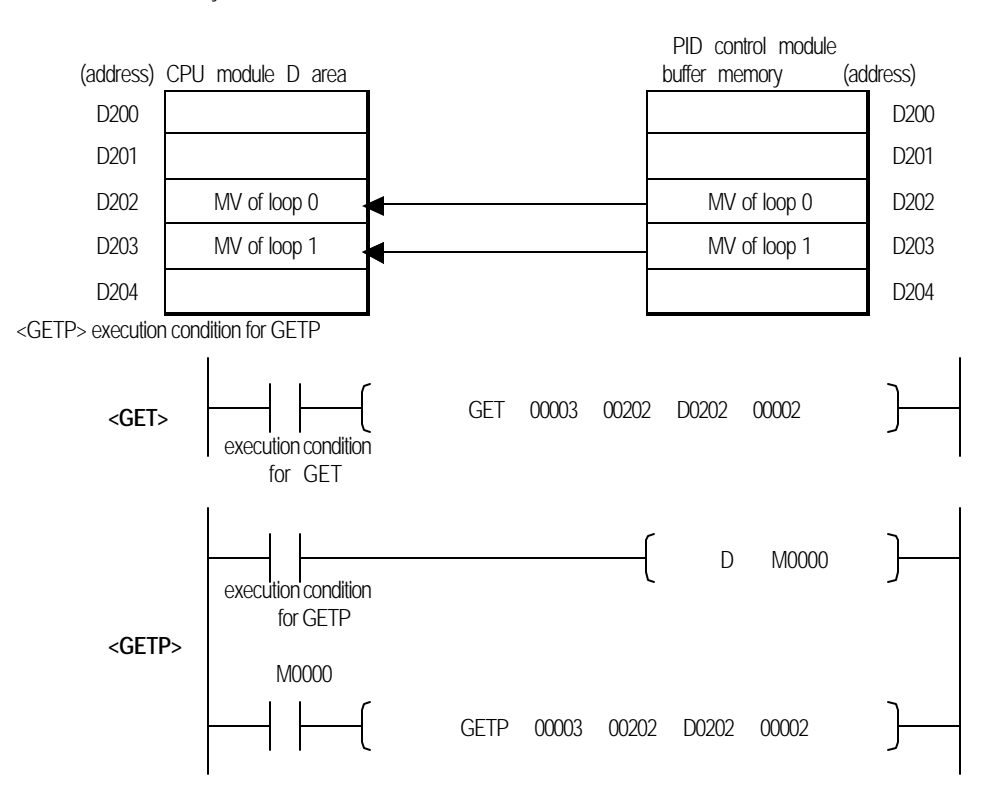

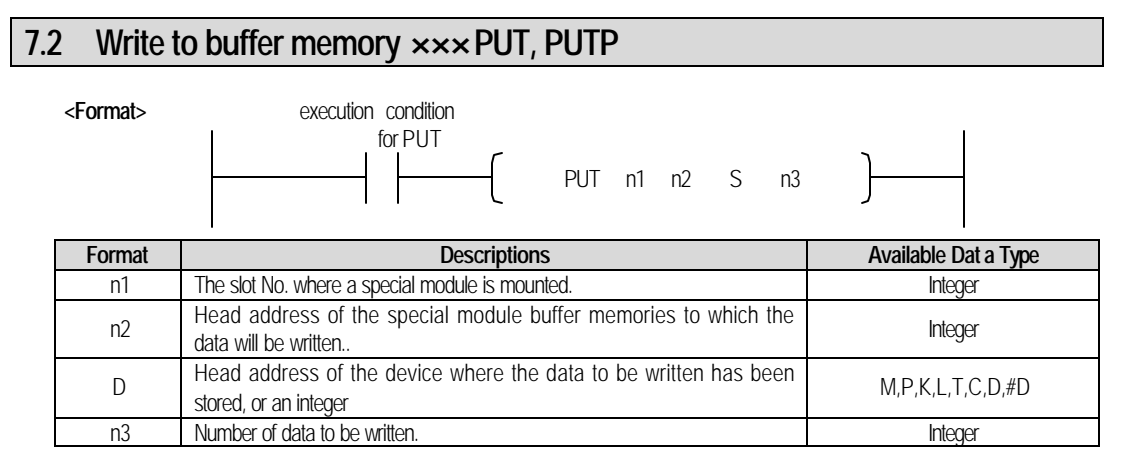

#### **<The difference between PUT and PUTP>**

PUT: always executed if the execution condition turns on. **( )**

PUTP : executed if the execution condition is triggered. **( )**

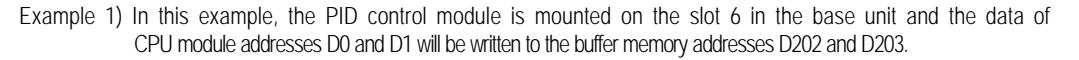

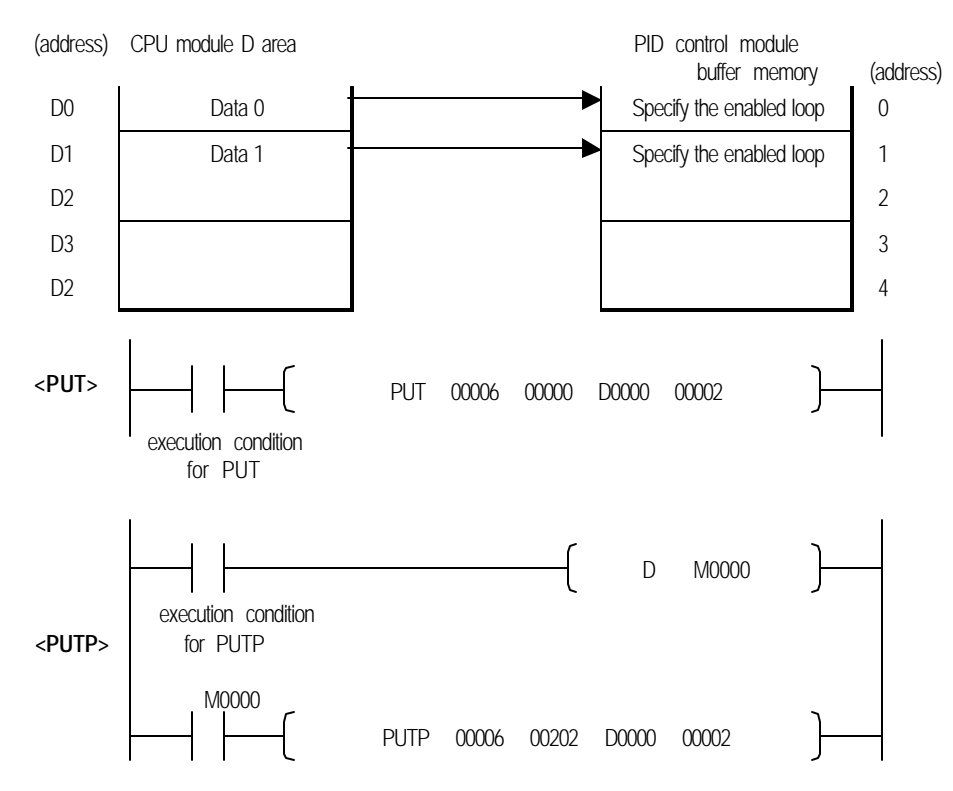

# **Chapter 8. PROGRAMMING**

# **8.1 Basic programming**

σ The following describes the method to set the running conditions in the buffer memories of the PID control module.

σ The PID control module is already mounted on the slot 0.

σ The PID control module oc cupies 16 I/O points.

#### **8.1.1 G3F-PIDA**

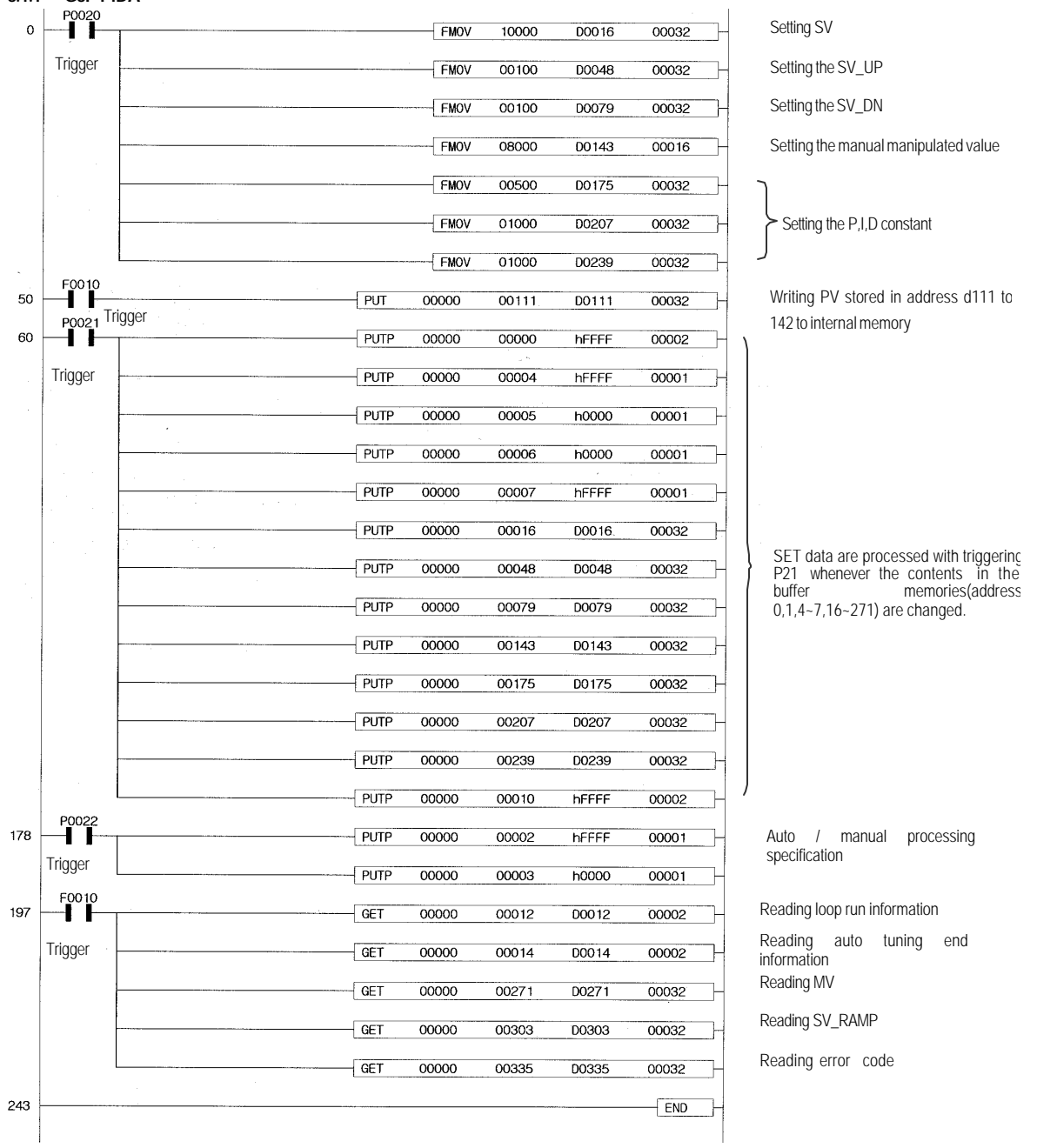

**8.1.2 G4F-PIDA**

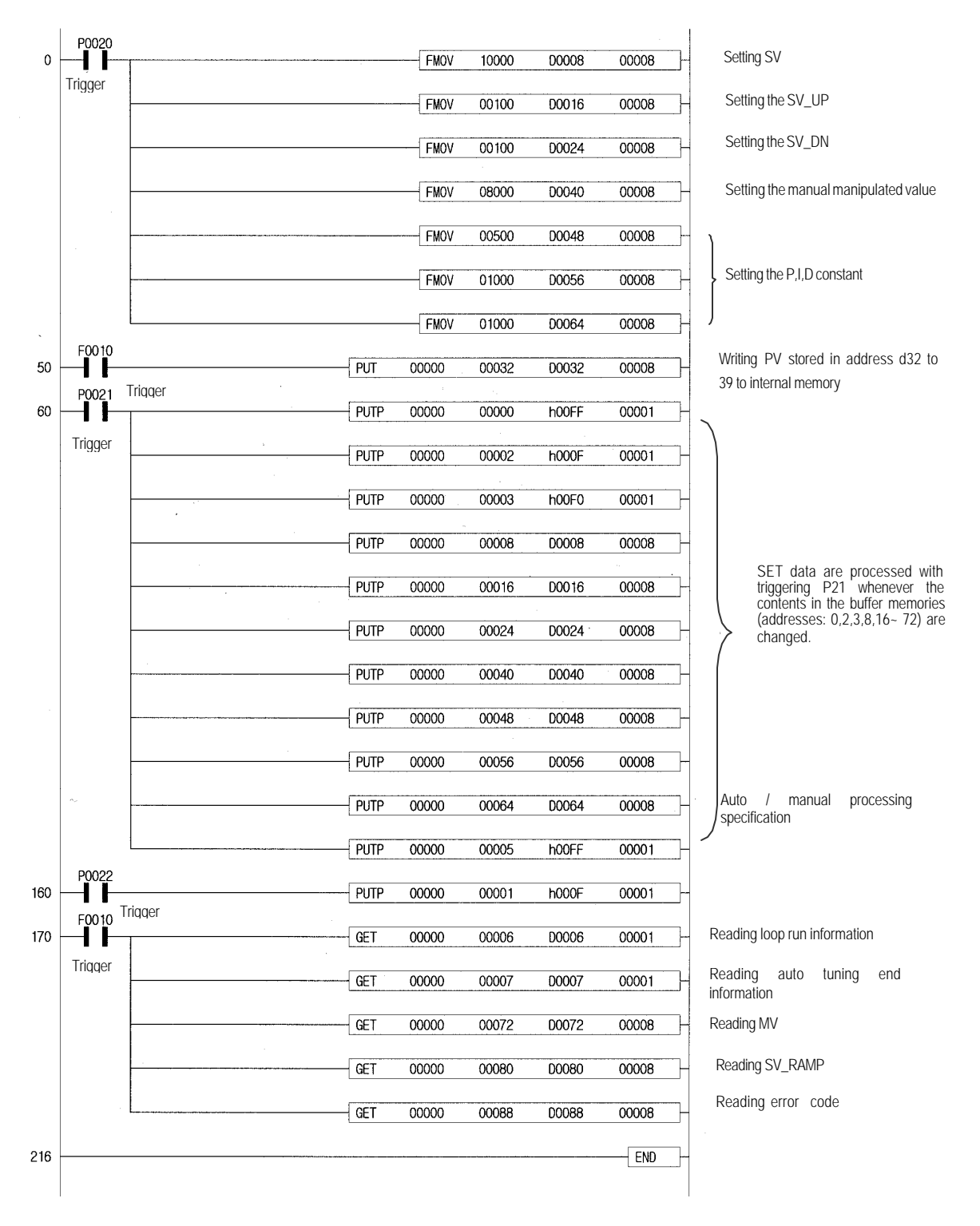

### **8.2 Application programming**

- **8.2.1 A program for controlling an electric furnace (with applying the A/D conversion module, PID control module and D/A conversion module)**
	- **1) System configuration**

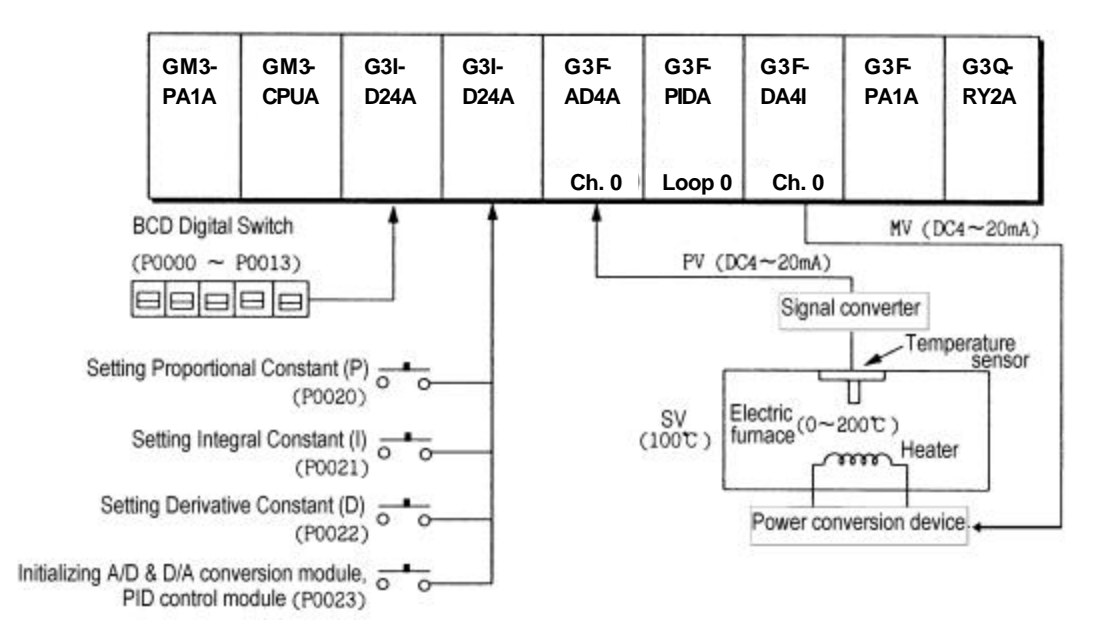

#### **1) Initial settings**

- (1) PID control module
- A) Specifying used loop : loop 0
- B) Specifying forward/reverse action : forward action
- C) Setting SV: 12800
- D) Specifying auto/manual processing : auto processing
- (2) A/D conversion module
	- A) Specifying used channel: channel 0
	- B) Specifying output data type: -192 to 16191
- C) Setting filter constant: 50
- (3) D/A conversion module
- A) Specifying used channel: channel 0
- B) Specifying input data type: -192 to 16191
- C) Output when no channel is used or the CPU module is in the stop state : The median value of the output range is output.

#### **2) Descriptions of the program**

(1) A temperature 0 to 200°C from the temperature sensor is converted into an analog signal 4 to 20 mA and then the signal is input to the channel 0 of the A/D conversion module channel and converted into a digital value 9600 to 16000.

- (1) PID control module sets temperature of 100 (the signal converter outputs 12 mA this time and the digital value is 8000.) as a set value and calculates P,I,D constant value via the Auto-Tuning control and then perform control with the calculated value. If P20 is On, the manipulated value by BCD digital switch is set to proportional constant value for the much appropriate control via the change of P,I,D constant value, if P21 is On, the value is set to integral constant value, and if P22 is On, the value is set to differential constant value.
- (2) MV, the result from PID processing is output at the channel 0 of the D/A conversion module.
- (3) If P0023 turns on, initial setting of the A/D conversion module, PID control module and D/A conversion module is executed.

#### **3) Modules and their signal processing**

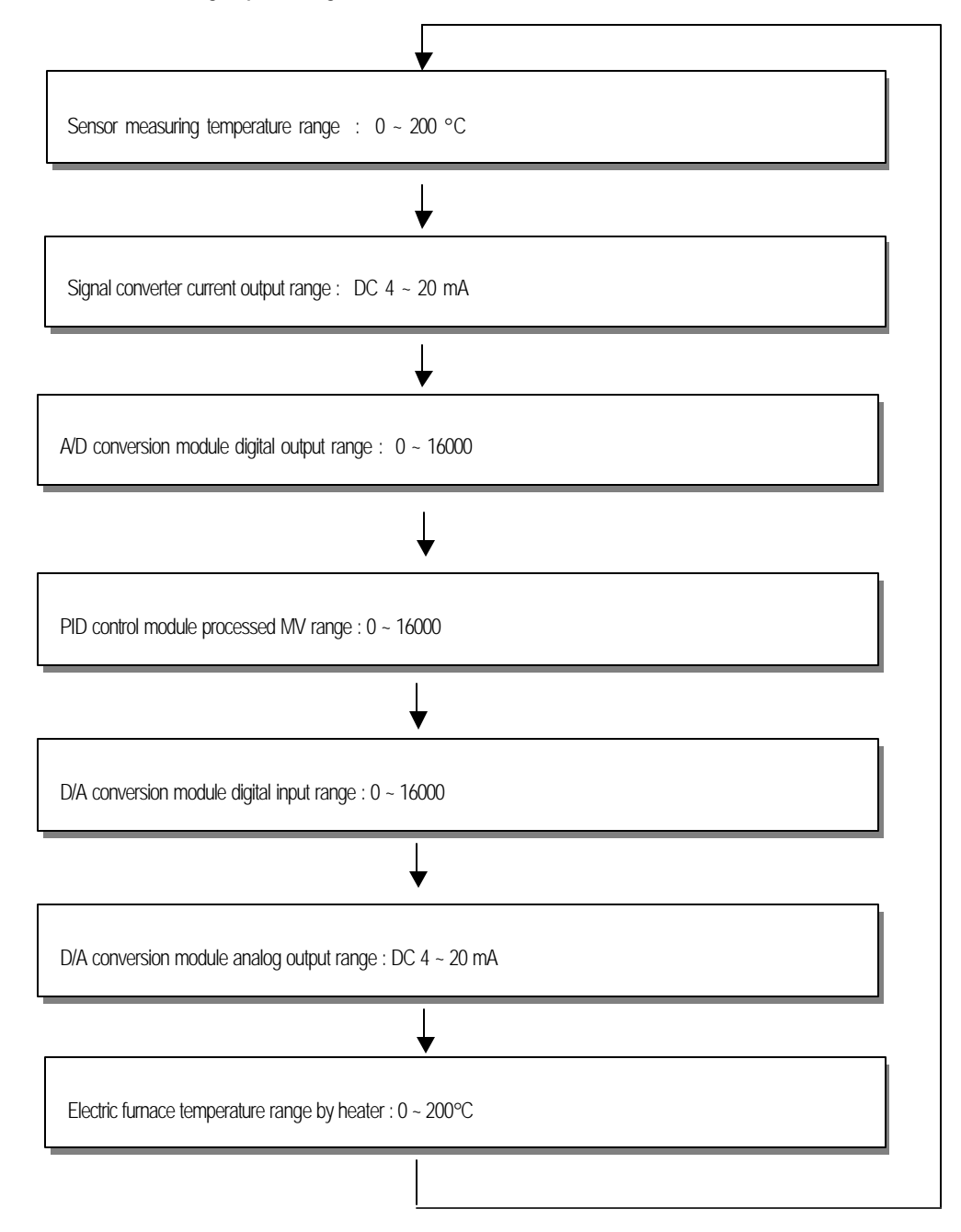

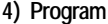

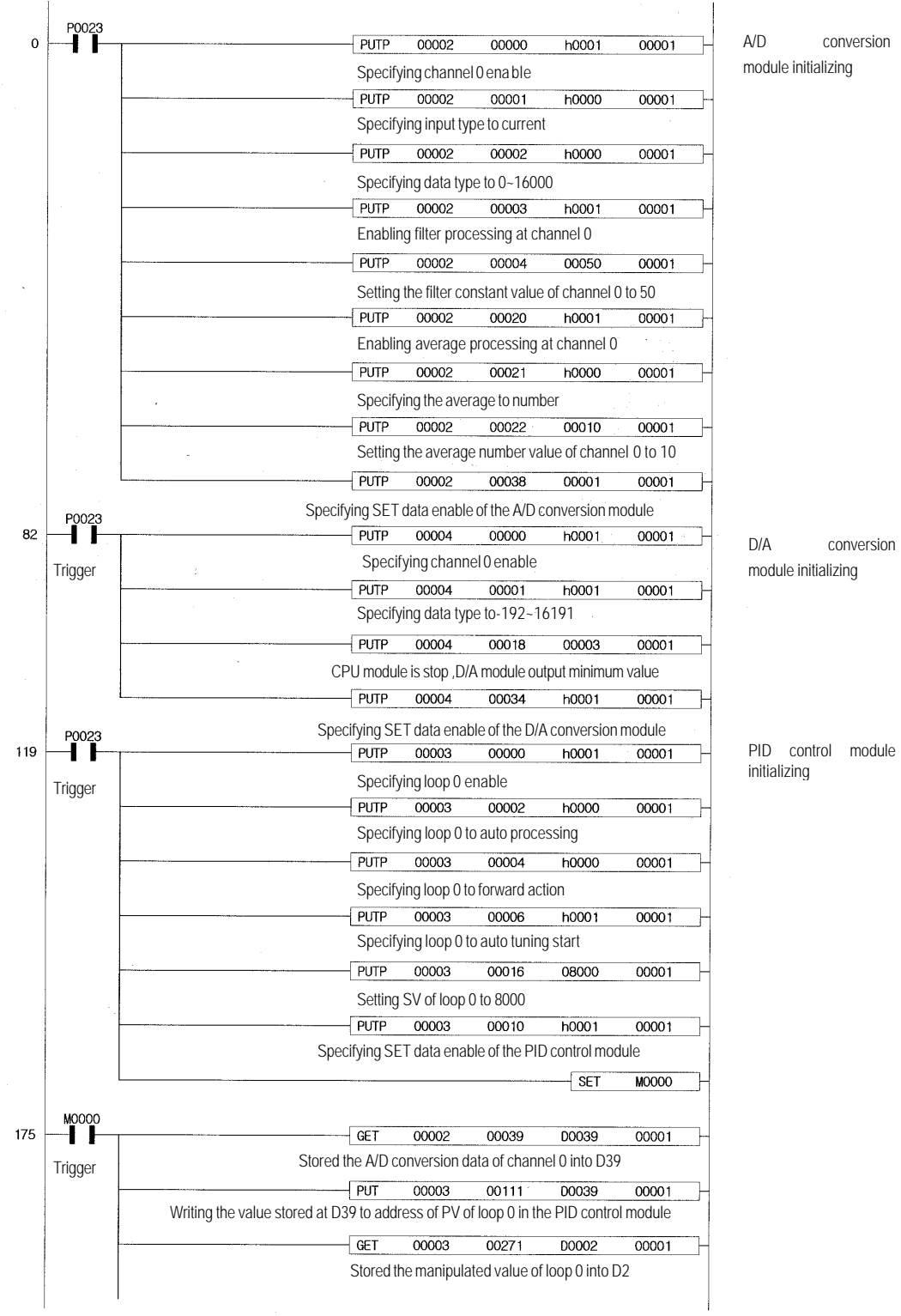

**8 - 5**

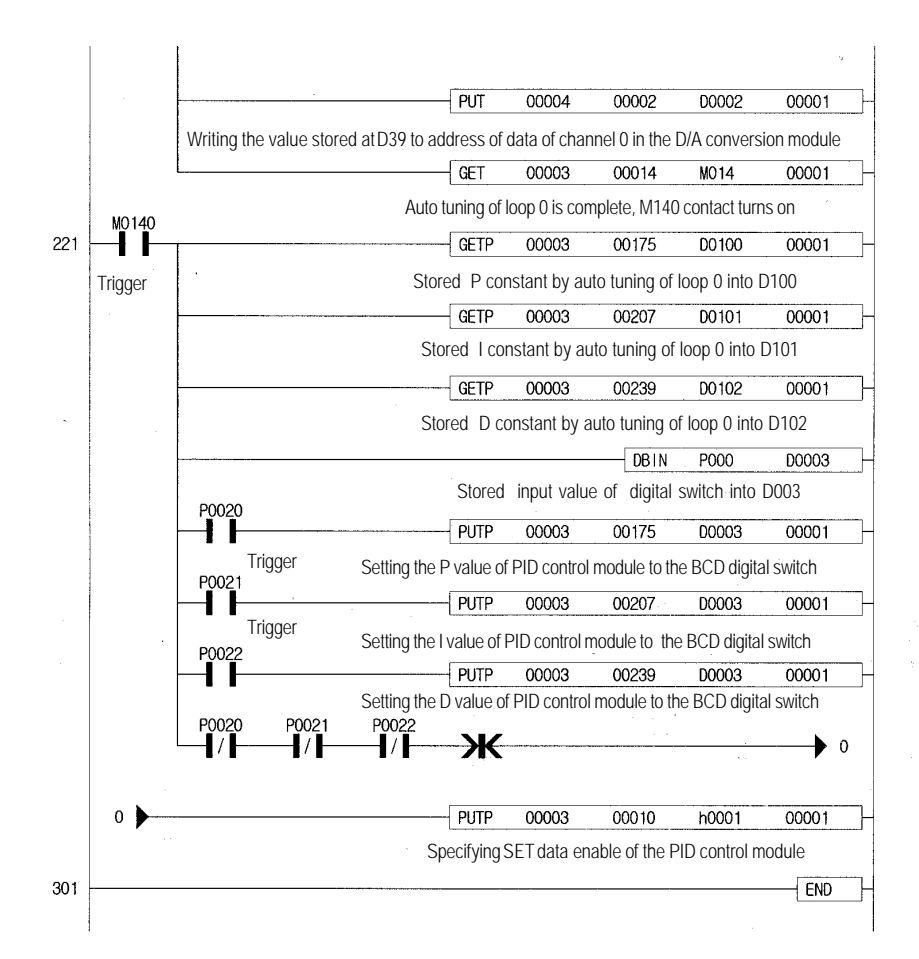

#### **8.2.2 A program for control using a RTD**

 **(with applying the RTD input module, PID Control module and D/A conversion module)**

#### **1) System configuration**

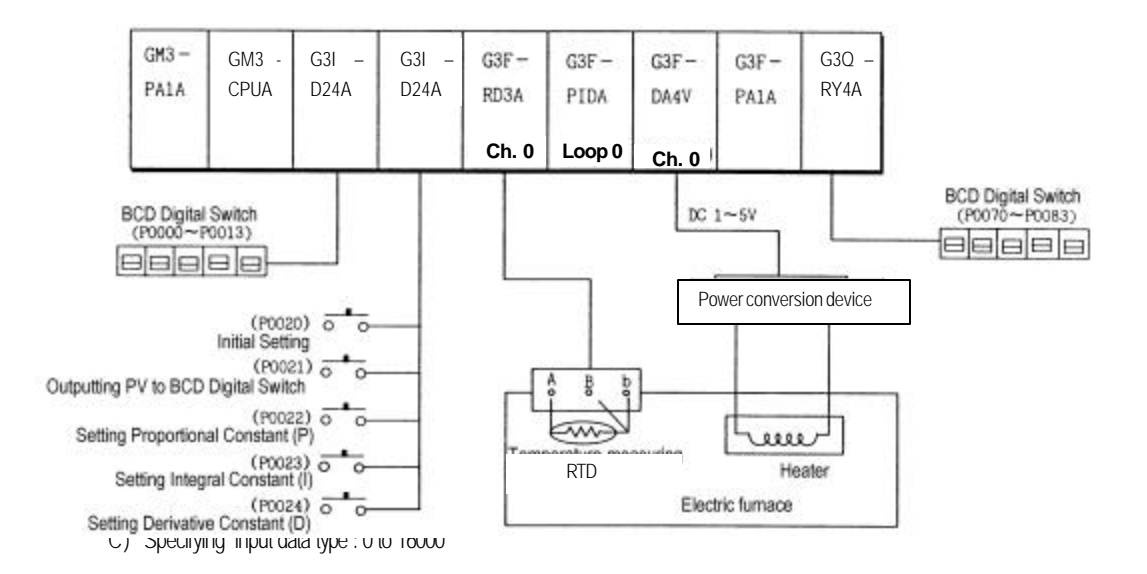

#### **3) Descriptions of the program**

- (1) The channel 0 of the RTD input module detects a temperature of the electric furnace through Pt100 and receives it as a digital value.
- (2) PID control module sets temperature of 100 (the signal converter outputs 12 mA this time and the digital value is 8000) as a set value and calculates P,I,D constant value via the Auto-Tuning control and then perform control with the calculated value. With regards to P.I.D constants, the manipulated value in the BCD digital switch is set to the P,I,D constants
- (2) MV, the result from PID processing is output at the channel 0 of the D/A conversion module.
- (3) Auto tuning is completed, PV is displayed on the BCD digital LED.

 **4) Program**

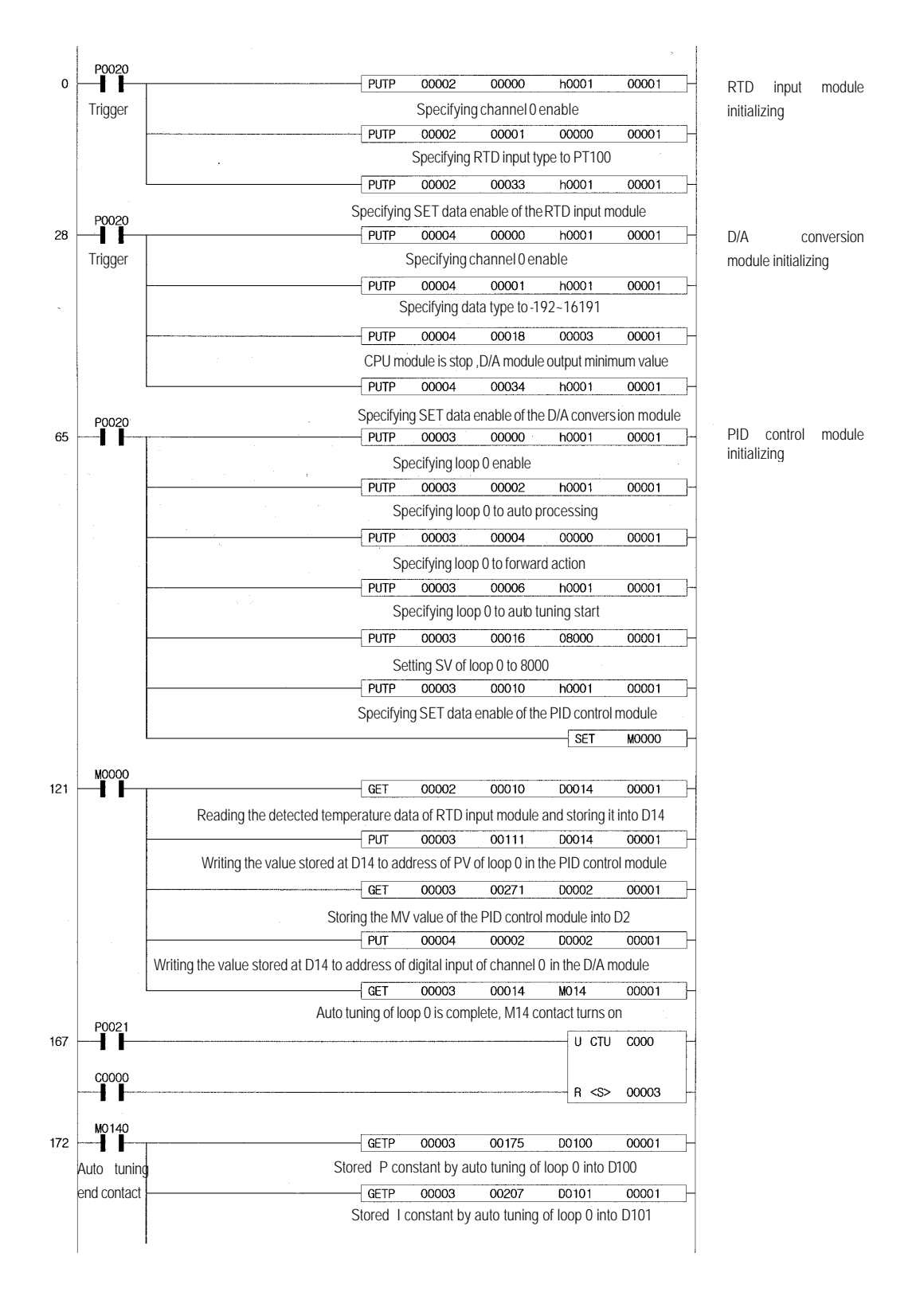

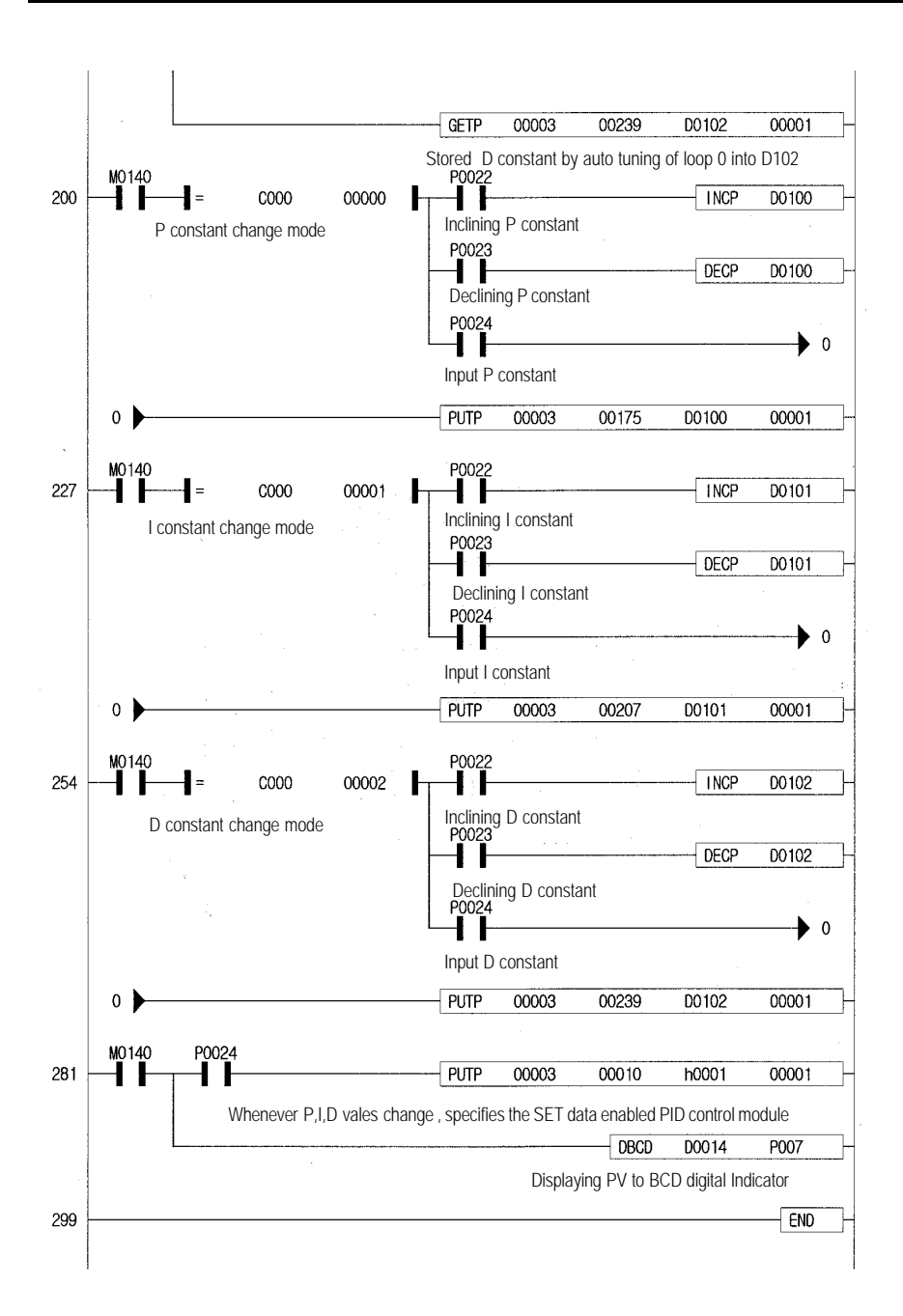

#### **8.2.3 A program for control using a thermocouple (with applying the TC input module, PID control module and D/A conversion module)**

#### **1) System configuration**

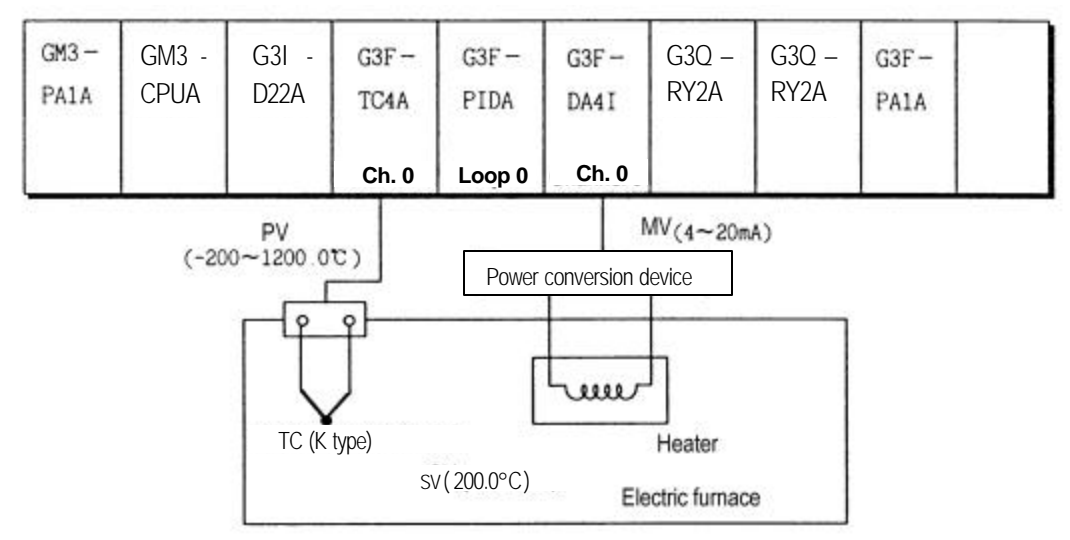

- A) Specifying used channel: channel 0
- B) Specifying input data type: -192 ~ 16191
- C) The output when no channel is used or the CPU module is in the stop state : The median value of the output range.

#### **3) Descriptions of the program**

- 1) The temperature of the electric furnace is converted into a digital value through the channel 0 of the TC input module, and the digital value stored at address 18 is used as PV of the PID control module.
- 2) The MV of the PID control module is used as input digital data of the channel 0 of the D/A conversion module.
- 3) If an error occurs by the K type TC or the compensation wire which are connected to the TC input module (In the channel 0, it is indicated at address 19.), then the PID control module changes auto processing into manual processing.

**4) Program**

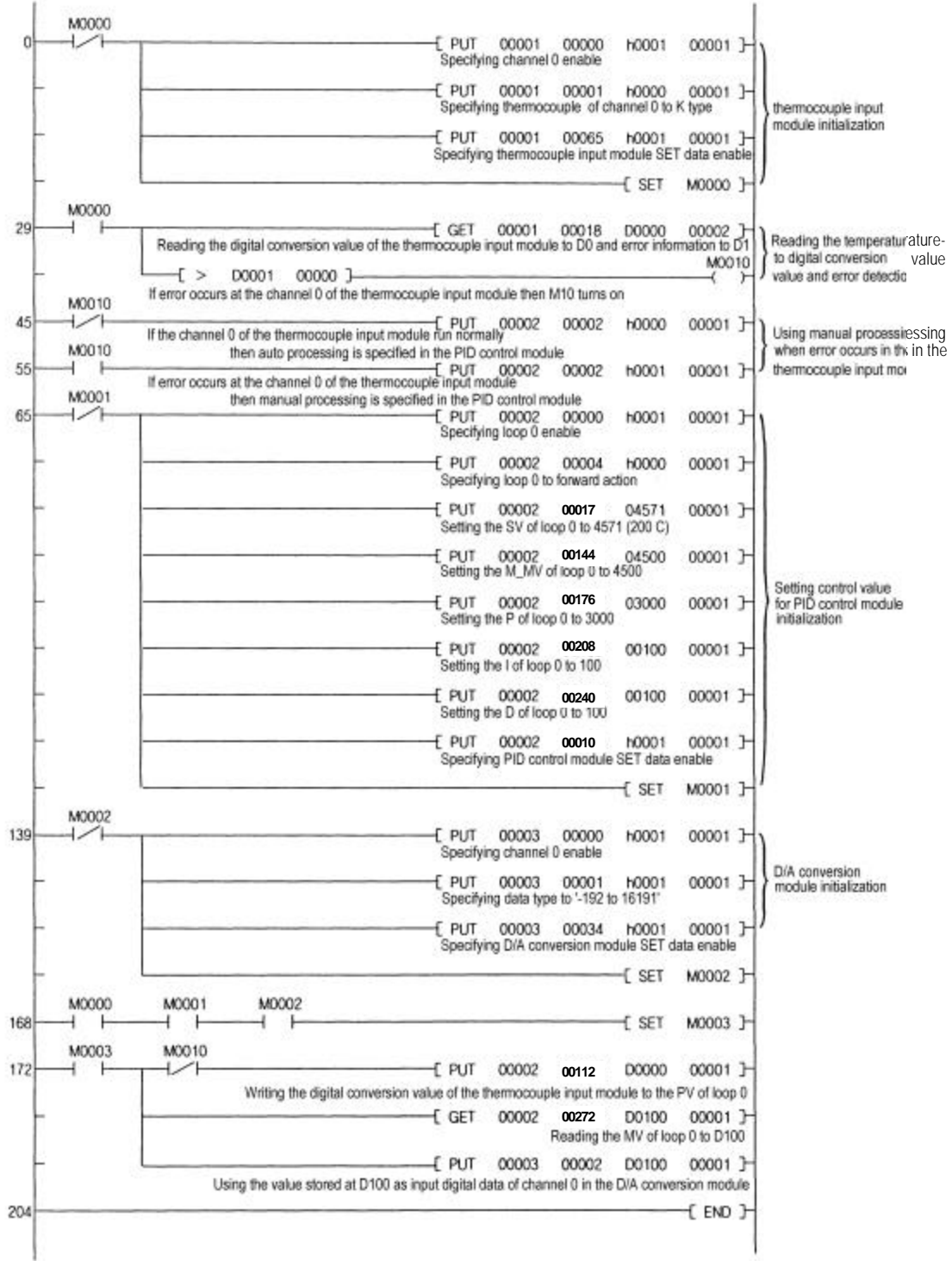

# **Chapter 9. TROUBLESHOOTING**

The followings explain errors that could occur during operating the PID control module and their troubleshooting.

# **9.1 Errors indicated by RUN LED flickering**

Errors indicated by PID control module RUN LED flickering are given below.

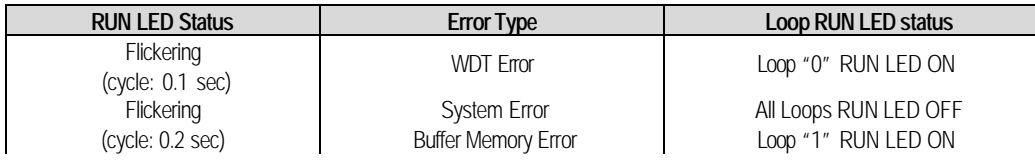

# **9.2 Troubleshooting procedure**

#### **9.2.1 RUN LED flickering**

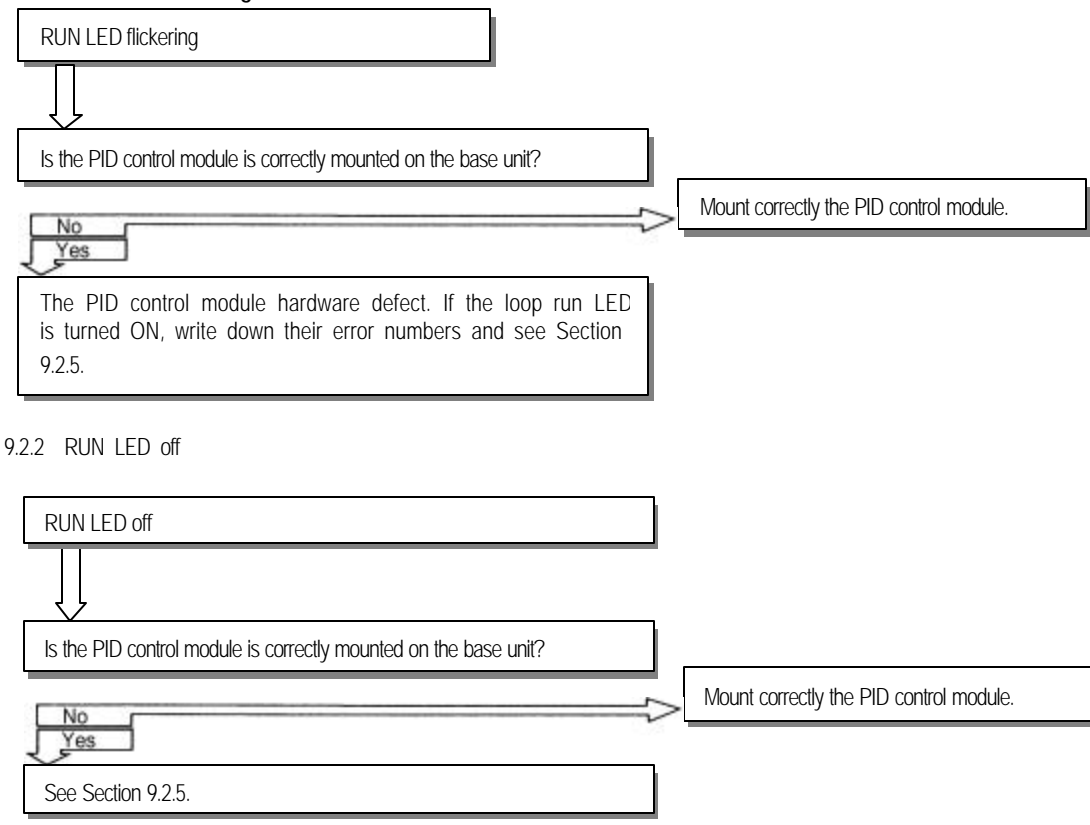

9.2.3 Unreadable processing result of PID control module

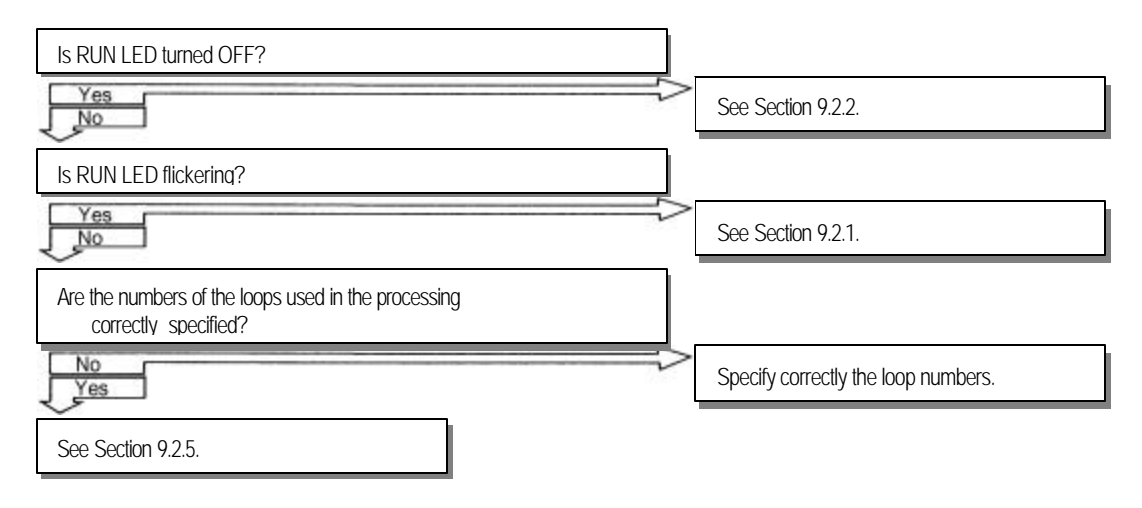

#### 9.2.4 Run LED of enabled loops off

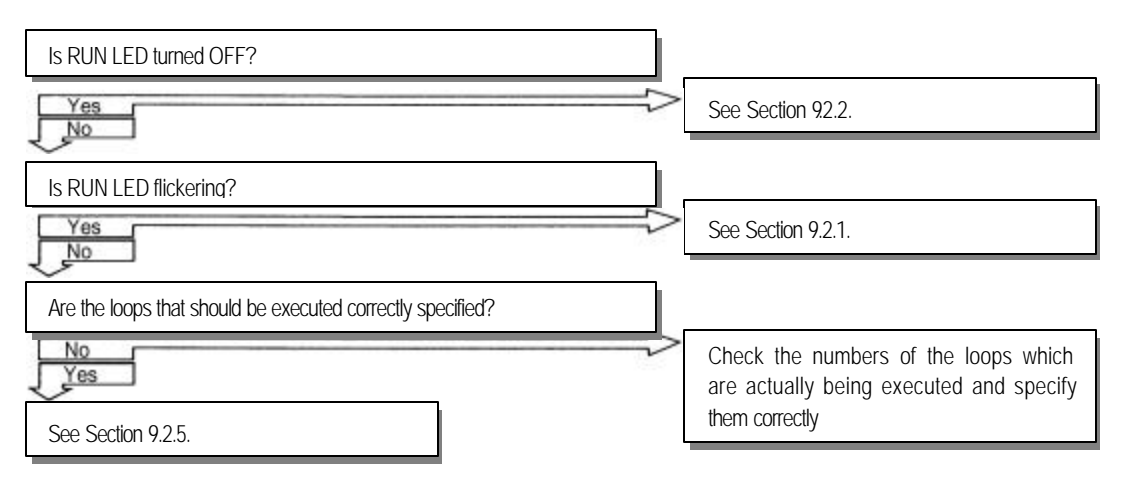

#### 9.2.5 PID control module hardware defect

PID control module hardware defect. Contact the nearest agency or service station.

# **Chapter 10. dIMENSIONS**

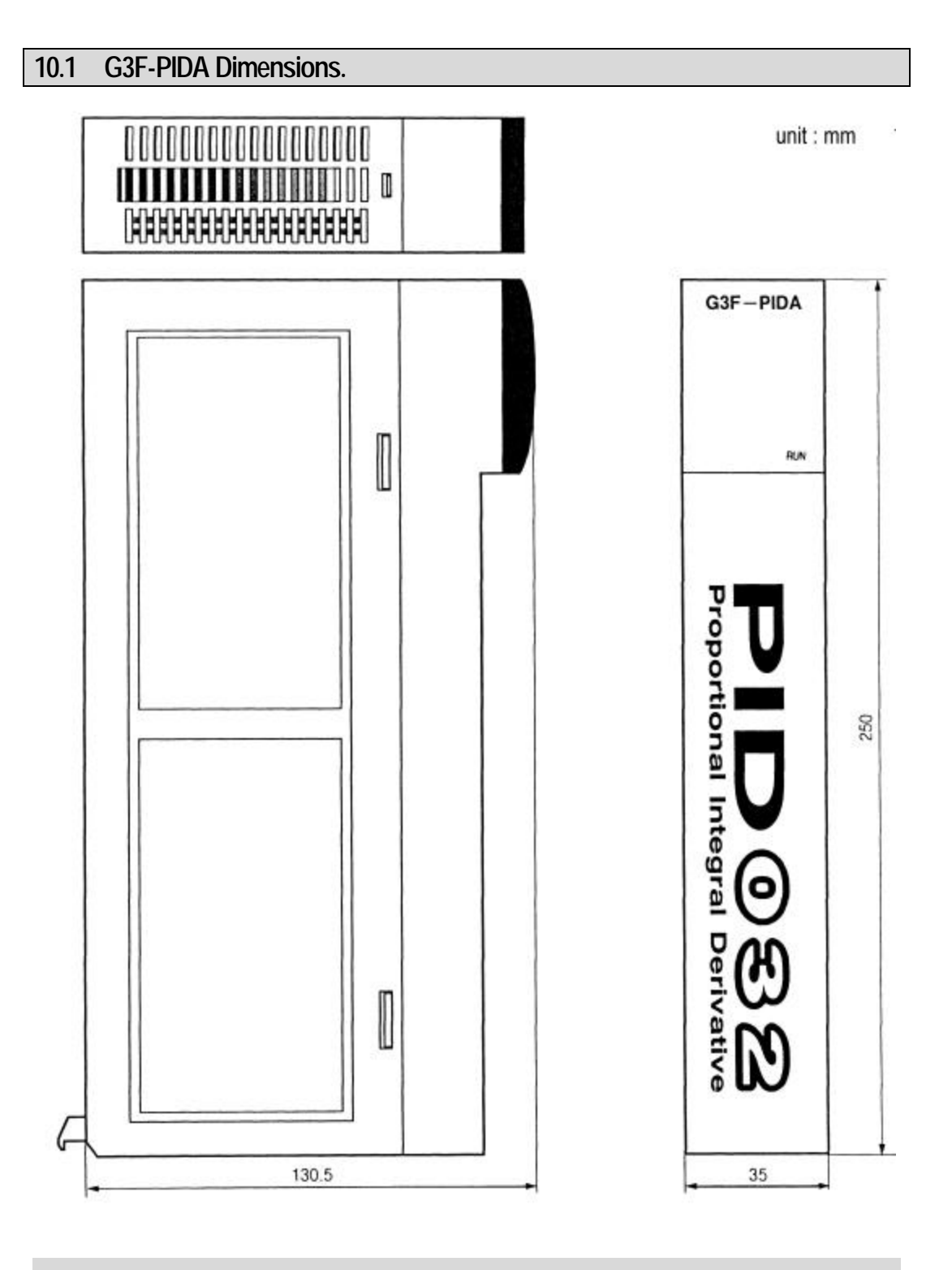

**10 - 1**

# **10.2 G4F-PIDA dimensions**

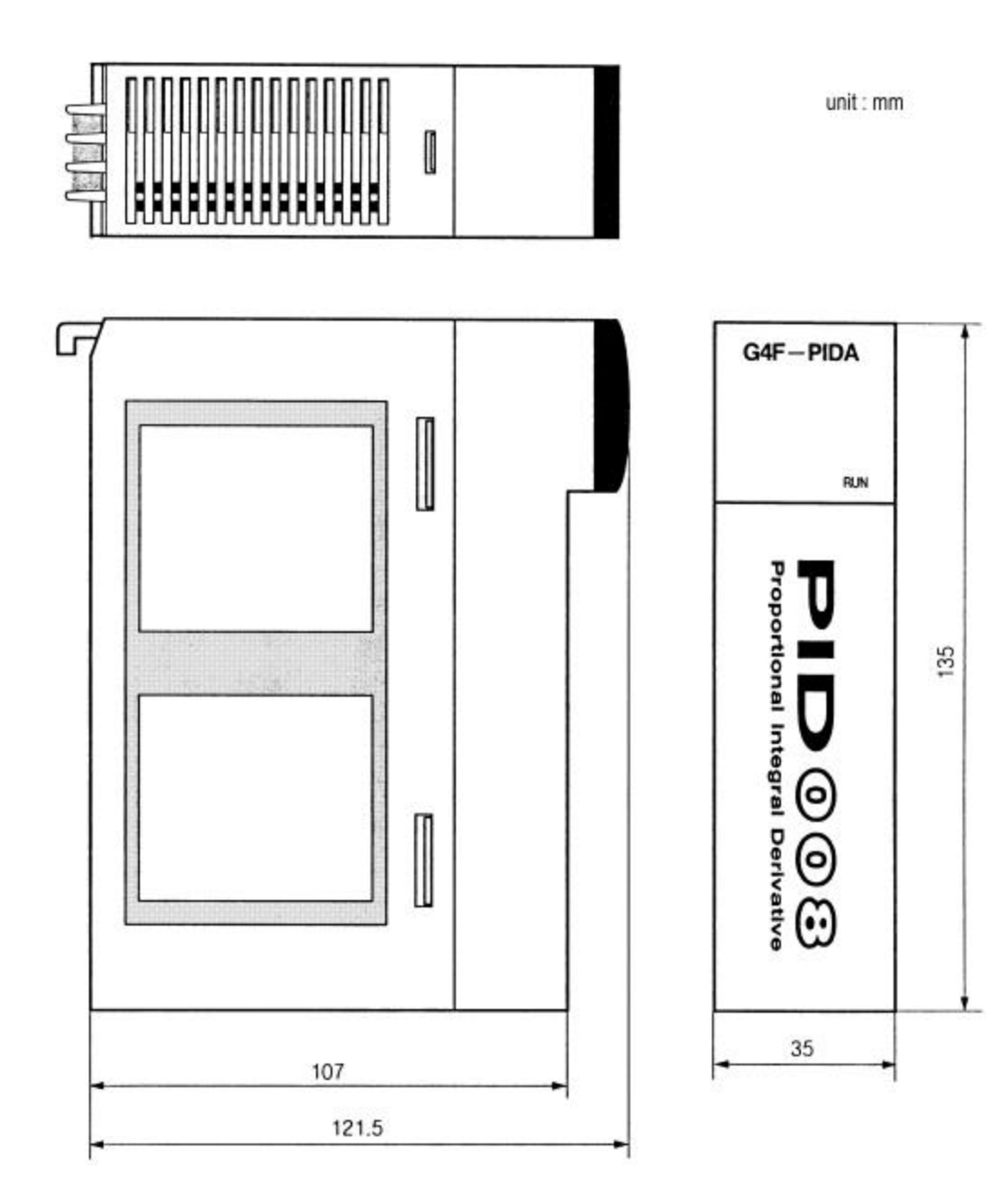